## BUILDING AN OPEN SOURCE SOCIAL MEDIA AGGREGATION TIMELINE

A Capstone Project Submitted to Southern Utah University

in partial fulfillment of the requirements for the degree of

Master of Arts in Professional Communication

January 2014

By

Justin Aiken

Capstone Committee:

Jon Smith, Ph.D., Committee Chair

Lance Jackson, M.A.

Lindsey Harvell, Ph.D.

## **APPROVAL PAGE**

The undersigned, appointed by the dean of the Humanities and Social Science, have examined the

thesis entitled

Building An Open Source Social Media Aggregation Timeline

Presented by Justin Aiken

a candidate for the degree of Master of Arts in Professional Communication

and hereby that, in our opinion, is worthy of acceptance.

Chair of Committee – Jon Smith, Ph.D.

\_\_\_\_\_\_\_\_\_\_\_\_\_\_\_\_\_\_\_\_\_\_\_\_\_\_\_\_\_\_\_\_\_\_\_\_\_\_\_\_\_\_\_\_

Committee Member – Lindsey Harvell, Ph.D.

\_\_\_\_\_\_\_\_\_\_\_\_\_\_\_\_\_\_\_\_\_\_\_\_\_\_\_\_\_\_\_\_\_\_\_\_\_\_\_\_\_\_\_\_

Committee Member – Lance Jackson, M.A.

\_\_\_\_\_\_\_\_\_\_\_\_\_\_\_\_\_\_\_\_\_\_\_\_\_\_\_\_\_\_\_\_\_\_\_\_\_\_\_\_\_\_\_\_

#### **Abstract**

An ever growing number of web services and social media networks allow one to post a lot of content in to many different websites and services; however, there is no simple way to chronologically aggregate the content – especially not in a space controlled by the user. Relying on a site or service to present the user's data through their interface allows for too much noise and muddies the user's message. In response, this project built an open source, expandable timeline that pulls in a user's content from various places on the web, and hosts it on the user's own personal timeline, allowing them to control their self-presentation to the world through the Web.

*Keywords*: social media, open source, uses and gratifications theory, self-presentation

## Table of Contents

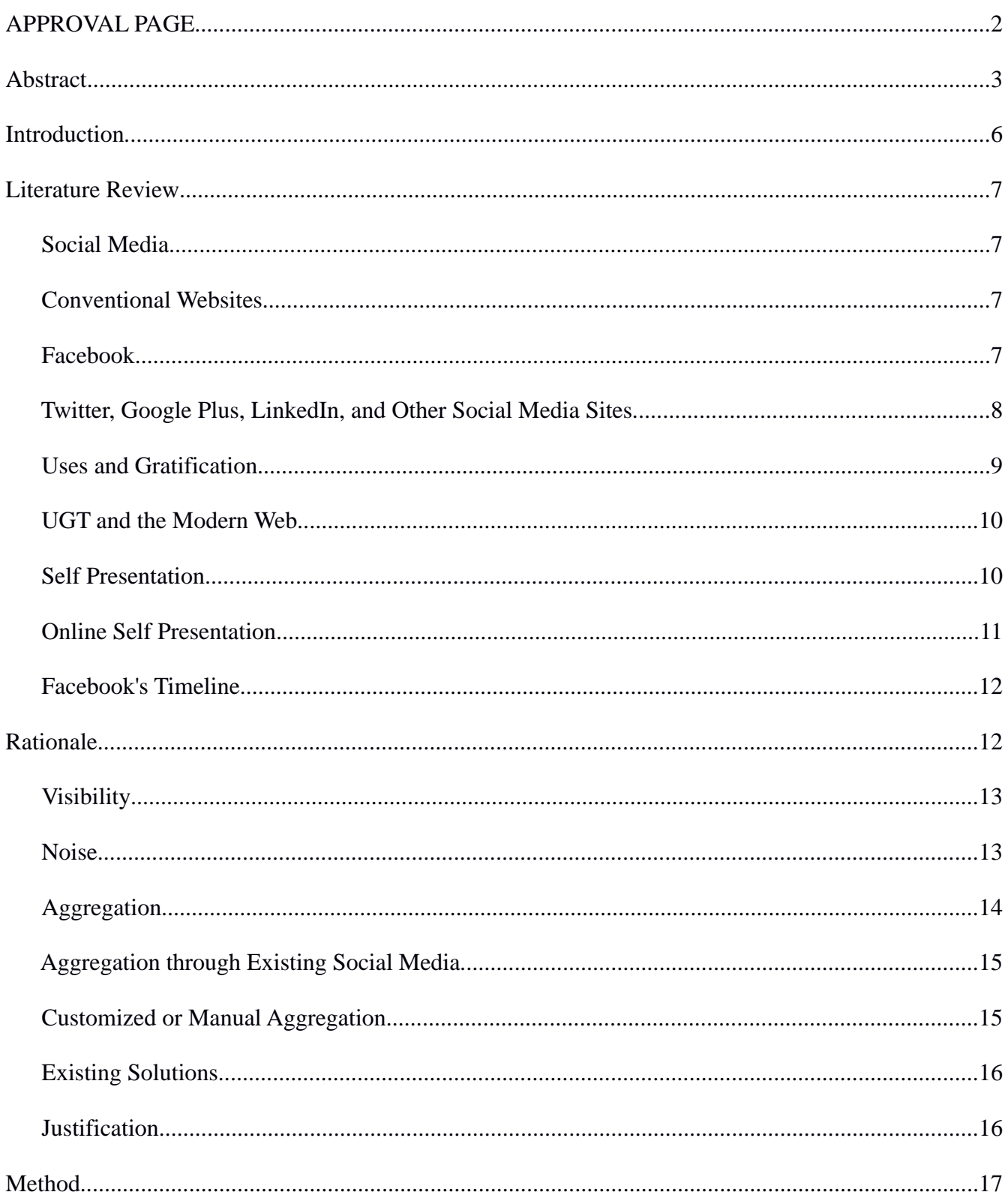

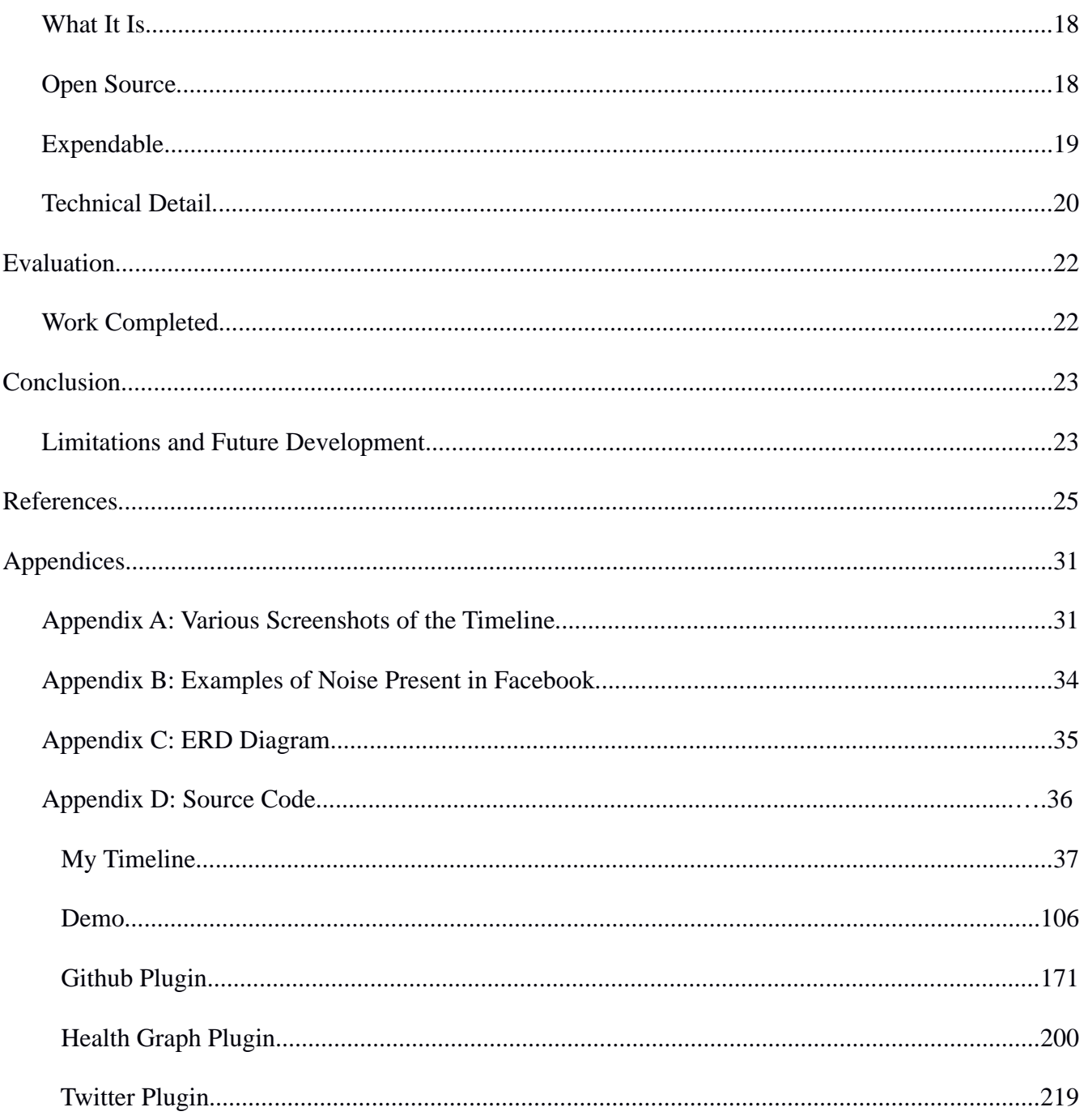

## **Building an open source social media aggregation timeline**

The Internet provides a dizzying array of different websites and services. Almost everything imaginable is available in an online representation. Many people use several different websites on a frequent basis. Internet users want to use a social network to check up on family members, update their online resume, save a new favorite recipe, find a new TV show to watch, upload photos they took, or any number of near-infinite possibilities. Some of the most common activities done on a daily basis include searching for information, communicating via email, social networking, following the news, or just passing time (Pew Internet, 2012).

Social media is one of the most common uses, with 73% of adults using at least one social media site, and a full 42% of adults are now using multiple social media sites (Duggan & Smith, 2013). Non textual content is also on the rise; 54% of internet users have posted – not merely viewed or used, but posted – photos or videos to an online site (Duggan, 2013). With so many avenues that an individual now has available to post their content to, and with more Internet users utilizing multiple avenues to communicate and post content, a new need has arisen to curate and aggregate this content.

For example, a hypothetical photographer posts their pictures on Instagram, writes about technical aspects of photography on a personal blog, and has an online resume page on LinkedIn. If they wanted share that information with potential clients, their choices would be either have to give potential clients all three links, or do a large amount of manual cross-posting. The limitations of these options are fully examined after a closer look at the literature, but neither are ideal.

Following research on Internet usage, social media, and the options available to a user to present their image online, this project consisted of writing a tool that aggregates content posted on various social media sites into a single timeline under the control of the user. The literature is reviewed

below, followed by closer examination of the limitations of existing methods for online selfpresentation. Afterwards, the solution I build is detailed, and the work that went into developing the software is explained, along with limitations and future possibilities.

### **Literature Review**

### **Social Media**

One of the largest segments of internet use revolves around social networks, which can be defined as "a dedicated website or other application that enables users to communicate with each other by posting information, comments, messages, images, etc" ("Social Network", 2013, def. 1). Some social networking sites focus the communication between users that have a connection. This connection can be between one user and another user, or between one user and many users. Still other social networking sites focus on content rather than connection. For example, Reddit allows anyone to post content or communication in any sub community chosen, and anyone viewing can vote or comment on the submission (Mieghem, 2011).

## **Conventional Websites**

Before any social networks or blogging sites emerged, the option for posting content online was the traditional or conventional website. A personal website created the opportunity for anyone to be a mass communicator (Dominck, 2009). Often hosted for free as part of an internet service provider or in return for advertising space, the personal webpage provides an online 'home base', a central presentation of identity in cyberspace (Papacharissi, 2002). The typical personal webpage consists of static content; new information must be added manually if at all; for this reason, personal websites have become less common in the age of constantly updating social media (Zeldman, 2008).

## **Facebook**

Facebook is the largest and most well known of the social networks (Duggan & Smith, 2013).

Founded in 2004, it has expanded to have well over one billion users – with 75% of US college students using Facebook (ibid., 2013), it's more likely anyone reading this paper uses Facebook than that they do not. In fact, Facebook's prevalence is so large, that outside Asia, Facebook is used by fully half of the world's internet users (Hackman, 2012).

Facebook initially provided each user with a profile page, direct messaging (an alternative to email), and a 'wall,' a type of personal message board they can use to share public messages, or have other users write messages on (Smith, 2009). Activity on the users' walls showed up in a news feed, letting a user see what action their friends have done recently, such as wall posts they've made or commented on, or changed aspects of their profile page (Pempak, Yermolayeva, Calvert, 2009). Over time, Facebook has added many other aspects – groups, pages, events, applications, etc, that also show up in the news feed.

## **Twitter, Google Plus, LinkedIn, and Other Social Media Sites**

With the success of Facebook, competing/alternative social networking services have sprung up in market. Some of these focus on a niche; for example, LinkedIn is a 'Facebook for professionals" (McKee, 2009), while Nextdoor is a Facebook clone for physical neighborhoods to interact online (Miller, 2013). Others are competitors offered by large companies seeking to leverage their existing market share into the social arena; Google closed down Google Buzz, their first foray into the social network market (Scott, 2012), and offer Google Plus as their new social network (Kaste, 2011).

Still, other sites don't have an interface similar to Facebook, but facilitate the sharing of content with others. Users of Twitter can post a message (called a 'tweet') limited to 140 characters to their publicly viewable timeline, which will also instantly appear to all of their 'followers' intermixed with all other tweets from people they follow (Signori, Segre, and Polgreen, 2011). Instagram and Flickr are two services that let someone easily share photos online and are in constant competition (Smith, 2013).

Vine has a rapidly growing marketshare for uploading and sharing video (Lunden, 2013). In short, there is no shortage of networks available to post and share content, whether it be text, photo, or video.

#### **Uses and Gratification**

Uses and Gratification Theory (UGT) examines the reasons people choose to consume media, and why they choose which media they do (Levy & Windahl, 1984). Rather than a passive image of the typical viewer, it examines the active role media consumers have (Levy & Windahl, 1985, p. 109). In speaking of the effects on those watching television, UGT suggests that "the term 'effect' is misleading because it suggests that television 'does something' to [the viewers]... Nothing can be further than the fact. It is the [viewers] who are most active in this relationship. It is they who use television rather than television that uses them" (Levy  $&$  Windahl, p. 1).

In the oft-cited 1973 paper (Katz, Blumler, & Gurevitch), which reviews the then-current state of UGT research, the authors examine the evolution of UGT. It begins by looking at unrelated studies examining such examples as why children are drawn to comics (Lyle, Parker, & Schramm, 1961) or why one might choose to listen to soap operas (Herzog, 1942) that formed the initial research into UGT. They then look at some of the studies that started to tie the disparate threads together, before looking at the state of UGT research at the time. Although the different strands of research were starting to come together, Katz et al (1973) still sought to see a "relevant theory of social and psychological needs" that went beyond a simple catalog and was a "clustering of groups of needs, a sorting out of different levels of need, and a specification of hypotheses linking particular needs with particular media gratifications" (p. 513). Since then, UGT research has indeed grown and expanded, evolving to keep up with cable, then satellite TV, then the Internet, then the rise of streaming video. An an example of a paper examining applications of UGT to the Internet can be found by looking LaRose & Eastin's (2004) look into a new model of media attendance.

#### **UGT and the Modern Web**

 A study looking at Twitter (Johnson & Yang, 2009) posits that social media allows users opportunities to fulfill motivations and gratifications never before possible. This new potential has seen Uses and Gratification Theory often applied to social networks and webpages. One such study (Raacke & Raacke, 2008) found that a large majority of college students are using social media sites for a large part of their day, and listed eleven separate reasons. A study looking at motivations behind creating personal webpages (Groner, Weibel, & Wissmath, 2010) found that the most common motivators were enjoyment, exercise (of web skills), self-portrayal, presentation of leisure activity, and job-related presentation. Another study examined motivations for Facebook use, and among the gratifications found, a common one was to make themselves look as attractive as possible, and convey a specific impression of themselves (Day, Dong, & Urista, 2009). They also noted that feedback users received from their wall posts caused some users to become addicted to checking Facebook for responses to the presented self (ibid, 2009). Another study looked at Facebook specifically to move past the obvious 'keeping in touch' uses and found that Facebook was an "important tool" for selfpresentation, as well as a related use in social capital gamification (Joinson, 2008).

## **Self Presentation**

Self presentation then is a common theme found in UGT research on new media, as well as one this project focused on. Self Presentation Theory explores how people present themselves to others. Goffman (1959) pioneered research in this area, looking at people's outward communication as an actor wearing a mask; thus we we carry out performances in all of our interactions. He states in his first book that "All the world is not, of course, a stage, but the crucial ways in which it isn't are not easy to specify" (Goffman, 1959). The performances we give are shaped by an objective to project a specific image to the audience – a carefully crafted image that the communicator desires to create, based on the

norms of the audience (Barnhart, 1994). Carrying out this performances is often unconscious, and undertaken no matter the mental state or confidence of the performer. Reasons for enacting this performance can range from actively seeking to achieve or change an outcome, such as presenting an image more likely to achieve monetary gain, or simply hide one's embarrassing habits (Goffman, 1959).

Goffman's (1959) theory splits the human psyche into two stages – the front stage where we put performances on for the world, and the backstage area where we relax and be our true self. Impression management is the act of keeping these two areas stages separated, to avoid the dissonance that could be created if the buffer slips (ibid, 1959).

#### **Online Self Presentation**

The rise of social media has given new area to study Goffman's theories of self-presentation. Mehdizadeh (2010) found that narcissistic users with low self-esteem were more likely to spend more time online doing crafting their image through self-posting. A 2008 study looked at the identities constructed by Facebook users, finding they "show rather than tell" their identity and stress group or consumer identities over personal identities (Zhao, Grasmuck, & Martin). In looking at selfpresentation on social media sites, Hogan (2010) found that a third stage is added to Goffman's front and back stage – web servers that decide which content you post goes to which audience. This role of the curator makes privacy controls very important to ensure user's postings – thoughts they may consider front stage for sharing with some audiences may very well be backstage material for another audience (Hogan, 2010).

Because communicating online gives a greater level of control over non-textual cues, users are able to carefully construct a controlled performances intended to present exactly the image they want to project (Papacharissi, 2009), making social networking sites a tool very suitable for careful self-

presentation. Some have went as far as to call it the 'ideal environment' for self-presentation (Donath and Boyd, 2004). Bullingham and Vasconcelos (2013) did a study examining social media participants, and found their participants were eager to recreate their offline persona self on the site, but a persona with facets edited; they stated that "this emphasizes the key premise in Goffman's work that, when in 'front stage', people deliberately chose to project a given identity" (ibid, 2013, p. 101).

#### **Facebook's Timeline**

In 2011, Facebook introduced a new feature called "Timeline: The 'Story' of your Life" (Lessin, 2001), which at a first glance appears a perfect avenue to self-present with. Describing it as the "evolution of your profile", Facebook described it grandly - "Imagine if there was an easy way to rediscover the things you shared, and collect all your best moments in a single place" (para. 6). Stripped of marketing speak, the actual patent describes a system or program for generating a social timeline, where multiple data items or events based on relationships are ordered based on time (Sittig and Zuckerberg, 2010).

 In use, the timeline lets a user pick and choose what to highlight or hide from their profile – Facebook events such as Likes or Wall Posts, new 'life events' like moving or relationship changes; key to being useful to self-presentation, it also allows external applications. Content users have posted to other sites, such as photos to Instagram or videos to Vine, also can show up on this timeline. If someone thinks their Farmville victory is worthy of display on their personal Timeline, Facebook would even allow them star and display it.

#### **Rationale**

A study which examined users of a micro-blogging service similar to Twitter, looking closely at a dissonance between gratifications sought and obtained, found that the gratifications the users sought often went partially filled or – unfulfilled entirely (Wang and Zhu, 2012). It is therefore important to

examine the likely shortcomings found in the use of social media. This paper will focus specifically on the limitations encountered in social media for a user engaged in the self-presentation of their image online.

### **Visibility**

One problem is how often and whether people actually see something a user posts to their friends. 'Filter bubbles' describes the algorithmic mean employed by websites to choose what users or messages to show to another user. In the best case, this is based on past history – in the worst case, based on whichever messages the server decides will be most profitable to be show advertisements around (Pariser, 2011). Facebook is therefore editing and curating content (Williams, 2013), and when they decide which of a user's posts to highlight or not, the algorithms are not taking a carefully presented identity into account!

## **Noise**

In many academic writings on communication and communication theories, noise is a factor. Interesting enough, both technical writings on the physical transmission of analog or digital signals and communication theories often use the same types of terms to describe the level of noise interfering with the message; these terms coming from the Shannon-Weaver model, which is first described in a technical paper for Bell Systems (Shannon, 1998). This paper states that "signal may be perturbed by noise or distortion" (pg. 447), before expounding mathematical formulas describing how to calculate signal to noise ratio. Building on Shannon's paper, Henkel (2012) discusses signal-to-noise ratios on social network sites. Describing Facebook, he states that a Facebook wall is overly polluted with irrelevant videos, articles a user's friends have read, obnoxious advertisements (sometimes hilariously ineffective and inapplicable for the user viewing), and communication between people the user does not care about. He goes on to say that despite the massive amount of noise, Facebook still has the

strongest signal compared to other competing networks, and concludes that in general, social media has an issue where either the signal is not strong enough, or there's just too much noise for the signal to get through.

Advertisements are one of the more annoying forms of noise in social media. Whether engaged in a realistic self-portrait or an idealized projection, while the user chooses carefully which content to display on their Facebook profile, advertisers and Facebook are choosing how to use that profile for targeted advertising (for an example of Facebook advertisement placement, see Appendix B). Describing a study on Facebook's advertising, Roberts (2010) says:

To test the effectiveness of Facebook's advertisers' micro-targeting method, Lessin (2008) did an experiment by creating his own Facebook advertisement. It was an ad targeted to his girlfriend, so he typed in her specific demographic (a Wall Street Journal Reporter, 25 years old, living in San Francisco, graduated from Harvard in 2006, majored in history, etc.) and was able to get the ad directly placed on her Facebook website. This test demonstrated advertisers' ability to nano-target their market in a unique way not seen in traditional advertising (p 26).

 While Facebook shows ads around a user's profile, LinkedIn is arguably worse. After creating an online resume and sending the link to a potential client or employer, when they view your profile they will see links to your direct competitors placed all around your resume. Even in a best case scenario where these distractions are absent, somebody viewing a user's social media page is not only seeing content the user wishes displayed, but the interface of the actual social media site hosting the content.

### **Aggregation**

 A larger void is created if somebody wishes to aggregate the content they post to various social media sites. As mentioned in the introduction, fully 42% of adult internet users utilize multiple social media sites (Duggan & Smith, 2013). They're sending photos to one site and posting thoughts on another, or posting video on one and research on another. What if a user of multiple sites wants one unified identity to present, where the perception of the identity is based on the content from multiple sources, instead of being colored by which site an observer sees a portion of their content on?

## **Aggregation through Existing Social Media**

 In 2009, Facebook opened up their service to allow external sites to hook into their system (Schofield, 2009). This allowed other sites to post their content into a user's Facebook newsfeed alongside activity their friends did within Facebook directly. This method does allow users to bring content into a central place – they can simply set up their Flickr or Vine account so photos or videos posted there all show up in their Facebook timeline. However, this places the users' information from not just Facebook, but other sites as well, into Facebook's "walled garden" - their data is now locked into Facebook (McCown, 2009), and the user is ever more tied into the whims of Facebook's needs when presenting their data for all their online activity. Appendix B shows how this might look.

## **Customized or Manual Aggregation**

 Someone wishing their content from multiple sources displayed interweaved together could always duplicate the process of posting. Every time they post content or a message on a website, they could post that same content or a link to the original content, into a central location – perhaps a personal website they fully control. Enterprising users may write their own program in order to aggregate it all onto their own website – but that is an effort requiring technical skills that either place it out of reach or not worth the time cost for the vast majority of the internet population.

#### **Existing Solutions**

One alternative is ifthisthenthat (https://ifttt.com/). This is a service that allows one to set up 'triggers' for various 'channels', and perform an action when the trigger occurs. It allows you to crosspost through setting up recipes – for example, you have it tweet whenever you blog, or blog whenever you tweet. It provides a very nice option, but it still doesn't let you go to a central service – you just copy content between various others. It also limited to mapping one service to another; it is not possible to one action to multiple sites. There are also sites that exist for site-specific crossposting; for example, Flickstagram (http://flickstagram.org/) imports Instagram photos to Flickr.

Other services work in the opposite direction from the aggregation needed – they set up an interface where you have a single control panel that lets you manage and schedule content postings *to* social networks. Sites such as Hootsuite (http://hootsuite.com) or Buffer (http://buffer.com) are used by businesses to manage their social media presence. On a smaller scale, Tweetdeck (http://tweetdeck.com) lets individuals manage multiple Twitter accounts as well as Facebook and Linkedin – only those 3 sites though.

Perhaps the service that comes closest to what is proposed here is Tint (http://tint.com) - they produce an aggregated timeline from various social media feeds. However, is a closed, proprietary solution. It is also non-expandable; there is no way to add a new service or site to it. It is not free, and is targeted soley at at business users. The timeline they produced is hosted at tint.com – a user cannot integrate it into their existing website.

## **Justification**

No solution exists that works with an existing personal (or business website), and pulls in content from an infinitely expandable number of social media sites and web services into a single

unified timeline. After initially integrating a solution like this to a website, and adding desired accounts, the user should be done; henceforth any activity carried out normally on the linked sites makes the data available to put on the ever updating timeline, keeping the content on the page fresh and dynamic. This content is presented free of advertisements, competing posts, or third party interfaces – just the user's data displayed in chronological format. Such a solution would keep a user's selfpresentation in line with their intended image, and for professional use creates a living portfolio of their web activity.

### **Method**

The project I carried out this semester was building just that solution; writing the software to create a free solution for a social media aggregation timeline. Seeking to create the exact answer to the problems listed above, I programmed a software solution to fulfill the needs experience by the hypothetical users. I called this software simply "my timeline" - see Figure 1 for a screenshot, or Appendix A for more screenshots, showing the same timeline with a handful of different themes or skins applied.

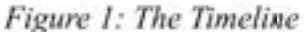

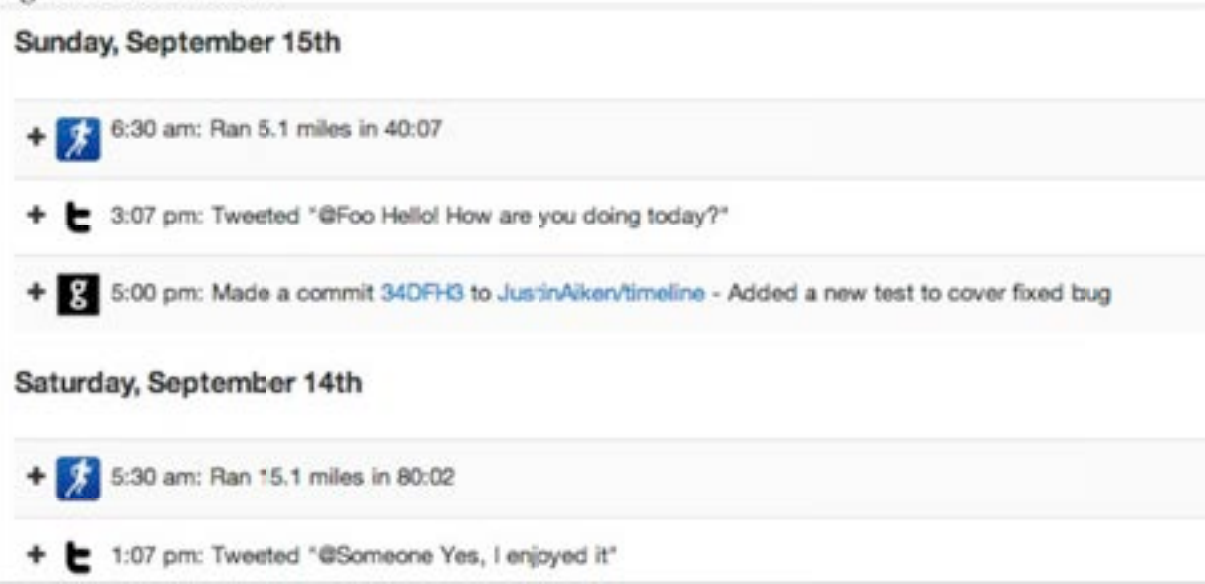

#### **What It Is**

The project is an engine built with Ruby on Rails. This is a framework that came about in 2005, and is optimized for programmer happiness and high productivity, letting the programmer write "beautiful code by favoring convention over configuration" (Hansson, 2009, para. 1). It's rapid prototyping took off with the startup scene, and usage exploded; companies like Twitter, Hulu, Shopify, and Scribed pushed it's popularity. Currently over half a million websites are now built using Ruby on Rails (builtwith.com, 2013).

The timeline is written as an *engine –* any existing Ruby on Rails site can incorporate it by simply including a handful of lines of code. The timeline is written to both work with single-user use – such as an individual that already has a personal portfolio website, and desires to integrate an aggregated feed into that – and as multi-user capable, so a large site that has many user accounts can also give a timeline to each user. It could even be used with a skeletal Rails application to create a website that is nothing but the timeline for any number of users. Besides the timeline engine itself, I also built an application that worked just like this; the site existed to host the plugin. This served to both give me a way to demonstrate how the timeline engine works to people, and the source code of the demo app helps developers see how to incorporate timelines into their sites.

## **Open Source**

Key to this project is the notion of "open source." Open source can either mean that the source code used to create a piece of software is freely available and distributed with the project, or on a grander scale that it is built by "developers at many different locations and organizations sharing code to develop and refine programs" (Lerner and Tirole, 2002, p. 197). Much of the technology that powers the internet is built on open source technologies; web server software, operating systems, and frameworks are more often than not freely available community projects.

Github is the largest repository of open source work (Finley, 2013); many of the tools that used to create this project are already hosted there (including the central framework, Ruby on Rails.) Github makes it easy for interested users to clone the source code for a project, made modifications (such as bug fixes or feature enhancements), and push the changes back to the project owner for easy review and inclusion in future releases.

The source code for my timeline engine, the demonstration application, and all associated plugins are all published on Github, were it is free for anyone to download, copy, clone, or send bug fixes and feature enhancements. Besides the current state of the source code, the full history of all changes is also found there. The url for the timeline is http://www.github.com/JustinAiken/my\_timeline and the url for the demonstration wrapper is http://www.github.com/JustinAiken/my\_timeline-demo. The source code for these is also available in Appendix D. All the code is available under the MIT license (http://opensource.org/licenses/MIT), a more permissive open source license than the common GPL3 public license (2007) - basically it permits users to use the code or program however they like, so long as they don't sue the author.

## **Expendable**

Central to this project is an expendable system. As mentioned earlier in this proposal, the amount of websites, services, and networks is dizzying and ever growing. For this reason, rather than hardcoding any particular service in, the core engine contains only what is needed for central functionality: aggregation, storage, display, authentication, and the ability to create posts outside of any third party site. To actually import or scrape data from other services, it has a flexible add-on system, so that each the import process for each service can have it's own separately maintained codebase. I built several plugins to demonstrate this.

First, I built a plugin for twitter. This connects the users timeline to their twitter account –

anything they tweet then appears on their timeline. Next, I added health graph, which is the service behind Runkeeper. This means that if a user goes for a run while their phone tracks their path, as soon as they finish and save the run, besides pushing the run to Runkeeper, they can also have it pop up on their timeline.

Finally, I built a plugin for Github, letting a user's open source contributions also post on the aggregated timeline. For programmers, this creates a truly useful living portfolio; open source contributors are highly employable: "The number one way of getting a job in any programming company right now is to have a GitHub account and show your work" (Begel, Bosch, and Storey, 2013, p. 52). Having a nice timeline of one's programming activity is more accessible and intuitive than trying to click through all projects they've contributed to on Github, and if this timeline also has some intelligent tweets on the subject aggregated in... it is easy to see how this can be used to create a better link to give out professionally than a reference to a Facebook or Twitter account!

*Table 1: Addresses of the plugins created for the project* 

| Twitter      | https://www.github.com/JustinAiken/my_timeline-twitter      |
|--------------|-------------------------------------------------------------|
| Github       | https://www.github.com/JustinAiken/my_timeline-github       |
| Health Graph | https://www.github.com/JustinAiken/my_timeline-health_graph |

Outside of service expandability, the appearance of the timeline is also themeable. The engine renders the events as raw HTML with CSS attached – this allows a designer to construct CSS rules to make the timeline appear however they wish. The timeline can thus easily match an existing website it's integrated into, or a catchy theme can be created. Appendix A shows some screenshots of the timeline with different themes applied.

#### **Technical Detail**

This section is presented as an examination of some of the logic and concepts in the code; although tangetial to the communication theory applications of the project, the technical discussion in this section presents a closer look at the work involved with the project.Also of note is Appendix B, where an ERD diagram shows the model scheme used by the core plugin and it's interconnection modules. Most of the code should be fairly self-evident to other developers, since it follows standard Rails conventions, but there are a few places of note that I thought called for a more discussion.

First, in order to make the engine accessible to developers, I sought to make it as easy as possible to integrate into an existing application – I wanted no changes to the host application code to be necessary besides adding the engine/plugins to the Gemfile, tweaking the initializer, and mounting the timeline to the preferred route. To this end, I tried to use as much metaprogramming magic as possible to have the Timeline hook into the other parts of the application it needed access/modifications to, rather than requiring developers to put it in their own code. For example, the engine uses the Railssettings gem to manage per-user settings, such as Oauth tokens and login info for the various sites; it also reprograms some parts of this library to work with the engine. Rather than requiring a developer to set Rails-settings up on their user model, I lazily initialized the engine, with a post-initialization hook that performed a class\_eval on their chosen User model for them (Figure 2).

#### *Figure 2: Expanding the user model*

```
RailsSettings::SettingObject.class_eval do
  self.table_name = "my_timeline_settings"
  MyTimeline.config_object = ::RailsSettings::Configuration.new(MyTimeline.user_class) do [s]
    s.key :empty_placeholder
  end
  MyTimeline.user_class.class_eval do
    self.send :include, ::RailsSettings::Base
    self.send :extend, ::RailsSettings::Scopes
    MyTimeline.config_object.key :twitter, defaults: (foo: "bar")
    MyTimeline.config_object.key :github, defaults: {foo: "bar"}
  end unless MyTimeline.user_class == MyTimeline::UserStub
end.
```
One other aspect calls for particular note. Most route-based mountable engines tend to use their own layouts – Spree, ActiveAdmin, etc. Since this engine is meant to be integrated more tightly with a public view, it uses the application layout; this means that path helpers to application routes would be broken when viewing a my\_timeline route. To fix this, the following code was added to handle delegating missing path\_to and link\_to helpers back to main application:

```
module MyTimeline
                                                         def respond_to?(meth)
 module ApplicationHelper
                                                           if meth.to_s =~ /_path$|_url$/
   def method_missing(meth, *args, &block)
                                                             if main_app.respond_to? meth
     if meth.to_s =~ /_path$|_url$/
                                                               true
        if main_app.respond_to? meth
                                                             else
         main_app.send.meth, *args
                                                               super
        else
                                                             end
          super
                                                           else
        end
                                                             super
                                                           end
      else
                                                         end
        super
                                                       end
      end
                                                     end
    end
```
## **Evaluation**

#### **Work Completed**

The final work consisted of 6,222 lines of code split across five separate projects (the core engine, the demo app, and the three plugins). There is also ample documentation included in each of the projects to assist other developers that want to work on the project. To help guard against bugs, the timeline project was hooked into a service called Travis-CI (http://travis-ci.org), which checks build status by building the project and running automated tests each time a change was made, to help ensure that a change did not break anything.

To get an objective quantifiable review of the code quality, I hooked each of the five projects up to a service called CodeClimate. Code Climate (http://www.codeclimate.org) is a site that runs automated scans through each of the objects, classes, and constructs used to build the software, and analyses the programming for best practices, the presence of patterns that result in disaster later, and

overly complex or unreadable code. It assigns a numeric grade based on GPA's; 4.0 is the best possible score for code to achieve. Table 2 shows the scores for each of the projects in this work.

*Table 2: Code Climate GPA*

|       | Project Core Engine | Demo App |            | Twitter plugin Github plugin Runkeeper plugin |
|-------|---------------------|----------|------------|-----------------------------------------------|
| Score | 4.0                 |          | 4.0<br>4.0 | 3.6                                           |

The core engine has currently been downloaded 550 times. On the source code page, several people have starred and subscribed to updates. So far, one outside contribution has been made to the code – a user submitted a change to the github plugin to improve the formatting of some documentation. At the time of writing this, one user appears to have started writing an adapter for Pinterest, but it is not yet complete.

## **Conclusion**

For users of social media sites that want to present a specific image online, or at least shape their image – especially users of multiple social media sites – a new option is available that lets them maintain control of their own timeline. This is especially useful for those users that want a portfolio based site for professional reasons, that stays up to date with their activity automatically. As earlier quoted from Facebook: "Imagine if there was an easy way to rediscover the things you shared, and collect all your best moments in a single place" (Lessin, 2001, para 6).

## **Limitations and Future Development**

This is a piece of software that has infinite possibilities for growth. The initial version was focused on filling a void found looking for something for aggregated self-presentation of a few chosen sites. The immediate next step is creating plugins for a plethora of services – I will probably do 5-10 more to cover sites I personally use – time will tell if others start creating plugins to serve their needs

for sites I do not personally user. Past that though, I see the scope of the project expanding beyond pulling in events for display on a public timeline. I would like to grow it into an ever-increasing catalog of all personal data available online. This means expanding it beyond events, to scrape, aggregate, and display non-evented data in a meaningful way. This also means using it for uses outside public presentation. Currently it does has privacy options – a user could for example, hide a Tweet they didn't want to show on their timeline. However, it's primary purpose is public display, and that's how it's tooled. With future expansion, it could be used for self-quantification and personal tracking – a topic moving beyond the realm of communication.

#### **References**

- Begel, A., Bosch, J., & Storey, M. A. (2013). Social Networking Meets Software Development: Perspectives from GitHub, MSDN, Stack Exchange, and TopCoder. *Software, IEEE, 30*(1), 52- 66. doi:10.1109/MS.2013.13
- Bullingham, L., & Vasconcelos, A. C. (2013). 'The presentation of self in the online world': Goffman and the study of online identities. *Journal of Information Science, 39*(1), 101-112. doi:10.1177/0165551512470051
- Dominick, J. R. (1999). Who do you think you are? Personal home pages and self-presentation on the World Wide Web. *Journalism & Mass Communication Quarterly, 76*(4), 646-658. doi:10.1177/107769909907600403
- Duggan, M. (2013, October 28). Photo and video sharing grow online. *Pew Internet.* Retrieved from http://www.pewinternet.org/Reports/2013/Photos-and-videos.aspx
- Duggan, M., & Smith, A. (2013, December 30). Social media update 2013. *Pew Internet.* Retrieved from http://www.pewinternet.org/Reports/2013/Social-Media-Update/Main-Findings.aspx
- Ferri, F., Grifoni, P., & Guzzo, T. (2012). New forms of social and professional digital relationships: the case of Facebook. *Social network analysis and mining, 2*(2), 121-137.

doi:10.1007/s13278-011-0038-4

- Finley, K. (2013). Github has surpassed sourceforge and google code in popularity. *ReadWriteWeb.*  Retrieved form http://www.readwriteweb.com/hack/2011/06/github-has-passed-sourceforge.php
- GNU General Public License. (2013, June 29). *Version 3*. Retrieved from http://www.gnu.org/licenses/gpl-3.0.html

Goffman, E. (1959). *The presentation of self in everyday life*. London: Penguin.

Groner, R., Weibel, D., & Wissmath, B.(2010). Motives for creating a private website and personality of personal homepage owners in terms of extraversion and heuristic orientation. *Cyberpsychology: Journal of Psychosocial Research on Cyberspace, 4*(1).

Hackman, M. (2012, Feburary 02). [Web log message]. *Facebook used by half of the world's internet users, save asia.* Retrieved from http://www.pcmag.com/article2/0,2817,2399732,00.asp

Hansson, D. H. (2009). Ruby on rails. Website. Retrieved from: http://www.rubyonrails.org.

Henkel, D. (2012, July 16). [Web log message]. *Signal to noise – the demise of facebook*. Retrieved from http://devinhenkel.com/compelling/signal-to-noise-the-demise-of-facebook/

Herzog, H. (1940). Professor quiz: A gratification study. *Radio and the printed page*, 64-93.

- Hogan, B. (2010). The presentation of self in the age of social media: distinguishing performances and exhibitions online. *Bulletin of Science, Technology & Society, 30*(6), 377-386. doi:10.1177/0270467610385893
- Johnson, P. R., & Yang, S. (2009, August). Uses and gratifications of Twitter: An examination of user motives and satisfaction of Twitter use. In *Communication Technology Division of the annual convention of the Association for Education in Journalism and Mass Communication in Boston, MA.*
- Joinson, A. N. (2008, April). Looking at, looking up or keeping up with people?: motives and use of facebook. *In Proceedings of the SIGCHI conference on Human Factors in Computing Systems* (pp. 1027-1036). ACM. doi:10.1145/1357054.1357213

Kaste, M. (2011, June 29). Facebook's newest challenger: Google Plus. *NPR*. Retrieved from

http://www.npr.org/2011/06/29/137507567/facebooks-newest-challenger-google-plus

- Katz, E., Blumler, J. G., & Gurevitch, M. (1973). Uses and Gratifications Research. *The Public Opinion Quarterly*, *37*(4), 509–523. doi:10.1086/268109
- Kim, W., Jeong, O. R., & Lee, S. W. (2010). On social Web sites. *Information Systems, 35*(2), 215-236. doi:10.1016/j.is.2009.08.003
- LaRose, R., & Eastin, M. S. (2004). A Social Cognitive Theory of Internet Uses and Gratifications: Toward a New Model of Media Attendance. *Journal of Broadcasting & Electronic Media*, *48*(3), 358–377. doi:10.1207/s15506878jobem4803\_2

Lessin, S. (2008). Welcome to the world of nanotargeted ads. *Advertising Age, 79*(42).

- Lessen, S. (2011, September 22). Tell Your Story with Timeline. *Facebook*. Retrieved October 5, 2013, from www.facebook.com/notes/facebook/tell-your-story-with-timeline/10150289612087131
- Levy, M. R., Windahl, S. (1984). Audience activity and gratifications: A conceptual clarification and exploration. *Communication Research, 11*, 51–78. doi:10.1177/009365084011001003
- Levy, M. R., Windahl, S. (1985). The concept of audience activity. *Media gratifications research: Current perspectives*: 109–122. doi:10.1177/009365084011001003
- Lerner, J., & Tirole, J. (2002). Some simple economics of open source. *The journal of industrial economics, 50*(2), 197-234. doi:10.1111/1467-6451.00174
- Lunden, I. (2013, March 14). Early vine use sees video app rising on ios while cinemagram, viddy, socialcam all decline. *Techcrunch.com*. Retrieved from http://techcrunch.com/2013/03/14/earlyvine-use-sees-video-app-rising-on-ios-while-cinemagram-viddy-socialcam-all-decline/
- Lyle, J., Parker, E. B., Schramm, W. (1961). Television in the lives of our children.

*Stanford.* Stanford University Press.

McCown, F., & Nelson, M. L. (2009, June). What happens when facebook is gone?. *Proceedings of the 9th ACM/IEEE-CS joint conference on Digital libraries* (pp. 251-254). ACM. doi:10.1145/1555400.1555440

Mehdizadeh, S. (2010). Self-presentation 2.0: Narcissism and self-esteem on Facebook. *Cyberpsychology, Behavior, and Social Networking, 13*(4), 357-364. doi:doi:10.1089/cyber.2009.0257

- Miller, B. (2013, December 3). Social networking site brings neighbors together. *Star Telegram*. Retrieved from http://www.star-telegram.com/2013/11/30/5386755/social-networking-sitebrings.html
- Van Mieghem, P. (2011). Human psychology of common appraisal: the reddit score. *Multimedia, IEEE Transactions on*, *13*(6), 1404-1406. doi:10.1109/TMM.2011.2165054

Pariser, E. (2011). Beware Online" Filter Bubbles"(Ted Talk).

- Papacharissi, Z. (2009). The virtual geographies of social networks: a comparative analysis of Facebook, LinkedIn and ASmallWorld. *New Media & Society, 11*(1-2), 199-220. doi:10.1177/1461444808099577
- Pempek, T. A., Yermolayeva, Y. A., & Calvert, S. L. (2009). College students' social networking experiences on Facebook. *Journal of Applied Developmental Psychology, 30*(3), 227-238. doi:10.1016/j.appdev.2008.12.010
- Pew Internet (2012, February). What Internet Users Do On A Typical Day. Retrieved from http://www.pewinternet.org/Static-Pages/Trend-Data-(Adults)/Online-Activities-Daily.aspx

Porter, J. (2010). Designing for the social web. Peachpit Press.

- Raacke, J., & Bonds-Raacke, J. (2008). MySpace and Facebook: Applying the uses and gratifications theory to exploring friend-networking sites. *Cyberpsychology & behavior, 11*(2), 169-174. doi:10.1089/cpb.2007.0056
- Roberts, K. K. (2010). Privacy and perceptions: How Facebook advertising affects its users. *The Elon Journal of Undergraduate Research in Communications, 1*(1), 24-34.
- Schonfeld, E. (2009, April 27). Facebook opens up its stream API to developers. *Techcrunch.com.*  Retrieved from http://techcrunch.com/2009/04/27/facebook-opens-up-its-stream-api-todevelopers/
- Shannon, C. E. (1998). Communication in the presence of noise. *Proceedings of the IEEE, 86*(2), 447-457. doi:10.1109/JRPROC.1949.232969
- Signorini, A., Segre, A. M., & Polgreen, P. M. (2011). The use of Twitter to track levels of disease activity and public concern in the US during the influenza A H1N1 pandemic. *PloS one, 6*(5). doi:10.1371/journal.pone.0019467
- Smith, C. (2013). Instagram users continue drop, flickr on rise. *Hypebot.com*. Retrieved from: http://www.hypebot.com/hypebot/2013/01/instagram-users-continue-drop-flickr-on-rise-does-itmatter-for-music-marketing.html.
- Smith, J. (2009, February 3). Facebook turns 5 years old a look at facebook through the years. *Insidefacebook.com.* Retrieved from http://www.insidefacebook.com/2009/02/03/facebookturns-5-years-old-a-look-at-facebook-through-the-years/
- Sittig, A., & Zuckerberg, M. (2010). U.*S. Patent No. 7,725,492*. Washington, DC: U.S. Patent and Trademark Office.

Mckee, S. (2009 Janurary 1). Why social media is worth small business owners' time. *Business Week* 

*Online. Retrieved* from http://www.businessweek.com/stories/2009-01-16/why-social-media-isworth-small-business-owners-timebusinessweek-business-news-stock-market-and-financialadvice

- Social Network. (2013). In *OxfordDictionaries.com*. Retrieved from http://www.oxforddictionaries.com/us/definition/american\_english/social-network
- Urista, M. A., Dong, Q., & Day, K. D. (2009). Explaining why young adults use MySpace and Facebook through uses and gratifications theory. *Human Communication, 12*(2), 215-229.
- Wang, Q., & Zhu, Y. (2012, July). Research on relationship of gratification sought, gratification obtained and microblogging user behavior. In *Service Systems and Service Management (ICSSSM), 2012 9th International Conference on* (pp. 325-330). IEEE. 2012. doi:10.1109/ICSSSM.2012.6252246

Williams, I. (2013, December 5). The gender identify of facebook: is it a boy or a girl, and has that affected the mobilizing of its gender? Retrieved from https://onlineacademiccommunity.uvic.ca/iwanwilliams/2013/12/05/the-gender-identify-offacebook-is-it-a-boy-or-a-girl-and-has-that-affected-the-mobilizing-of-its-gender/

Zeldman, L. J. (2008 April 27). *The vanishing personal site.* Retrieved from http://www.zeldman.com/2008/04/27/content-outsourcing-and-the-disappearing-personal-site

Zhao, S., Grasmuck, S., & Martin, J. (2008). Identity construction on Facebook: Digital empowerment in anchored relationships. *Computers in human behavior, 24*(5), 1816-1836. doi:10.1016/j.chb.2008.02.012

## **Appendix A: Various Screenshots of the Timeline**

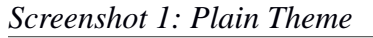

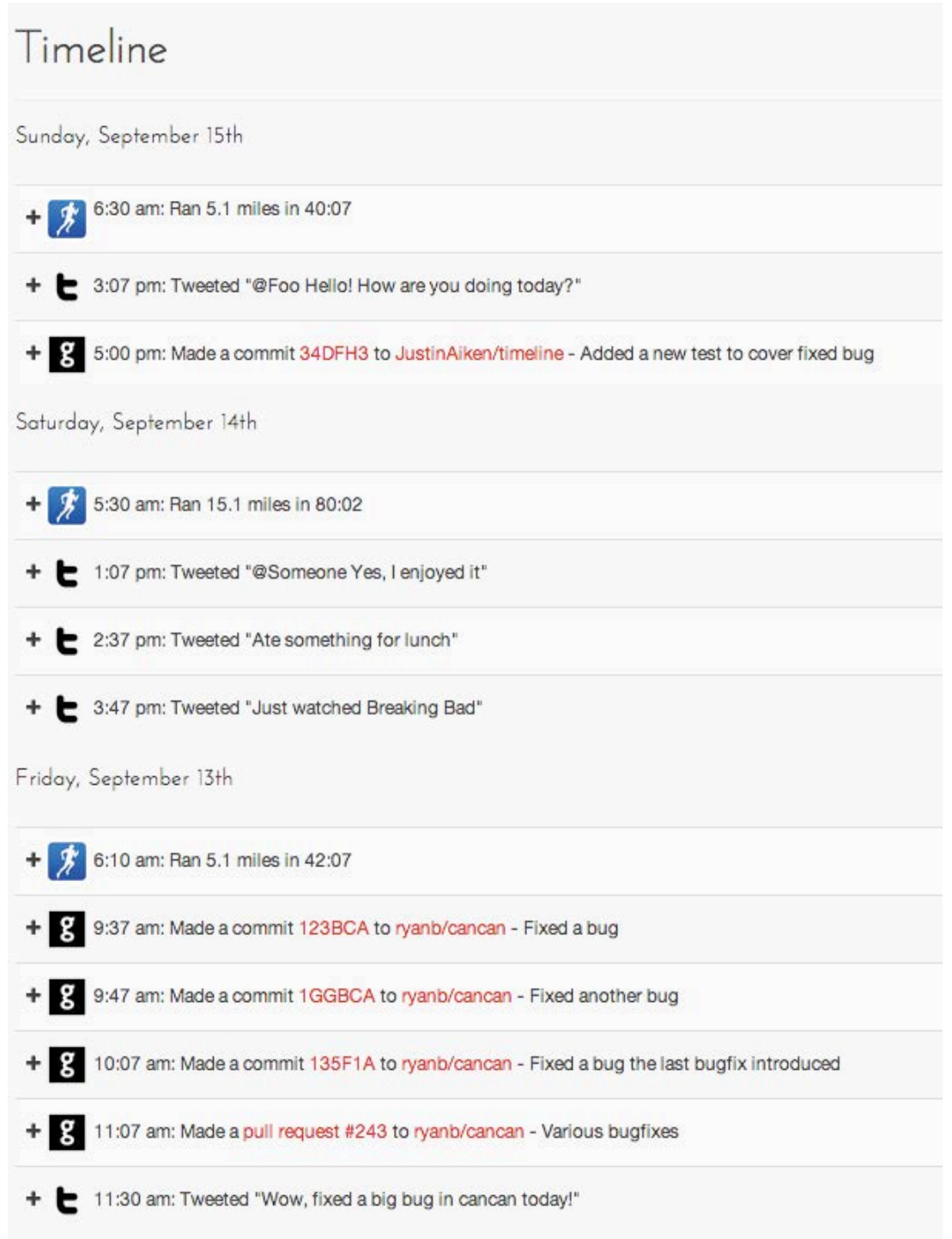

*Screenshot 2: Black Theme*

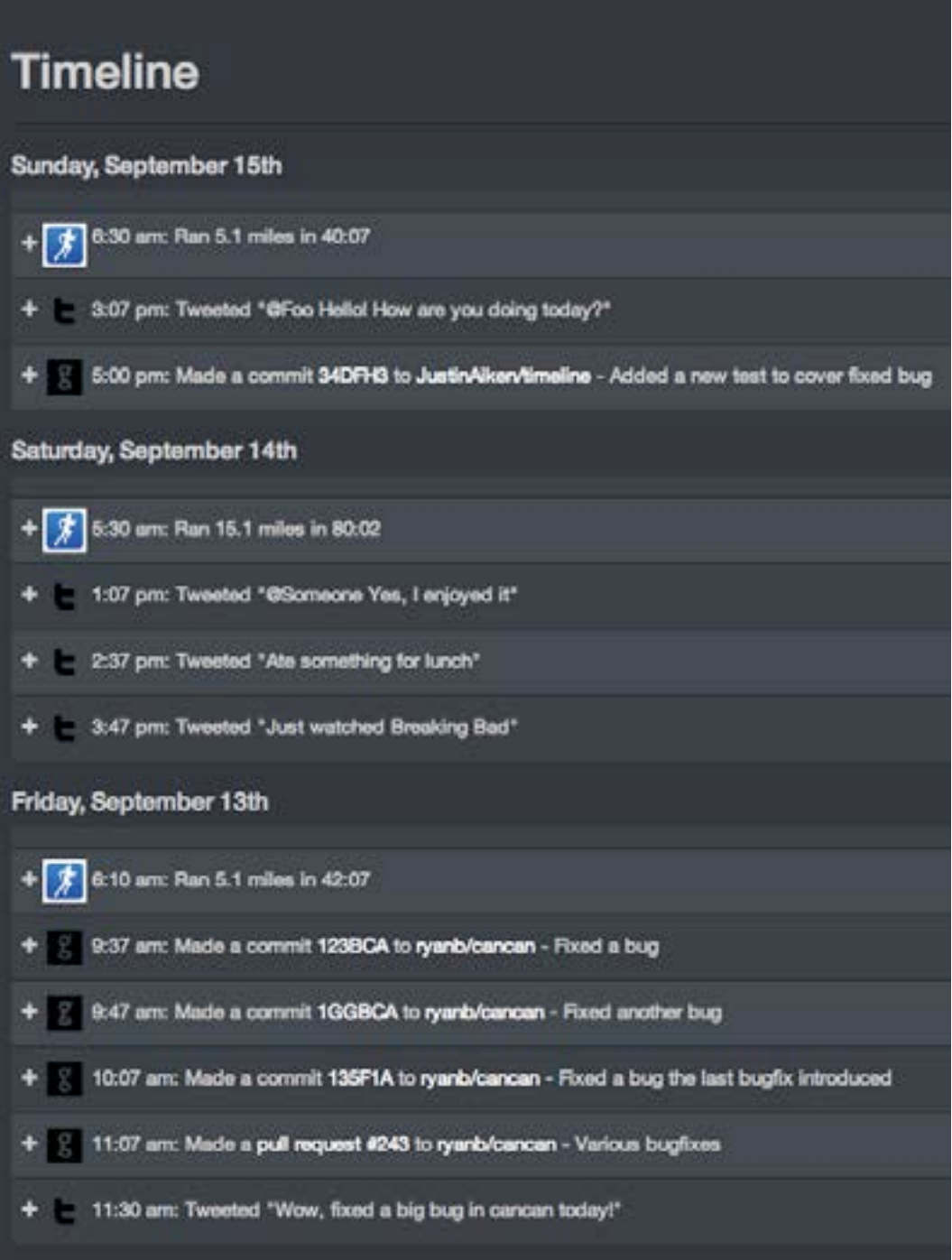

*Screenshot 3: Green Theme*

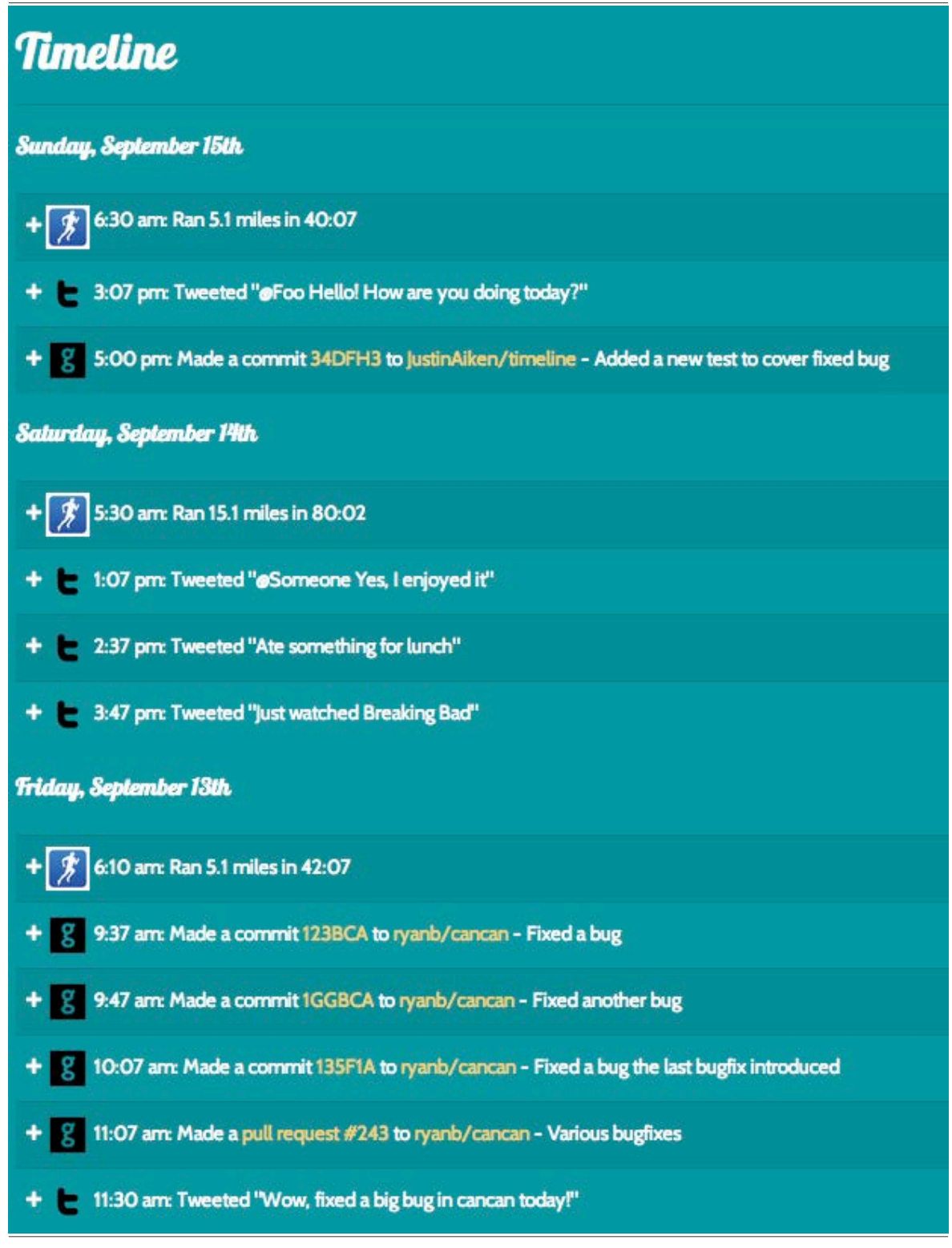

## **Appendix B: Examples of Noise Present in Facebook**

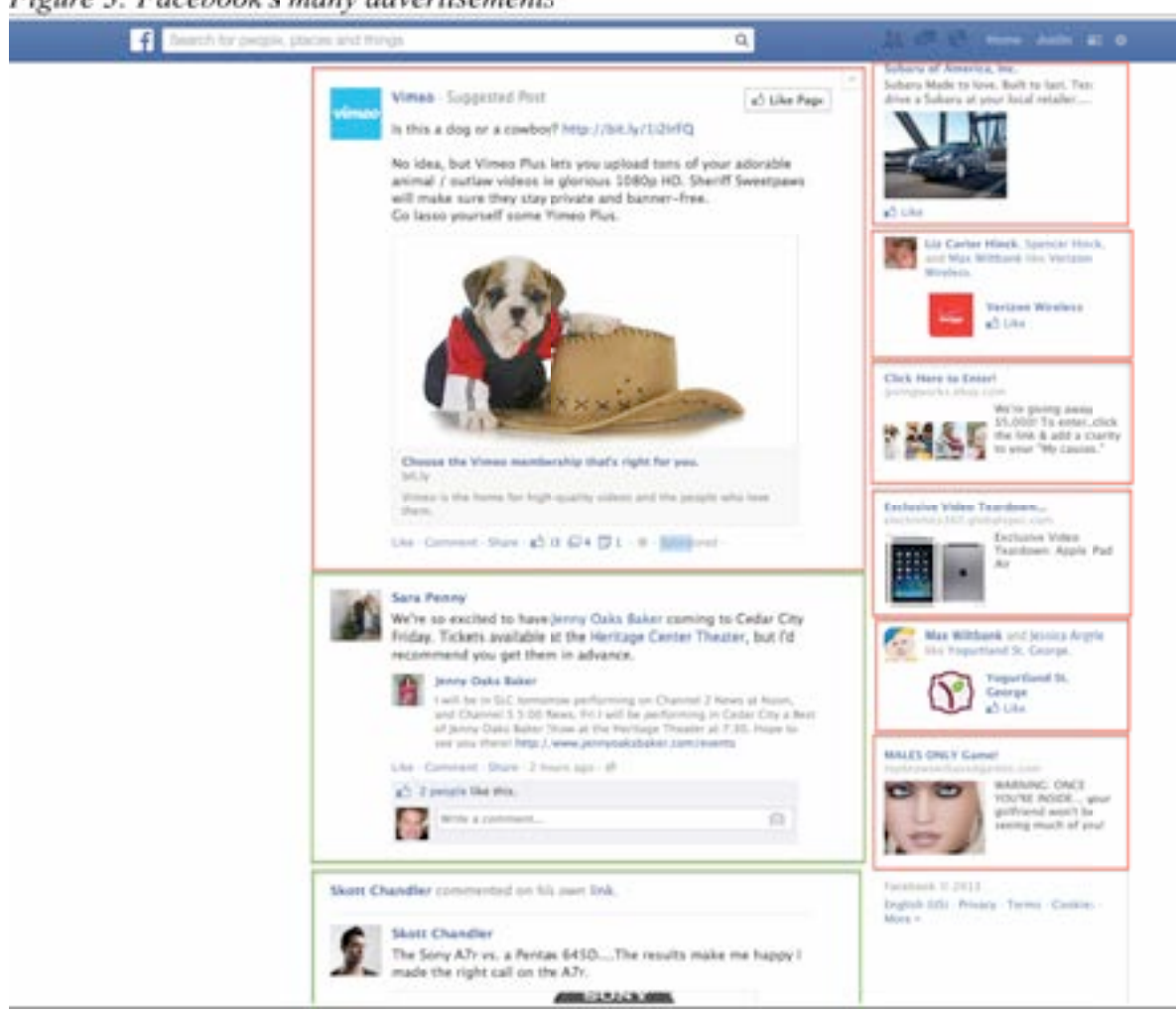

Figure 3: Facebook's many advertisements

# **Appendix C: ERD Diagram**

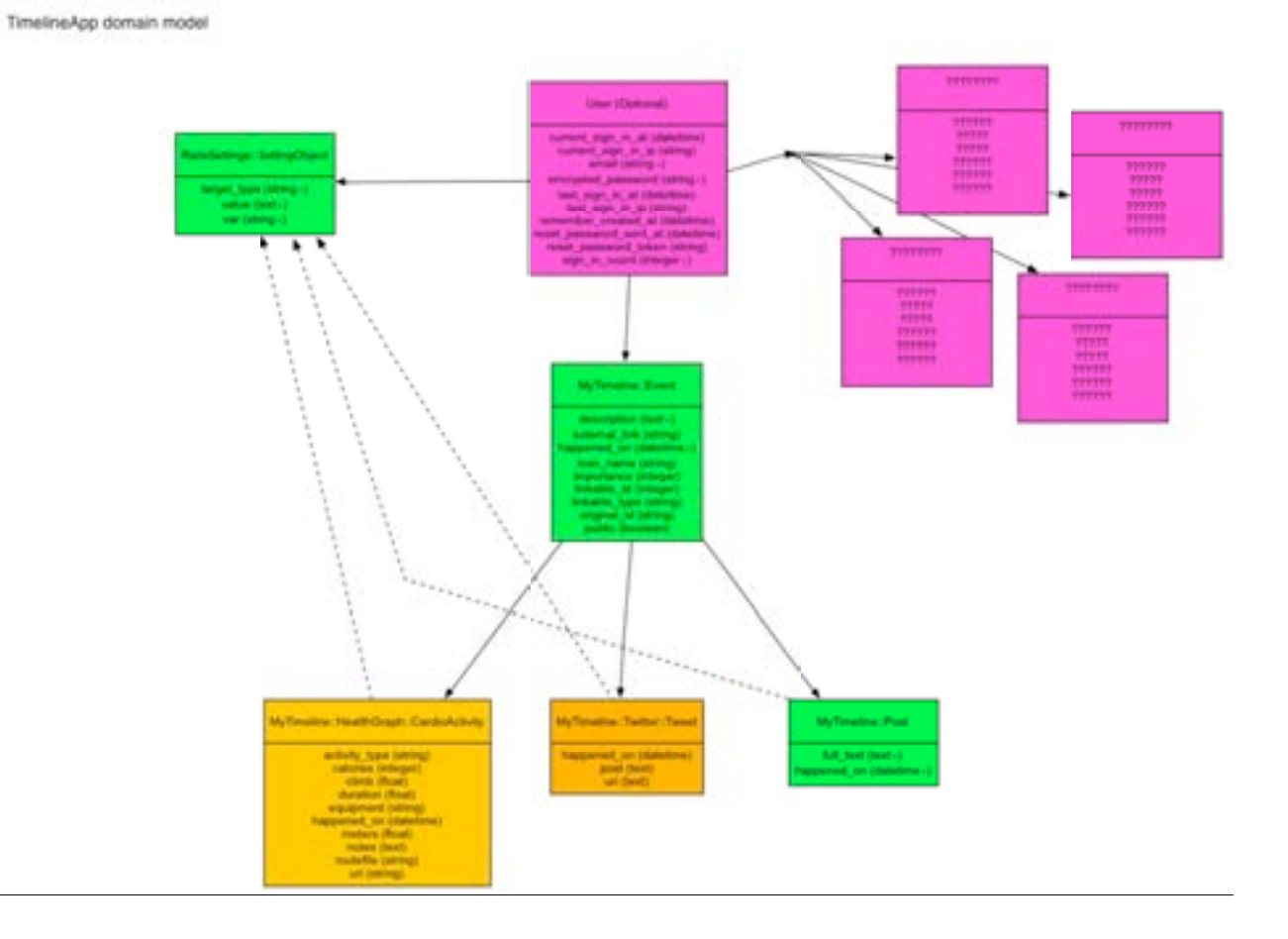

Figure 4: Entity Relationship between Timeline models

## **APPENDIX D**

The remainder of this document contains the source code for each of the my\_timeline repositories. A handful of files have been removed from the primary plugin (namely some of the boilerplate for the dummy application used for tests) as well as the demo application (mostly the stylesheets used to create the theme). The other three plugins are presented in their entirety. These version are 0.1.0 of each – future updates will be available at:

- https://www.github.com/JustinAiken/my\_timeline
- https://www.github.com/JustinAiken/my\_timeline-demo
- https://www.github.com/JustinAiken/my\_timeline-twitter
- https://www.github.com/JustinAiken/my\_timeline-github
- https://www.github.com/JustinAiken/my\_timeline-health\_graph
#### **/my\_timeline/README.markdown**

- # My Timeline [![Code Climate](https://codeclimate.com/github/JustinAiken/my\_timeline.png)](https:// 1 codeclimate.com/github/JustinAiken/my\_timeline) [![Build Status](https://secure.travis-ci.org/ JustinAiken/my\_timeline.png?branch=master)](http://travis-ci.org/JustinAiken/my\_timeline)
- 2 #### A social-media aggregation/display plugin
- 3
- This is a Rails Engine to help pull in content from any number of social media sites, services, or websit 4 es.
- 5 The aggregated information is displayed in a unified timeline.
- $\frac{6}{7}$ It is being developed with extensibility in mind - each service will have it's own plugin.
- $\frac{8}{9}$ ### What it looks like:
- 10 ![Screenshot](doc/screenshot.png)
- 11
- 12 ### Requirements:
- 13 Ruby 1.9.3 or 2.x
- 14 Rails 3.1.x or 3.2.x or 4.x
- 15 Bootstrap (or bootstrap-named classes) For the markup. Just stuff like `table.table-striped`, no stuctur al markup from Bootstrap is needed
- 16 Any standard ActiveRecord-compatible database should work
- 17 18 ### Supported services:

19

- 20 [Runkeeper](https://github.com/JustinAiken/my\_timeline-health\_graph)
- 21 [Twitter](https://github.com/JustinAiken/my\_timeline-twitter)
- [Github](https://github.com/JustinAiken/my\_timeline-github)
- 23 If you develop another, let me know and I'll add it here! 24
- 25 ### Demonstration

- There is a [small demo app](https://github.com/JustinAiken/my\_timeline-demo) available to show how i t looks inside a fresh Rails application with a Devise User system. 27
- $\frac{28}{29}$ 
	- ### Usage:
- 30 31 1. Add the gem to your Gemfile: `gem 'my\_timeline'` and `bundle install`  $32\ 2$ . Install the config file: `rails g my timeline:install`
- 2. Install the config file: `rails g my\_timeline:install`
- 33 3. Edit `config/initializers/my\_timeline.rb` to taste
- 34 4. Mount the engine in your routes:<br>35 "Tuby"
- 
- # A timeline belongs\_to User
- $\begin{array}{c} 35 \\ 36 \\ 37 \end{array}$  # A tin
- 37 resources :users do 38 mount MyTimeline::Engine => '/timeline', as: :my\_timeline
- end
- $\begin{array}{c} 40 \\ 41 \end{array}$
- 
- 42 or
- 43
- $\begin{array}{c} 44 \\ 45 \end{array}$   $\begin{array}{c} \text{``ruby} \\ \text{# No I} \end{array}$
- 45 # No Users, just a dedicated timeline route<br>46 mount MyTimeline::Engine =>  $\frac{1}{2}$  /timeline mount MyTimeline::Engine => '/timeline', as: :my\_timeline
- 47 48 5. Add a gem for any service you'd like to add on.
- 49
- 50 ## Credits 51
- 52 Original author: [Justin Aiken](https://github.com/JustinAiken)
- 53 54 ## Links
- 
- 55 56 \* [Source](https://github.com/JustinAiken/my\_timeline)
- 57 \* [Bug Tracker](https://github.com/JustinAiken/my\_timeline/issues)<br>58 \* [Rubygem](https://rubygems.org/gems/my\_timeline)
- 58 \* [Rubygem](https://rubygems.org/gems/my\_timeline)
- 59
- 60 ## Note on Patches/Pull Requests
- 61
- 62 \* Fork the project.

### **/my\_timeline/README.markdown**

- \* Make your feature addition or bug fix.
- \* Add tests for it. This is important so I don't break it in a future version unintentionally.
- 
- 65 \* Commit, do not mess with rakefile, version, or history.<br>66 \* If you want to have your own version, that is fine but bump version in a commit by itself so I can i gnore when I pull
- \* Send me a pull request. Bonus points for topic branches.
- 
- ## Copyright
- Copyright (c) 2013 Justin Aiken Inc. MIT license (see LICENSE for details).

#### **/my\_timeline/LICENSE**

Copyright 2013 Justin Aiken

- 
- 3 Permission is hereby granted, free of charge, to any person obtaining 4 a copy of this software and associated documentation files (the
- a copy of this software and associated documentation files (the
- 5 "Software"), to deal in the Software without restriction, including 6 without limitation the rights to use, copy, modify, merge, publish
- 6 without limitation the rights to use, copy, modify, merge, publish,  $\frac{7}{10}$  distribute, sublicense, and/or sell copies of the Software, and to
- distribute, sublicense, and/or sell copies of the Software, and to
- 8 permit persons to whom the Software is furnished to do so, subject to 9 the following conditions:
- the following conditions:

- The above copyright notice and this permission notice shall be
- included in all copies or substantial portions of the Software.

- THE SOFTWARE IS PROVIDED "AS IS", WITHOUT WARRANTY OF ANY KIND,
- EXPRESS OR IMPLIED, INCLUDING BUT NOT LIMITED TO THE WARRANTIES OF
- MERCHANTABILITY, FITNESS FOR A PARTICULAR PURPOSE AND
- NONINFRINGEMENT. IN NO EVENT SHALL THE AUTHORS OR COPYRIGHT HOLDERS BE
- LIABLE FOR ANY CLAIM, DAMAGES OR OTHER LIABILITY, WHETHER IN AN ACTION
- OF CONTRACT, TORT OR OTHERWISE, ARISING FROM, OUT OF OR IN CONNECTION
- WITH THE SOFTWARE OR THE USE OR OTHER DEALINGS IN THE SOFTWARE.

### **/my\_timeline/CHANGELOG.markdown**

- $\frac{1}{2}$  # 0.1.0<br>1.01
- 2  $*$  [BUGFIX] Fix the settings to reload in development mode  $*$  [BUGFIX] Fix the user stub
- 
- \* [FEATURE] Display event's times with the User's timezone, and make the time formatting configura ble 4
- 5 \* [BUGFIX] Make the plugin registry a Set instead of an Array to avoid duplicates
- $\frac{6}{7}$ #  $0.0.5$
- \* [FEATURE] Added a detail view that expands below the summary post, if that model supports an ex pandable view (defaults to not.) 8
- 9 \* [BUGFIX] Dehardcode header text

- 
- $11 \t# 0.0.4$ <br>12 \* IFE 12 \* [FEATURE] Added Rails 4 compatibility
- 13 \* [FEATURE] Added more tests
- 14
- $15$  # 0.0.3<br>16 \* [BU
- 16 \* [BUGFIX] Fixed external event link
- 17
- $18$  # 0.0.2<br>19 \* Man \* Many, many bugfixes
- 20
- 
- $\begin{array}{cc} 21 & # 0.0.1 \\ 22 & * \text{Initi} \end{array}$ \* Initial release
- 23

**/my\_timeline/my\_timeline.gemspec**

```
1 $:.push File.expand_path("../lib", __FILE__
)
2<br>
\frac{1}{4}<br>
\frac{1}{4}<br>
\frac{1}{2}<br>
\frac{1}{2}<br>
\frac{1}{2}<br>
\frac{1}{2}<br>
\frac{1}{2}<br>
\frac{1}{2}<br>
\frac{1}{2}<br>
\frac{1}{2}<br>
\frac{1}{2}<br>
\frac{1}{2}<br>
\frac{1}{2}<br>
\frac{1}{2}<br>
\frac{1}{2}<br>
\frac{1}{2}<br>
\frac{1}{2}<br>
\frac{1}{2}<br>
\frac{1}{2}<br>
\frac{1}{2}]
10 s.homepage 
= "https://www.github.com/JustinAiken/my_timeline"
11 s.summary 
= "Social Media Aggregation Timeline"
12 s.description 
= "Social Media Aggregation Timeline"
\frac{13}{14}14 s.license = 'MIT'\frac{15}{16}16 s.files = \git ls-files.split("\n")
17 s.test_files = \git ls-files -- {spec}/*`.split("\n")
\begin{array}{c} 18 \\ 19 \end{array}19 s.add_runtime_dependency "rails"
, ['> 2.0'
]
20 s.add_runtime_dependency "kaminari"
21 s.add_runtime_dependency 'ledermann-rails-settings'
\frac{21}{22}<br>\frac{22}{23}<br>2423 s.add_development_dependency 
'sqlite3
'
24 s.add_development_dependency 'rspec-rails'
25 s.add_development_dependency 'capybara'
26 s.add_development_dependency 'factory_girl_rails'
27 s.add_development_dependency 'guard-rspec'
     28 end
29
```
# **/my\_timeline/Gemfile**

- <sup>1</sup> source **"https://rubygems.org"** <sup>2</sup>
- 
- 3 gemspec<br>4<br>5 *# jquery-rails is used by the dummy application*<br>6 gem **"jquery-rails"** 7
- 
- 

#### **/my\_timeline/Rakefile**

```
1 #!/usr/bin/env rake 2 begin 3 require 'bundler/setup
'
 4 rescue LoadError 5 puts 'You must `gem install bundler` and `bundle install` to run rake tasks' 6 end 78 begin 9 require 'rdoc/task'
10 rescue LoadError
11 require 'rdoc/rdoc'
12 require 'rake/rdoctask'<br>13 RDoc::Task = Rake: R
13 RDoc::Task
= Rake::RDocTask
14 end
15
16 RDoc::Task.new(:rdoc) do
|rdoc
|
17 rdoc.rdoc_dir 
= 'rdoc'
18 rdoc.title 
= 'MyTimeline'
19 rdoc.options <<
'--line-numbers
' 20 rdoc.rdoc_files.include('README.rdoc'
)
21 rdoc.rdoc_files.include('lib/**/*.rb'
)
22 end
\frac{23}{24}24 APP_RAKEFILE
= File.expand_path("../spec/dummy/Rakefile"
, __FILE__
)
25 load 'rails/tasks/engine.rake'
\overline{26}27 Bundler::GemHelper.install_tasks
\frac{27}{28}29 Dir[File.join(File.dirname(__FILE__
)
, 'tasks/**/*.rake')].each {
f| load f }
30
31 require 'rspec/core'
32 require 'rspec/core/rake_task'
33
34 desc "Run all specs in spec directory (excluding plugin specs)"
35 RSpec::Core::RakeTask.new spec: 'app:db:test:prepare'
36
37 task default: :spec
38
```
#### **/my\_timeline/Guardfile**

```
guard :rspec, cmd: 'zeus rspec --color --format nested --fail-fast', all_after_pass: false, all_on_start: fal
1
    se do
 2 watch(%r{^spec/.+_spec\.rb$})
 3 watch(%r{^lib/(.+)\.rb$}) { |m| "spec/lib/#{m[1]}_spec.rb" }
 4 watch('spec/spec_helper.rb') { "spec" }
\frac{4}{5}<br>6<br>7
     6 # Rails
 7 watch(%r{^app/(.+)\.rb$}) { |m| "spec/#{m[1]}_spec.rb" }
 8 watch(%r{^app/(.*)(\.erb|\.haml|\.slim)$}) { |m| "spec/#{m[1]}#{m[2]}_spec.rb" }
 9 watch(%r{^app/controllers/(.+)_(controller)\.rb$}) { |m| ["spec/routing/#{m[1]}_routing_spec.rb", [
10 watch(%r{^spec/support/(.+)\.rb$}) { "spec" }
11 watch('config/routes.rb') { "spec/routing" }
12 watch('onfig/routes.rb')<br>
12 watch('app/controllers/application_controller.rb') { "spec/controllers" }
\frac{13}{14}14 # Capybara features
     watch(\sqrt{\frac{r}{r}} \app/views/(.+)/.*\.(erb)$}) { |m| "spec/features/#{m[1]} _spec.rb" }
16 end
17
18
```
**/my\_timeline/zeus.json**

```
{12 "command": "ruby -rubygems -r./engine_plan -eZeus.go"
,
  34"plan": { 5"boot": { 6"default_bundle": { 7"development_environment": { 8"prerake": {"rake": []}, 9"runner": ["r"],
10 "console"
: 
["c"
]
,
11 "generate": ["g"
]
,
12 "destroy"
: 
["d"
]
\frac{12}{13}<br>\frac{14}{15}}
,
14 "test_environment": {
15"test_helper": {"test": ["rspec"]} }16 }17
 }18
 }19
}20
21
```
# **/my\_timeline/.gitignore**

- 1 .bundle/
- 2  $log$ /\*.log
- 
- polity spec/dummy/db/\*.sqlite3<br>5 spec/dummy/log/\*.log<br>6 spec/dummy/tmp/<br>7 spec/dummy/.sass-cache<br>8 Gemfile.lock<br>9 .ruby-version
- 
- 
- 
- 
- 10 .ruby-gemset

## **/my\_timeline/.travis.yml**

 **language:** ruby <sup>2</sup> **rvm:**  $3 - 1.9.3$ 4 - 2.0.0<br>5 **env:**<br>6 - DB=sqlite<br>7 **gemfile:**<br>8 - gemfiles/Gemfile.rails-3.x<br>9 - gemfiles/Gemfile.rails-4.x **script:** - RAILS\_ENV=test bundle exec rake db:migrate - bundle exec rake **before\_script:** 

### **/my\_timeline/engine\_plan.rb**

- <sup>1</sup> require **'zeus/rails'** *ROOT\_PATH*<sup>=</sup> *File*.expand\_path(*Dir*.pwd)
- *ENV\_PATH* = *File*.expand\_path(**'spec/dummy/config/environment'** , *ROOT\_PATH*)
- *BOOT\_PATH* = *File*.expand\_path(**'spec/dummy/config/boot'** , *ROOT\_PATH*)
- *APP\_PATH* = *File*.expand\_path(**'spec/dummy/config/application'** , *ROOT\_PATH*)
- *ENGINE\_ROOT* = *File*.expand\_path(*Dir*.pwd)
- *ENGINE\_PATH* = *File*.expand\_path(**'lib/my\_timeline/engine'** , *ENGINE\_ROOT*)
- **class** *EnginePlan* < *Zeus*::*Rails*

**end**

- 
- *Zeus*.plan = *EnginePlan*.new
- 

## **/my\_timeline/db/migrate/20131103135539\_create\_my\_timeline\_posts.rb**

- 1 class *CreateMyTimelinePosts* < *ActiveRecord*::*Migration*<br>
2 def change<br>
3 create\_table :**my\_timeline\_posts** do |t|<br>
4 t.text :**full\_text**<br>
5 t.datetime :**happened\_on**<br>
6<br>
7 t.references :event<br>
8 t.timestamps<br>
9 end
- 
- 
- 
- 
- 
- 
- 
- **end**
- **end**
- 

## **/my\_timeline/db/migrate/20131027171920\_create\_my\_timeline\_events.rb**

- 1 class *CreateMyTimelineEvents* < *ActiveRecord*::*Migration*<br>
2 def change<br>
create\_table :my\_timeline\_events do |t|<br>
1.text :description<br>
5 t.datetime :happened\_on<br>
6 t.string :icon\_name<br>
7 t.string :external\_link<br>
8 t.s
- 
- 
- 
- 
- 
- 
- 
- 
- 10 t.integer **:importance**, default: 5
- $\frac{11}{12}$
- 12 t.references **:user** 13 t.references **:linkable** , **:polymorphic** *=>* **true**
- $\frac{14}{15}$
- 15 t.timestamps<br>16 end
- 16 **end**
- 17 **end**
- 18 **end**
- 19

## **/my\_timeline/db/migrate/20131103000200\_create\_my\_timeline\_settings.rb**

```
1 class CreateMyTimelineSettings < ActiveRecord::Migration
 2
3 def change<br>4 create_tab<br>5 t.string<br>6 t.text<br>7 t.reference
 4 create_table :my_timeline_settings do |t|
 5 t.string :var, :null => false
         t.text :value
         7 t.references :target, :null => false, :polymorphic => true
\frac{8}{9}<br>10
         t.timestamps
        10 end
\frac{11}{12}<br>\frac{13}{13}12 add_index :my_timeline_settings, [ :target_type, :target_id, :var ], :unique => true, :name => "
13 end
14 end
```
**/my\_timeline/app/views/my\_timeline/posts/new.html.erb**

<sup>1</sup> <sup>&</sup>lt;**h3**> New Post </**h3**<sup>&</sup>gt; **<%= render partial: "form" %>** <sup>4</sup>

**/my\_timeline/app/views/my\_timeline/posts/\_form.html.erb**

```
1 <%= form_for @post do |f| %>
 2 <% if @post.errors.any? %>
 3 <div class="alert alert-error">
 4 <h2><%= pluralize(@post.errors.count, "error") %> prohibited
 5 this post from being saved: </h2><br>6 <ul><br>7 <% @post.errors.full messages.er
        6 <ul>
 7 <% @post.errors.full_messages.each do |msg| %>
 8 <li><9 = msg %></li><br>9 < % end %>
9 <% end %>
10 </ul>
11 </div><br>12 <% end
     12 <% end %>
13
14 <%= f.label :happened_on, 'Happened On' %>
15 <%= f.datetime_select :happened_on, {prompt: { day: 'Select day', month: 'Select month', year:

\frac{17}{18}18 <%= f.fields_for :event do |ff| %>
19 <div><br>20 <%=
20 <%= ff.label :description, 'Description' %>
        21 <%= ff.text_field :description %>
\frac{22}{23}<br>24
23 <%= ff.label :public, 'Publically viewable' %>
24 <%= ff.check_box :public %>
25 < 26 < 2626 <% end %>
\frac{27}{28}28 <%= f.label :full_text, 'Text:' %>
     29 <%= f.text_area :full_text %>
      />
\frac{30}{31}<br><b>br</b> /\frac{32}{33}<br>\frac{33}{34}34 <%= f.submit %>
   35 <% end %>
```
 $\overline{36}$ 

```
1 <%= form_for @event do |f| %><br>
2 <% if @event.errors.any? %><br>
3 <div class="alert alert-error"><br>
4 <h2><%= pluralize(@event.errors.count, "error") %> prohibited<br>
5 this event from being saved:</h2><br>
6 <ul><br>
7 <% @event.
10 </ul
>
11 </div
>
12 <% end %>
\frac{13}{14}14 <%=
f.label :happened_on
,
'Happened On
' %>
15 <%=
f.text_field :happened_on %>
16 

\frac{17}{18}18 <%=
f.label :description
,
'Description
' %>
19 <%=
f.text_field :description %>
20
21 <%=
f.label :public
,
'Publically viewable
' %>
22 <%=
f.check_box :public %>
23
24 
       <br />
25
26 <%=
f.submit %>
    27 <% end %>
\frac{27}{28}
```
**/my\_timeline/app/views/my\_timeline/events/index.html.erb**

```
1 <%= javascript_include_tag "my_timeline/events" %>
2
 3 <% if t "my_timeline.timeline_header", default: nil %>
 4 <div class="page-header">
 5 <small><%= t "my_timeline.timeline_header" %></small>
6 \lt/div ><br>7 \lt\% end
   7 <% end %>
8
9 <% @dates_with_events.each do |day| %>
    10 <h4><%= date_header_string day[:date] %></h4>
11
     <%= render partial: "my_timeline/events/day_with_events_#{MyTimeline.render_method}", loca
    ls: {events: day[:events]} %>
12
13 <% end %>
\overline{14}15 <%= paginate @events %>
16
```
**/my\_timeline/app/views/my\_timeline/events/\_event.html.erb**

<**p**>1 **<% if event.linkable.class.respond\_to? :is\_exandable? %> <%= link\_to "#", class: "event\_expand", id: "event\_#{event.id}" do %> <%= glyph 'plus-sign' %>**  $\langle\frac{9}{6} \text{ end } \frac{9}{6} \rangle$ <br>6  $\langle\frac{9}{6} \text{ end } \frac{9}{6} \rangle$  $6 < 8$  end  $\frac{6}{2} < 6$ <br>  $7 < 8$  elink to **<%= link\_to event.external\_link do %> <%= image\_tag event.icon\_path, size: "32x32" %> <% end %> <%= event.happened\_on %> <%= raw event.description %> <% if @owner\_viewing %> <%= link\_to edit\_event\_path(event.id) do %> <%= glyph 'pencil' %> <% end %> <%= link\_to event\_path(event.event), method: :delete do %> <%= glyph 'remove-sign' %>**  $18 < 9/6$  end  $9/6 >$ <br> $19 < 9/6$  end  $9/6 >$  **<% end %>**  $\frac{20}{21}$  </p><br>21 <% i **<% if event.linkable.class.respond\_to? :is\_exandable? %>** 22 <**div class="event\_details" id="event\_<%= event.id %>" style="display**:**none**;**"**> 23 </**div**><br>24 <**span** 24 <**span class="event\_url" id="event\_url\_<%= event.id %>" style="display**:**none**;**"**> **<%= polymorphic\_url [my\_timeline, event.linkable] %>**  $\langle$ span> **<% end %>** 

**/my\_timeline/app/views/my\_timeline/events/\_day\_with\_events\_list.html.erb**

```
<ul>1
2 <% events.each do |event| %>
 <li>3
4 <%= render partial: 'my_timeline/events/event', object: MyTimeline::EventPresenter.new(event
 </li>5
6 <% end %>
</ul>7
```
## **/my\_timeline/app/views/my\_timeline/events/\_day\_with\_events\_table.html.erb**

```
1 <table class="<%= MyTimeline.table_class %>">
  2 <thead>
 3<br>
\leftarrowth>\leftarrow/th<br>
4<br>
\leftarrow/thead><br>
5<br>
\leftarrowbody><br>
6<br>
\leftarrow<sup>9</sup>/<sub>6</sub> events<br>
7<br>
\leftarrowtr>
        4 </thead>
        5 <tbody>
           6 <% events.each do |event| %>
             <tr>8 <td style="vertical-align:middle;">
        <%= render partial: 'my_timeline/events/event', object: MyTimeline::EventPresenter.new(ev
      ent) %>
 \frac{8}{9}\frac{10}{11} \frac{\angle t \, d}{\angle t}\begin{array}{cc} 11 & \text{~$\langle \text{tr} \rangle$} \\ 12 & \text{~$\langle \text{O} \rangle$} \end{array}12 <% end %>
13 </tbody>
14 </table>
15
```
**/my\_timeline/app/views/my\_timeline/control\_panel/index.html.erb**

```
1 <div class="page-header"> 2 <h1><%= I18n.t("my_timeline.control_panel.header") %></h1>
 3 </div><br>4<br>5 <div><br>6 <h3>My Settings</h2>
 7 <%= render partial
:
"my_timeline/control_panel/time_zone
" %>
8 </div><br>9<br>10 <hr>
11
12 <% @enabled_plugins
.each do
|plug
| %>
13 <%= render partial
:
"my_timeline/#{plug
}/control_panel
" %>
<hr>14
15 <% end %>
16
17
<h3> New Post </h3
>
18 <%= link_to
"Add
"
, new_post_path %> a self-contained post.
```
## **/my\_timeline/app/views/my\_timeline/control\_panel/\_time\_zone.html.erb**

- **<%= form\_for @user, url: control\_panel\_timezone\_path, method: :post do |f| %>**
- **<%= f.time\_zone\_select :time\_zone %>**

3  $5r>$ 

- **<%= f.submit 'Save', class: "btn btn-primary" %>**
- **<% end %>**

**/my\_timeline/app/assets/javascripts/my\_timeline/events.js.coffee**

```
1 \$ ><br>
2 \$('a.event-expand'').click (event) ><br>
3 \t event. preventDefault()<br>
4 \t event_id = $(this).attr("id").replace / [A-Z_a-z$-]/g, ''''<br>\n6 \t div_id = "div#event__'' + event_id<br>\n7 \t ul = $('span#event__'' + event_id).text()<br>
8 \t if $div_id).ess('display') == 'none'<br>
10 $.ajax url,
 10 $.ajax url
,
 11 type: 'GET'<br>
12 dataType: 'html'<br>
13 error: (jqXHR, textStatus, errorThrown) ->
 14 $(div_id).html errorThrown
 15 $(div_id).toggle()
\frac{16}{17}17 success: (data
, textStatus
, jqXHR) ->
18 $(div_id).html data
                             \sqrt{4} \frac{1}{4} \frac{1}{2} \frac{1}{2} \frac{1}{2} \frac{1}{2} \frac{1}{2} \frac{1}{2} \frac{1}{2} \frac{1}{2} \frac{1}{2} \frac{1}{2} \frac{1}{2} \frac{1}{2} \frac{1}{2} \frac{1}{2} \frac{1}{2} \frac{1}{2} \frac{1}{2} \frac{1}{2} \frac{1}{2} \frac{1}{2} \frac20 else
                     $(div_id).toggle()22
 23
```
### **/my\_timeline/app/assets/stylesheets/my\_timeline/application.css**

*/\**

- *\* This is a manifest file that'll be compiled into application.css, which will include all the files \* listed below.*
- *\* \* Any CSS and SCSS file within this directory, lib/assets/stylesheets, vendor/assets/stylesheets,*
- *\* or vendor/assets/stylesheets of plugins, if any, can be referenced here using a relative path. \**
	-
- *\* You're free to add application-wide styles to this file and they'll appear at the top of the*
- *\* compiled file, but it's generally better to create a new file per style scope.*

 $\frac{10}{11}$ 

- *\*= require\_self*
- *\*= require\_tree . \*/*

## **/my\_timeline/app/models/my\_timeline/post.rb**

```
1 module MyTimeline<br>
2 class Post < ActiveRecord:Base<br>
3<br>
4 unless rails4?<br>
5 attr_accessible :happened_on, :full_text<br>
6 attr_accessible :event, :event_id, :event_attributes<br>
7 end<br>
8 belongs_to :event, dependent: :destroy
\begin{array}{c} 8 \\ 9 \\ 10 \\ 11 \end{array}11 validates :happened_on
, presence: true
12 validates :full_text
, presence: true
\frac{12}{13}14 accepts_nested_attributes_for :event
\frac{14}{15}<br>\frac{16}{17}16 def self.is_exandable?
17 true
18 end
19 end
20 end
21
```
### **/my\_timeline/app/models/my\_timeline/event.rb**

```
1 module MyTimeline
     2 class Event < ActiveRecord::Base
 3
       4 unless rails4?
         attr_accessible :description, :happened_on, :icon_name, :external_link, :original_id, :public, :
    importance
 5
 6 attr_accessible :user, :linkable, :user_id, :linkable_type, :linkable_id
       7 end
8
 9 belongs_to :linkable, polymorphic: true, dependent: :delete
10 belongs_to :user, class_name: MyTimeline.user_class.to_s
\begin{array}{c} 11 \\ 12 \end{array}12 validates :description, presence: true
       validates :happened_on, presence: true<br>validates :importance, inclusion: {in: 1..10, allow_blank: true, message: "%{value} is not
    between 1-10." }
14
\frac{15}{16}16 scope :desc, order("my_timeline_events.happened_on DESC")
     17 end
18 end
```
- 
- 19

# **/my\_timeline/app/helpers/my\_timeline/events\_helper.rb**

- 
- 
- **module** *MyTimeline* <sup>2</sup>**module** *EventsHelper* <sup>3</sup>**def** date\_header\_string(date) 4 date.strftime **"%b** #{date.day.ordinalize}**, %Y"** <sup>5</sup>**end** <sup>6</sup>**end** <sup>7</sup> **end** <sup>8</sup>
- 
- 
- 
- 

## **/my\_timeline/app/helpers/my\_timeline/application\_helper.rb**

```
1 module MyTimeline<br>
2 module Application Helper<br>
3 def method_missing(meth, *args, &block)<br>
4 if meth.to_s = ~ /_path$|_url$/<br>
5 if main_app.respond_to? meth<br>
6 main_app.send meth, *args<br>
7 else<br>
8 super
10 else
11 super
12 end
         13 end
\frac{14}{15}15 def respond_to?(meth
)
16 if meth.to_s = \sim /_path$|_url$/
17 if main_app.respond_to? meth
18 true
19 else
20 super
21 end
22 else
23 super
24 end
25 end
26 end
27 end
28
```
**/my\_timeline/app/presenters/my\_timeline/event\_presenter.rb**

```
1 module MyTimeline
      2 class EventPresenter
 3
        attr_accessor :event
 \frac{4}{5} 6 7
        6 def initialize(event)
 7 @event = event
        8 end
\frac{9}{10}10 def icon_path<br>11 my timelin
11"my_timeline/icons/#{event.icon_name}" 12end
13
14 def happened_on
15 time.strftime MyTimeline.time_formatter
16 end
\frac{17}{18}18 def id
19 event.id<br>20 end
       20 end
21
      private
23
        def time
         25 return event.happened_on if event.linkable.class.respond_to? :keep_original_time_zone?
         26 return event.happened_on unless user.time_zone.present?
\frac{27}{28}28 event.happened_on.in_time_zone user.time_zone
       29 end
\frac{30}{31}31 def user<br>32 if MyT<br>33 MyTi
         32 if MyTimeline.user_class == MyTimeline::UserStub
33 MyTimeline::UserStub
         34 else
35 event.user<br>36 end<br>37 end
         36 end
        37 end
\frac{38}{39}39 def method_missing(meth, *args, &blk)<br>40 if event.respond to?(meth)
40 if event.respond_to?(meth)<br>41 event.send meth, *args
41 event.send meth, *args<br>42 else
42 else
43 super
44 end
45 end
      46 end
47 end
48
```
**/my\_timeline/app/controllers/my\_timeline/posts\_controller.rb**

```
1 module MyTimeline
      2 class PostsController < MyTimeline::ApplicationController
 \begin{array}{c} 3 \\ 4 \\ 5 \end{array}def new
 5 @event = Event.new<br>6 @post = Post.new(er<br>7 end
          6 @post = Post.new(event: @event)
        7 end
 \frac{8}{9}9 def create
          10 @post = Post.new(rails4? ? post_params : params[:post])
\begin{array}{c} 11 \\ 12 \end{array}12 @post.event.happened_on = @post.happened_on
13 @post.event.user_id = @user.id<br>14 @post.event.icon name = "notes.
          14 @post.event.icon_name = "notes.png"
\frac{15}{16}16 if @post.save<br>17 @post.event.linkable = @post<br>18 @post.event.save
            18 @post.event.save
\frac{19}{20}20 redirect_to root_path, notice: "Post saved."
          21 else
            render :new
          23 end
        24 end
25
        def show
          27 @post = Post.find_by_id params[:id]
          28 render text: @post.full_text
        29 end
30
      private
32
33 if rails4?<br>34 define_1<br>35 params
          34 define_method :post_params do
35 params.required(:post).permit :happened_on, :full_text, event_attributes: [:description, :public]
          36 end
37 end
38 end
    39 end
40
```
**/my\_timeline/app/controllers/my\_timeline/events\_controller.rb**

```
1 module MyTimeline<br>
2 class EventsController < MyTimeline: ApplicationController<br>
3<br>
4 def index<br>
5 if @show_hidden<br>
6 q = {}<br>
else<br>
8 q = {public: true}<br>
9 end
\begin{array}{c} 10 \\ 11 \end{array}11 @events
= @user.events.where(q).desc.page params[:page
]
\frac{12}{13}13 @events_by_day = @events.all.to_a.group_by { |e| e.happened_on.to_date }
14 @dates_with_events
= build_dates
15 end
\frac{16}{17}def show
\frac{18}{19}#
         19 end
\begin{array}{c} 20 \\ 21 \\ 22 \end{array}def edit
22 @event
= Event.find_by_id params[:id
]
         23 end
\frac{23}{24}<br>\frac{25}{26}def update
26 @event
= Event.find_by_id params[:id
]
27 if @event.update_attributes(rails4? ? event_params : params[:event])
28 redirect_to root_path
, notice: 
"Edit successful.
"
29 else
30 render 
'edit
'
          31 end
         32 end
\frac{32}{33}<br>\frac{33}{35}def destroy
35 @event
= Event.find_by_id(params[:id])
           36 @event.destroy
\frac{36}{37}<br>38
38 redirect_to root_path<br>39 end
        39 end
\begin{array}{c} 40 \\ 41 \end{array}private
\begin{array}{c} 42 \\ 43 \end{array}43 DateWithEvents
= Struct.new(:date
, :events
)
\frac{44}{45}45 def build_dates<br>46 [] [1.tap do | array
46 [].tap do
|array
|
47 @events_by_day
.each do
|date
, events
48 array << DateWithEvents.new(date
, events.reverse)
49 end
50 end
         51 end
52
53 if rails4?<br>54 define_1<br>55 param
          54 define_method :event_params do
55 params.required(:event).permit :description
, :happened_on
, :public
56 end
57 end
58 end
    59 end
60
```
### **/my\_timeline/app/controllers/my\_timeline/application\_controller.rb**

```
1 class MyTimeline::ApplicationController < ApplicationController
 2
 3 before_filter :find_user
 4
 5 private
 6
 7 def find_user
       8 @user = MyTimeline.user_class.send "find_by_#{MyTimeline.user_slug}", params[:user_id]
\frac{8}{9}<br>10
10 if @user == current_user
11 @owner_viewing = true
12 @show_hidden = true<br>13 else
       13 else
\frac{14}{15} en
      15 end
\frac{16}{17}17 params.delete :user_id
18 end
19 end
20
```
**/my\_timeline/app/controllers/my\_timeline/control\_panel\_controller.rb**

```
1 module MyTimeline<br>
2 class ControlPanelController < MyTimeline::ApplicationController<br>
3 before_filter :user_only<br>
5 def index<br>
7 @enabled_plugins = MyTimeline.enabled_plugins<br>
8 end<br>
9 def timezone
10 def timezone<br>11 if rails4?
11 if rails4?<br>12 @user.
12 @user.time_zone 
= user_params[:time_zone
]
13 else
14 @user.time_zone 
= params[user_param][:time_zone
]
15 end
\frac{16}{17}17 @user.save!
18 redirect_to :back
, notice: "Time zone setting saved."
19 end
20
      private
22
        if rails4?
          24 define_method :user_params do
           25 params.required(user_param).permit :time_zone
          26 end
        27 end
28
        def user_param
         30 MyTimeline.user_class.model_name.param_key.to_sym
        31 end
rac{32}{33}33 def user_only<br>34 unless @ow<br>35 redirect_to
          34 unless @owner_viewing
35 redirect_to root_path
, notice: "Can't see that!"
36 end
37 end
38 end
39 end
40
```
### **/my\_timeline/lib/my\_timeline.rb**

```
1 require 'kaminari'<br>
2<br>
3 require "my_timeline/engine"<br>
5<br>
6 module MyTimeline<br>
7<br>
8 mattr_accessor :user_class, :user
  8<br>9
      mattr_accessor :user_class
, :user_slug
, :render_method
, :table_class
, :config_object
,
:
     enabled_plugins
, :time_formatter
 9
10 @@user_class
= 'MyTimeline::UserStub'
11 def self.user_class<br>12 @ @user_class.com
12 @@user_class.constantize
      13 end
\frac{14}{15}15 @@user_slug
= :id
\frac{16}{17}17 @@render_method
= 'table'
18 @@use_bootstrap
= true
19
20 @@table_class
= "table table-striped"
21
22 @@time_formatter
= "%-l:%M %P - "
23
24 @@enabled_plugins
= Set.new
25 def self.register_plugin(plugin_name
, options 
= {})
26 MyTimeline.config_object.key plugin_name
, options
27 @@enabled_plugins << plugin_name
      28 end
29
30 def self.setup
       31 yield self
      32 end
\frac{33}{34}33 end
```
## **/my\_timeline/lib/tasks/my\_timeline\_tasks.rake**

- *# desc "Explaining what the task does"* <sup>2</sup> *# task :my\_timeline do* <sup>3</sup> *# # Task goes here*
- 
- 

*# end* <sup>5</sup>

### **/my\_timeline/lib/generators/templates/README**

```
======================================================================
    =========
 1 =2
 3 Please add my_timeline to your routes file:
 4
 5 1. For a multiple-user instance:
 6
 7 resources :users do
    resources :users do<br>mount MyTimeline::Engine => '/timeline', as: :my_timeline
 9 end
10
11 2. For a single timeline:
12
    mount MyTimeline::Engine => '/timeline', as: :my_timeline
14 ======================================================================
    =========
15
16
```
#### **/my\_timeline/lib/generators/templates/my\_timeline.rb**

*MyTimeline*.setup **do** |config|

- *# The User class to use... Default is "User".*
- *# Set to nil to not use per-user timelines,*
- *# or put a constant in a string to use that class*
- 5 config.user\_class = **'User'**
- $rac{6}{7}$ *# By default, looks for the user by id, but if you want to use a name or a slug,*
- *# set it here. I.E., config.user\_slug = :nick\_name would result in User.find\_by\_nick\_name #config.user\_slug = :id*

 $\frac{10}{11}$ 

- *# How to render the events in a :table, or in a :list*
	- *# config.render\_method = :table*
- $\frac{13}{14}$
- *# What classes to style the table with # config.table\_class = "table table-striped"*
- $\frac{16}{17}$ 17 *# How to format the time of the event; default looks like "3:33 pm - "*<br>18 *# config.time\_formatter = %-l:%M %P - "* 
	- *# config.time\_formatter = %-l:%M %P "*
- **end**

**/my\_timeline/lib/generators/my\_timeline/install\_generator.rb**

```
1 module MyTimeline
 2 module Generators
 3 class InstallGenerator < Rails::Generators::Base
 4 source_root File.expand_path("../../templates", __FILE__)
 2345676 desc "Creates a MyTimeline initializer and copy locale files to your application."
 7 class_option :orm
\begin{array}{c} 8 \\ 9 \end{array}9 def copy_initializer
10 template "my_timeline.rb", "config/initializers/my_timeline.rb"
11 end
\begin{array}{c} 12 \\ 13 \end{array}13 def show_readme
14 readme "README" if behavior == :invoke
15 end
16 end
     17 end
18 end
19
```
#### **/my\_timeline/lib/my\_timeline/engine.rb**

```
1 require 'my_timeline/settings_ext'<br>
2 require 'my_timeline/core_ext/rails4'<br>
3<br>
4 module MyTimeline<br>
6 class Engine < ::Rails::Engine<br>
6 isolate_namespace MyTimeline<br>
8 config.autoload_paths << File.expand_path
10 config.autoload_paths << File.expand_path("../../app/scrapers/**"
, __FILE__
)
\begin{array}{c} 11 \\ 12 \\ 13 \end{array}12 config.generators do
|
g
|
13 g.test_framework :rspec,<br>14 g.fixture replacement :factor
                                                        , fixture: false
14 g.fixture_replacement :factory_girl
, dir: 'spec/factories'
15 g.assets false
16 g.helper false
         17 end
\frac{18}{19}19 config.after_initialize do
|app
|
20 MyTimeline::SettingsExt.extend_rails_settings
21 end
22
23 config.to_prepare do
|app
|
24 MyTimeline::SettingsExt.extend_rails_settings
         25 end if Rails.env.development?
       26 end
    27 end
28
```
## **/my\_timeline/lib/my\_timeline/version.rb**

<sup>1</sup> **module** *MyTimeline VERSION* <sup>=</sup> **"0.1.0"** <sup>3</sup> **end** <sup>4</sup>

#### **/my\_timeline/lib/my\_timeline/user\_stub.rb**

```
1 require 'singleton'
 \frac{2}{3}3 module MyTimeline
 4 class UserStub
       5 include Singleton
 \frac{6}{7}7 include ActiveModel::Validations
 8 include ActiveModel::Conversion
        9 extend ActiveModel::Naming
\begin{array}{c} 10 \\ 11 \end{array}11 def events<br>12 Event
12 Event
        13 end
\frac{14}{15}15 def settings(var = :core)<br>16 RailsSettings::Setting
16 RailsSettings::SettingObject.find_by_var var
        17 end
\frac{18}{19}19 def id
         20 nil
        21 end
22
        def save!
         24 true
        25 end
26
        def persisted?
28 false
        29 end
\frac{30}{31}31 def self.method_missing(meth, *args, &blk)<br>32 if meth.to_s =~ /^find_by/<br>33 UserStub
         \textbf{if} meth.to_s =~ /^find_by/
33 UserStub
         34 else
35 instance.send meth, *args, &blk<br>36 # super<br>37 end
           36 # super
37 end
        38 end
39
40 def self.settings_attr_accessor(*args)<br>41 args.each do |method_name|
41 args.each do |method_name|
42 eval "
43 def self.#{method_name.to_s}<br>44 RailsSettings::SettingObject
44 RailsSettings::SettingObject.find_by_var(:core).send('#{method_name}')
45 end
46 def self.#{method_name.to_s}=(value)
47 RailsSettings::SettingObject.find_by_var(:core).send('#{method_name}=', value)
           48 end
49 "
         50 end
        51 end
\frac{51}{52}<br>52<br>53
53 settings_attr_accessor :time_zone
      54 end
55 end
56
```
**/my\_timeline/lib/my\_timeline/settings\_ext.rb**

```
1 require 'rails-settings'
 \begin{array}{c} 2 \\ 3 \\ 4 \end{array}3 module MyTimeline
      4 module SettingsExt
       5 def self.extend_rails_settings
 \begin{array}{c} 5 \\ 6 \\ 7 \end{array}7 RailsSettings::SettingObject.class_eval do
           8 self.table_name = "my_timeline_settings"
\frac{8}{9}<br>10
10 MyTimeline.config_object = ::RailsSettings::Configuration.new(MyTimeline.user_class) do |s|
11 s.key :core
           12 end
\frac{13}{14}14 MyTimeline.user_class.class_eval do
15 self.send :include, ::RailsSettings::Base
16 self.send :extend, ::RailsSettings::Scopes
\frac{17}{18}18 def self.settings_attr_accessor(*args)<br>19 args.each do |method_name|
19 args.each do |method_name|
20 eval "<br>21 def #{method_name}
                  22 self.settings(:core).send(:#{method_name})
                 23 end
                 24 def #{method_name}=(value)
                  25 self.settings(:core).send(:#{method_name}=, value)
               26 end
27 "
              28 end
            29 end
30
            31 settings_attr_accessor :time_zone
32
           33 end unless MyTimeline.user_class == MyTimeline::UserStub
         34 end
       35 end
      36 end
    37 end
38
39
```
**/my\_timeline/lib/my\_timeline/core\_ext/rails4.rb**

```
1 module Kernel<br>
2 define_method :rails4? do<br>
3 Rails::VERSION::MAJOR >= 4<br>
4 end<br>
5 end<br>
6
```
#### **/my\_timeline/spec/spec\_helper.rb**

<sup>1</sup> *ENV*[**'RAILS\_ENV'**] ||= **'test'** <sup>23</sup> require *File*.expand\_path **"../dummy/config/environment.rb"** , **\_\_FILE\_\_** <sup>4</sup> require **'rspec/rails'** <sup>5</sup> require **'factory\_girl\_rails'** <sup>67</sup> *Rails*.backtrace\_cleaner.remove\_silencers! <sup>89</sup> *# Load support files* 10 *Dir*[ **"**#{*File*.dirname(**\_\_FILE\_\_** ) }**/support/\*\*/\*.rb"**].each { f| require f } 11 12 *RSpec*.configure **do** |config | 13 config.include *MyTimeline*::*Engine*.routes.url\_helpers 14 config.before(**:each**) { **@routes** = *MyTimeline*::*Engine*.routes }  $\frac{14}{15}$ <br>16 16 config.mock\_with **:rspec** 17 config.use\_transactional\_fixtures = **true** 18 config.infer\_base\_class\_for\_anonymous\_controllers = **false** 19 config.order = **"random"** 20 config.filter\_run focus: **true** 21 config.run\_all\_when\_everything\_filtered = **true** 22 **end** 23

### **/my\_timeline/spec/dummy/Rakefile**

- *#!/usr/bin/env rake*
- *# Add your own tasks in files placed in lib/tasks ending in .rake,*
- *# for example lib/tasks/capistrano.rake, and they will automatically be available to Rake.*
- require *File*.expand\_path(**'../config/application'**, **\_\_FILE\_\_**)
- *Dummy*::*Application*.load\_tasks

## **/my\_timeline/spec/dummy/config.ru**

- *# This file is used by Rack-based servers to start the application.* <sup>23</sup> require ::*File*.expand\_path(**'../config/environment'**, **\_\_FILE\_\_**) <sup>4</sup> run *Dummy*::*Application* <sup>5</sup>
- 

#### **/my\_timeline/spec/dummy/db/schema.rb**

```
1 # encoding: UTF-8
 2 # This file is auto-generated from the current state of the database. Instead
 3 # of editing this file, please use the migrations feature of Active Record to
 4 # incrementally modify your database, and then regenerate this schema definition.
 5 #
 6 # Note that this schema.rb definition is the authoritative source for your
 7 # database schema. If you need to create the application database on another
 8 # system, you should be using db:schema:load, not running all the migrations
 9 # from scratch. The latter is a flawed and unsustainable approach (the more migrations
10 # you'll amass, the slower it'll run and the greater likelihood for issues).
11 #
12 # It's strongly recommended to check this file into your version control system.
13
14 ActiveRecord::Schema.define(:version => 20131103135539) do
\frac{15}{16}16 create_table "my_timeline_events", :force => true do |t|
17 t.string "description"
18 t.datetime "happened_on"
19 t.string "icon_name"
20 t.string "external_link"
21 t.string "original_id"<br>22 t.boolean "public",
22 t.boolean "public", :default => true
23 t.integer "importance", :default => 5
24 t.integer "user_id"
25 t.integer "linkable_id"
26 t.string "linkable_type"
27 t.datetime "created_at", :null => false
28 t.datetime "updated_at", :null => false
29 end
30<br>31
31 create_table "my_timeline_foos", :force => true do |t|
32 t.string "name"
33 t.datetime "created_at", :null => false
34 t.datetime "updated_at", :null => false
     35 end
36<br>37
37 create_table "my_timeline_posts", :force => true do |t|
38 t.text "full_text"
39 t.datetime "happened_on"
40 t.integer "event_id"
41 t.datetime "created_at", :null => false
42 t.datetime "updated_at", :null => false
43 end
\frac{44}{45}45 create_table "my_timeline_settings", :force => true do |t|
46 t.string "var", :null => false
47 t.text "value"
48 t.integer "target_id", :null => false
49 t.string "target_type", :null => false
50 t.datetime "created_at", :null => false
51 t.datetime "updated_at", :null => false
52 end
53
      add_index "my_timeline_settings", ["target_type", "target_id", "var"], :name => "index_my_ti
   meline_settings_on_user", :unique => true
54
55 end
56
```
### **/my\_timeline/spec/dummy/config/boot.rb**

```
1 require 'rubygems' 2 gemfile = File.expand_path('../../../../Gemfile
'
, __FILE__
)
 34 if File.exist?(gemfile) 5ENV['BUNDLE_GEMFILE'] 
= gemfile
 6 require 'bundler'<br>7 Bundler.setup<br>8 end<br>9 $ washift Eils amond ash() | | | | | | | |
10 $:.unshift File.expand_path(
'../../../../lib

, __FILE__
)
```
# **/my\_timeline/spec/dummy/config/routes.rb**

- 
- *Rails*.application.routes.draw **do** 23 mount *MyTimeline*::*Engine =>* **"/my\_timeline"** <sup>4</sup> **end** <sup>5</sup>

## **/my\_timeline/spec/dummy/config/database.yml**

- 
- 
- 
- 
- 
- 1 **test:**<br>
2 **adapter:** sqlite3<br>
3 **database:** db/test.sqlite3<br>
4 **pool:** 5<br>
5 **timeout:** 5000<br>
6 **development:**<br>
7 **adapter:** sqlite3<br>
8 **database:** db/development.sqlite3
- **pool:** 5
- **timeout:** 5000

#### **/my\_timeline/spec/dummy/config/application.rb**

```
1 require File.expand_path('../boot', __FILE_)<br>
2<br>
3 require "active_record/railtie"<br>
4 require "action_controller/railtie"<br>
5 require "action_mailer/railtie"<br>
6 require "sprockets/railtie"<br>
7<br>
8 begin<br>
9 require "active
10 rescue LoadError
11 end
12
13 Bundler.require(
*Rails.groups)
14 require "my_timeline"
15
16 module Dummy
17 class Application
< Rails::Application
18 config.encoding = "utf-8"
19 config.filter_parameters += [:password
]
20 config.active_support.escape_html_entities_in_json 
= true
21 config.active_record.whitelist_attributes 
= true unless rails4?
22 config.assets.enabled 
= true
23 config.assets.version 
= '1.0'
24 end
25 end
```

```
26
```

```
27
```
## **/my\_timeline/spec/dummy/config/environment.rb**

- 
- <sup>1</sup> *# Load the rails application* require *File*.expand\_path(**'../application'**, **\_\_FILE\_\_**) <sup>34</sup> *# Initialize the rails application* <sup>5</sup> *Dummy*::*Application*.initialize! <sup>6</sup>
- 
- 

#### **/my\_timeline/spec/dummy/config/environments/test.rb**

**1 Dummy:** Application configure **do**<br>
2 # Settings specified here will take precedence over those in config/application.rb<br>
3 # The test environment is used exclusively to run your application's<br>
5 # test suite. You neve 10 *# Configure static asset server for tests with Cache-Control for performance* 11 config.serve\_static\_assets = **true** 12 config.static\_cache\_control = **"public, max-age=3600"** 13 14 *# Log error messages when you accidentally call methods on nil* 15 config.whiny\_nils = **true unless** rails4?  $\frac{16}{17}$ 17 *# Show full error reports and disable caching* 18 config.consider\_all\_requests\_local<br>19 config.action\_controller.perform\_ca = **true** 19 config.action\_controller.perform\_caching = **false**  $\begin{array}{c} 20 \\ 21 \\ 22 \end{array}$ 21 *# Raise exceptions instead of rendering exception templates* 22 config.action\_dispatch.show\_exceptions = **false**  $\frac{23}{24}$ 24 *# Disable request forgery protection in test environment* 25 config.action\_controller.allow\_forgery\_protection = **false**  $\frac{25}{26}$ <br> $\frac{27}{28}$ 27 *# Tell Action Mailer not to deliver emails to the real world.* 28 *# The :test delivery method accumulates sent emails in the* 29 *# ActionMailer::Base.deliveries array.* 30 config.action\_mailer.delivery\_method = **:test**  $\frac{31}{32}$ <br> $\frac{32}{33}$ 32 *# Raise exception on mass assignment protection for Active Record models* 33 config.active\_record.mass\_assignment\_sanitizer = **:strict unless** rails4? 34<br>35 35 *# Print deprecation notices to the stderr* 36 config.active\_support.deprecation = **:stderr** 37 **end** 38

#### **/my\_timeline/spec/dummy/config/environments/development.rb**

**1 Dummy:** Application configure **do**<br>
2 # Settings specified here will take precedence over those in config/application.rb<br>
3 # In the development environment your application's code is reloaded on<br>
5 # every request. Th 10 config.whiny\_nils = **true unless** rails4?  $\frac{11}{12}$ 12 *# Show full error reports and disable caching* 13 config.consider\_all\_requests\_local<br>14 config.action controller.perform ca  $=$  **true** 14 config.action\_controller.perform\_caching = **false**  $\frac{15}{16}$ 16 *# Don't care if the mailer can't send* 17 config.action\_mailer.raise\_delivery\_errors = **false**  $\frac{18}{19}$ 19 *# Print deprecation notices to the Rails logger* 20 config.active\_support.deprecation = **:log** 21 22 *# Only use best-standards-support built into browsers* 23 config.action\_dispatch.best\_standards\_support = **:builtin** 24 25 # Raise exception on mass assignment protection for Active Record models<br>26 **config.active\_record.mass\_assignment\_sanitizer** = **:strict unless rails4**? 26 config.active\_record.mass\_assignment\_sanitizer = **:strict unless** rails4?  $\frac{27}{28}$ 28 *# Log the query plan for queries taking more than this (works* 29 *# with SQLite, MySQL, and PostgreSQL)* 30 config.active\_record.auto\_explain\_threshold\_in\_seconds = 0.5 **unless** rails4?  $\frac{30}{31}$ <br> $\frac{32}{33}$ 32 *# Do not compress assets* 33 config.assets.compress = **false**  $\frac{34}{35}$ 35 *# Expands the lines which load the assets* 36 config.assets.debug = **true** 37 **end** 38

#### **/my\_timeline/spec/dummy/script/rails**

```
1 #!/usr/bin/env ruby
```
*# This command will automatically be run when you run "rails" with Rails 3 gems installed from the r oot of your application.*

- *APP\_PATH* = *File*.expand\_path(**'../../config/application'**, **\_\_FILE\_\_**)
- require *File*.expand\_path(**'../../config/boot'**, **\_\_FILE\_\_**)
- require **'rails/commands'**

### **/my\_timeline/spec/models/my\_timeline/event\_spec.rb**

```
1 require 'spec_helper'<br>
2<br>
3 module MyTimeline<br>
4 describe Event do<br>
5 it "is an event" do<br>
6 e = Event.new<br>
7 e.save.should be_false<br>
8<br>
9 f = Event.new(<br>
10 happened_on: Time.n
10 happened_on: Time.now
,
11 description: "foo"
,
12 original_id: "6"
 )13
             f.save.should be_true
\frac{14}{15}\frac{16}{17}= FactoryGirl.create
(:my_timeline_event)
17 e.save.should be_true
18 end
19 end
20 end
21
```
**/my\_timeline/spec/helpers/my\_timeline/application\_helper\_spec.rb**

```
1 require 'spec_helper'<br>
2<br>
3 module MyTimeline<br>
4 describe Application Helper do<br>
5<br>
6 class HelperTester<br>
7 include MyTimeline: Application Helper<br>
8<br>
9 class MainApp<br>
10 def self.bar_path
10 def self.bar_path<br>11 ''/bar''
11 "/bar"
12 end
          13 end
\frac{14}{15}15 def main_app<br>16 MainApp
16 MainApp
17 end
        18 end
19
        subject { HelperTester.new }
21
        22 describe "#method_missing" do
23
24 it "with a non url/path method, herps and dies" do
25 expect { subject.foo_and_bar }.to raise_error NoMethodError
26 end
27
          28 it "with a url/path method not found in the main app, herps and dies" do
           29 expect { subject.foo_path }.to raise_error NoMethodError
          30 end
31
32 it "passes a valid url/path method back to the main app" do
33 expect(subject.bar_path).to eq "/bar"
          34 end
35 end
      36 end
    37 end
38
```
# **/my\_timeline/spec/factories/my\_timeline\_events.rb**

- $\frac{1}{1} \frac{FactoryGirl$ . define do<br>  $2 \frac{factoryGirl}$ . define do<br>  $2 \frac{factoryGirl}$ . define do<br>  $3 \frac{happened_0}{1} \left( \frac{Time}{1} \right) \cdot 1 \cdot \text{year}$ <br>  $4 \frac{description 'Foo''}{original_id '1''}$ <br>  $6 \frac{end}{7}$  and<br>  $7 \frac{end}{8}$
- 
- 
- 
- 
- 
- 

#### **/my\_timeline/spec/controllers/my\_timeline/posts\_controller\_spec.rb**

```
1 require 'spec_helper'
 2
    3 describe MyTimeline::PostsController do
     4 routes { MyTimeline::Engine.routes }
 5
     6 before { ApplicationController.any_instance.stub :current_user }
 7
8 describe "GET #new" do
 9 it "news" do
10 get "new"
11 subject.instance_variable_get(:@post).should be_a MyTimeline::Post
12 subject.instance_variable_get(:@event).should be_a MyTimeline::Event
      13 end
     14 end
\frac{14}{15}<br>16
16 describe "POST #create" do
17 it "creates the event/post" do
     post "create", post: {happened_on: Time.now, full_text: "foo", event_attributes: {description: "b
    ar", public: "true"}}
18
19 MyTimeline::Post.last.should_not be_nil
        response.should redirect_to root_path
      21 end
     22 end
   23 end
20<br>21<br>22<br>23<br>24
```
**/my\_timeline/spec/controllers/my\_timeline/events\_controller\_spec.rb**

```
1 require 'spec_helper'<br>
2<br>
3 describe MyTimeline::EventsController do<br>
4 routes { MyTimeline::Engine.routes }<br>
5<br>
6 before { ApplicationController.any_instance.stub :current_user }<br>
7 describe "GET #index" do<br>
9 it 
10 get 
"index
"
11 response.code.should == "200"
12 end
       13 end
\frac{14}{15}15 describe "GET #show" do
16 xit "shows stuff" do
17 end
       18 end
\frac{19}{20}20 describe "GET #edit" do
21 xit 
"edits
" do
22 get 
"edit
"
         23 end
       24 end
25
       26 describe "#update" do
         27 xit "updates" do
         28 end
       29 end
30
       31 describe "#destroy" do
32 xit 
"kills it
"
       33 end
34 end
```
**/my\_timeline/spec/controllers/my\_timeline/application\_controller\_spec.rb**

```
1 require 'spec_helper'
 2
  3 describe MyTimeline::ApplicationController do
  4 describe "#find_user" do
\frac{1}{3}<br>\frac{4}{5}<br>\frac{6}{7}6 before { subject.params = {user_id: "7"} }
 7 after do<br>8 subject<br>9 end
         subject.params.should == {}
        9 end
\begin{array}{c} 10 \\ 11 \end{array}11 context "when the user exists" do
12 it "sets some variables" do
13 MyTimeline::UserStub.should_receive(:find_by_id).with("7").and_return "foo"
14 subject.stub(:current_user).and_return "foo"
15 subject.send :find_user<br>16 subject.instance_variable
16 subject.instance_variable_get(:@owner_viewing).should be_true<br>17 subject.instance variable get(:@show_hidden).should be true
17 subject.instance_variable_get(:@show_hidden).should be_true
18 end
        19 end
20<br>
21<br>
22<br>
23<br>
24<br>
25<br>
26<br>
27<br>
28<br>
29
        21 context "when the user is not found" do
          22 it "doesn't do much" do
            23 subject.stub(:current_user).and_return nil
            subject.send :find_user
           25 subject.instance_variable_get(:@owner_viewing).should be_false
            26 subject.instance_variable_get(:@show_hidden).should be_false
          27 end
        28 end
      29 end
30 end
31
```
### **/my\_timeline/spec/controllers/my\_timeline/control\_panel\_controller\_spec.rb**

```
1 require 'spec_helper'
 2
 3 describe MyTimeline::ControlPanelController do
 4 routes { MyTimeline: Engine.routes }
 5
    6 before { ApplicationController.any_instance.stub :current_user }
 7
 8 describe "GET #index" do
 9 it "gets okay" do
10 get "index"
11 response.code.should == "200"
12 end
    13 end
14 end
15
```
### **/my\_timeline/config/routes.rb**

```
1 MyTimeline::Engine.routes.draw do
 2 root to: "events#index"
 3
 4 resources :events
 5 resources :posts
 6
 7 get "control_panel" => "control_panel#index", as: "control_panel"
 8 post "control_panel" => "control_panel#timezone", as: "control_panel_timezone"
 9 end
10
```
## **/my\_timeline/config/locales/en.yml**

- 
- 1 **en:** 2<br>
2 **my\_timeline:**<br>
3 **timeline\_header:** A demonstration timeline 4<br> **control\_panel:**<br>
5 **header:** Control Panel 6
- 

### **/my\_timeline/script/rails**

- *#!/usr/bin/env ruby*
- *# This command will automatically be run when you run "rails" with Rails 3 gems installed from the r oot of your application.*

- *ENGINE\_ROOT* = *File*.expand\_path(**'../..'**, **\_\_FILE\_\_**)
- *ENGINE\_PATH* = *File*.expand\_path(**'../../lib/my\_timeline/engine'**, **\_\_FILE\_\_**)
- require **'rails/all'**
- require **'rails/engine/commands'**

## **/my\_timeline/gemfiles/Gemfile.rails-3.x**

- 1 source "https://rubygems.org"<br>
2<br>
3 gemspec :path => '..'<br>
4<br>
5 gem "jquery-rails"<br>
6 gem "rails", "~>3.2"<br>
7
- 
- 
- 

## **/my\_timeline/gemfiles/Gemfile.rails-4.x**

- 1 source "https://rubygems.org"<br>
2<br>
3 gemspec :path => '..'<br>
4<br>
5 gem "jquery-rails"<br>
6 gem "rails", ">4.0"<br>
7
- 
- 
- 

#### **/my\_timeline-demo/README.markdown**

- [![Code Climate](https://codeclimate.com/github/JustinAiken/my\_timeline-demo.png)](https:// codeclimate.com/github/JustinAiken/my\_timeline-demo)
- $rac{2}{3}$
- # My Timeline-Demo #### A social-media aggregation/display plugin display application
- 
- This is a small demo app to host the [My Timeline](https://github.com/JustinAiken/my\_timeline) Rails
- It lets you quickly see what it looks like, including when it's styled with a myriad of [free bootstrap the mes](http://bootswatch.com/).
- ### What it looks like:
- ![Screenshot](doc/screenshot.png)
- 
- ### Usage:
- 
- 1. Clone the project (`git clone git@github.com:JustinAiken/my\_timeline-demo.git`)
- 2. Bundle the gems (`cd my\_timeline-demo && bundle install`)
- 3. Prepare the database (`db:create && db:migrate && db:seed`)
- 4. Put in your own keys in [`config/initializers/my\_timeline.rb`](config/initializers/my\_timeline.rb)
- 5. Start the rails server (`rails s`)
- 6. Visit [the website](http://127.0.0.1:3000) in a browser
- 7. Login with the user created during the seed step
- 8. ???
- 9. Profit!

## Credits

- Original author: [Justin Aiken](https://github.com/JustinAiken)
- 
- ## Links
- \* [Source](https://github.com/JustinAiken/my\_timeline-demo)
	- \* [Bug Tracker](https://github.com/JustinAiken/my\_timeline-demo/issues)
- 
- ## Note on Patches/Pull Requests
- 
- 36 \* Fork the project.<br>37 \* Make your featur \* Make your feature addition or bug fix.
- \* Add tests for it. This is important so I don't break it in a future version unintentionally.
- \* Commit, do not mess with rakefile, version, or history.
- \* If you want to have your own version, that is fine but bump version in a commit by itself so I can ig nore when I pull
- \* Send me a pull request. Bonus points for topic branches.
- $^{42}_{43}$ ## Copyright
- 
- Copyright (c) 2013 Justin Aiken MIT license (see LICENSE for details).

#### **/my\_timeline-demo/LICENSE**

Copyright 2013 Justin Aiken

- 
- 3 Permission is hereby granted, free of charge, to any person obtaining 4 a copy of this software and associated documentation files (the
- a copy of this software and associated documentation files (the
- 5 "Software"), to deal in the Software without restriction, including 6 without limitation the rights to use, copy, modify, merge, publish
- 6 without limitation the rights to use, copy, modify, merge, publish,  $\frac{7}{10}$  distribute, sublicense, and/or sell copies of the Software, and to
- distribute, sublicense, and/or sell copies of the Software, and to
- 8 permit persons to whom the Software is furnished to do so, subject to 9 the following conditions:
- the following conditions:

- The above copyright notice and this permission notice shall be
- included in all copies or substantial portions of the Software.

- THE SOFTWARE IS PROVIDED "AS IS", WITHOUT WARRANTY OF ANY KIND,
- EXPRESS OR IMPLIED, INCLUDING BUT NOT LIMITED TO THE WARRANTIES OF
- MERCHANTABILITY, FITNESS FOR A PARTICULAR PURPOSE AND
- NONINFRINGEMENT. IN NO EVENT SHALL THE AUTHORS OR COPYRIGHT HOLDERS BE
- LIABLE FOR ANY CLAIM, DAMAGES OR OTHER LIABILITY, WHETHER IN AN ACTION
- OF CONTRACT, TORT OR OTHERWISE, ARISING FROM, OUT OF OR IN CONNECTION
- WITH THE SOFTWARE OR THE USE OR OTHER DEALINGS IN THE SOFTWARE.

#### **/my\_timeline-demo/Gemfile**

```
1 source 'https://rubygems.org'
 2
 3 #Rails Base
 4 gem 'rails', '3.2.15'
 5 gem 'mysql2'
 6 gem 'devise'
   7 gem 'thin'
\frac{8}{9}9 #My Timeline and My Timeline addons
10 gem 'my_timeline', path: "/Users/jaiken/projects/timeline/my_timeline"
11 gem 'my_timeline-health_graph', path: "/Users/jaiken/projects/timeline/my_timeline-health_graph
12 gem 'my_timeline-twitter' , path: "/Users/jaiken/projects/timeline/my_timeline-twitter"
13 gem 'my_timeline-github' , path: "/Users/jaiken/projects/timeline/my_timeline-github"
14
15
16 #Gems needed by My Timeline Addons
17 gem 'health_graph', git: 'git://github.com/jupp0r/health_graph.git'
\frac{18}{19}19 group :assets do
20 gem 'sass-rails', '~> 3.2.3'
21 gem 'coffee-rails', '~> 3.2.1'<br>22 gem 'uglifier', '>= 1.0.3'
     22 gem 'uglifier', '>= 1.0.3'
     23 gem 'twitter-bootstrap-rails'
\frac{23}{24} gen<br>24 end
25
26 group :development do
27 gem 'rails-erd'
28 gem 'quiet_assets'
     29 gem 'better_errors'
    30 gem 'binding_of_caller'
\frac{30}{30} ger<br>\frac{1}{31} end
32
33 gem 'jquery-rails'
34
35
```
# **/my\_timeline-demo/Rakefile**

- *#!/usr/bin/env rake*
- *# Add your own tasks in files placed in lib/tasks ending in .rake,*
- *# for example lib/tasks/capistrano.rake, and they will automatically be available to Rake.*
- require *File*.expand\_path(**'../config/application'**, **\_\_FILE\_\_**)
- *TimelineApp*::*Application*.load\_tasks

# **/my\_timeline-demo/config.ru**

- *# This file is used by Rack-based servers to start the application.* <sup>23</sup> require ::*File*.expand\_path(**'../config/environment'**, **\_\_FILE\_\_**) <sup>4</sup> run *TimelineApp*::*Application* <sup>5</sup>
	-
- 

**/my\_timeline-demo/zeus.json**

```
{12 "command": "ruby -rubygems -r./custom_plan -eZeus.go"
,
 34"plan": { 5"boot": { 6"default_bundle": { 7"development_environment": { 8"prerake": {"rake": []}, 9"runner": ["r"],
10 "console"
: 
["c"
]
,
11 "server"
: 
["s"
]
,
12 "generate": ["g"
]
,
13 "destroy"
: 
["d"
]
 }14
\begin{array}{c} 15 \\ 16 \\ 17 \end{array} \big\}}18
19
```
### **/my\_timeline-demo/.gitignore**

# See http://help.github.com/ignore-files/ for more about ignoring files.

- 2 #<br>3 # If you find yourself ignoring temporary files generated by your text editor<br>4 # or operating system, you probably want to add a global ignore instead:<br>5 # git config --global core.excludesfile ~/.gitignore\_global<br>6
- 
- 
- $\frac{1}{7}$  # Ignore bundler config<br>8 / bundle<br>9
- 

- # Ignore the default SQLite database.
- /db<sup>/\*</sup>.sqlite3

- # Ignore all logfiles and tempfiles.
- /log/\*.log

/tmp

- .rake\_tasks
- .ruby-gemset
- .ruby-version
- .zeus.sock

1 GIT<br>
2 remote: git://github.com/jupp0r/health\_graph.git<br>
3 revision: aac3be6dc4ec870d0dff7445408982e6174e3992<br>
4 specs: 5 health\_graph (0.5.7)<br>6 faraday (>= 0.7.4)<br>7 faraday\_middleware (>= 0.7.8)<br>8 hashie (>= 1.2)<br>9 oauth2 (>= 0.5.2)<br>10 webmock (>= 1.7.6) webmock ( $>= 1.7.6$ ) 11 12 PATH<br>13 remot 13 remote: /Users/jaiken/projects/timeline/my\_timeline  $\begin{array}{cc} 14 & \text{species:} \\ 15 & \text{my} \end{array}$  $15 \quad \text{my\_timeline} (0.1.0)$ <br>16 kaminari 16 kaminari<br>17 ledermanı 17 ledermann-rails-settings<br>18 rails  $(> 2.0)$ rails  $(> 2.0)$ 19 20 PATH<br>21 remot 21 remote: /Users/jaiken/projects/timeline/my\_timeline-github<br>22 specs:  $\begin{array}{c} 22 \\ 23 \\ 24 \end{array}$  my\_t my\_timeline-github (0.1.0) 24 my\_timeline ( $> = 0.1.0$ )<br>25 octokit octokit  $\frac{26}{27}$ <br>28 **PATH** 28 remote: /Users/jaiken/projects/timeline/my\_timeline-health\_graph  $\begin{array}{c} 29 \\ 30 \\ \hline \end{array}$  specs: 30 my\_timeline-health\_graph (0.1.0)<br>31 health\_graph health\_graph  $my_time (= 0.1.0)$  $rac{32}{33}$ 34 PATH<br>35 remot 35 remote: /Users/jaiken/projects/timeline/my\_timeline-twitter<br>36 specs:<br>37 my\_timeline-twitter (0.1.0) specs:  $\frac{37}{38}$  my\_timeline-twitter (0.1.0)<br>38 my\_timeline (>= 0.1.0) 38 my\_timeline ( $> = 0.1.0$ )<br>39 twitter ( $> = 5.0, < 6.0$ ) twitter ( $> = 5.0, < 6.0$ ) 40 41 GEM<br>42 remo 42 remote: https://rubygems.org/<br>43 specs: 43 specs:<br>44 actio 44 actionmailer  $(3.2.15)$ <br>45 actionpack  $(= 3.2.15)$ 45 actionpack (= 3.2.15)<br>46 mail ( $\approx$  2.5.4) 46 mail ( $\approx$  2.5.4)<br>47 actionpack (3.2.1) 47 actionpack  $(3.2.15)$ <br>48 activemodel  $(= 3.1)$ 48 activemodel  $(= 3.2.15)$ <br>49 actives apport  $(= 3.2.15)$ 49 actives upport  $(= 3.2.15)$ <br>50 builder  $(\approx 3.0.0)$ 50 builder ( $\sim$  3.0.0)<br>51 erubis ( $\sim$  2.7.0) 51 erubis  $(\sim 2.7.0)$ <br>52 iourney ( $\sim 1.0.4$ 52 journey (~> 1.0.4)<br>53 rack (~> 1.4.5) 53 rack  $(\sim)$  1.4.5)<br>54 rack-cache  $(\sim)$ 54 rack-cache  $(\sim)$  1.2)<br>55 rack-test  $(\sim)$  0.6.1) 55 rack-test  $(\sim)$  0.6.1)<br>56 sprockets  $(\sim)$  2.2.1 56 sprockets (~> 2.2.1) 57 activemodel (3.2.15) 58 actives<br>upport (= 3.2.15)<br>59 builder ( $\approx$  3.0.0) 59 builder  $\left(\frac{1}{2}\right)$  50.0)<br>60 activerecord (3.2.15) 60 activerecord  $(3.2.15)$ <br>61 activemodel (= 3.2) 61 activemodel  $(= 3.2.15)$ <br>62 actives upport  $(= 3.2.15)$ 62 actives upport  $(= 3.2.15)$ <br>63 area ( $\approx 3.0.2$ ) 63 arel ( $\sim$  3.0.2)<br>64 tzinfo ( $\sim$  0.3. 64 tzinfo ( $\approx 0.3.29$ )<br>65 activeresource (3.2.) 65 activeresource  $(3.2.15)$ <br>66 activemodel (= 3.2.1) 66 activemodel  $(= 3.2.15)$ <br>67 actives actives to  $(= 3.2.15)$ activesupport  $(= 3.2.15)$ 

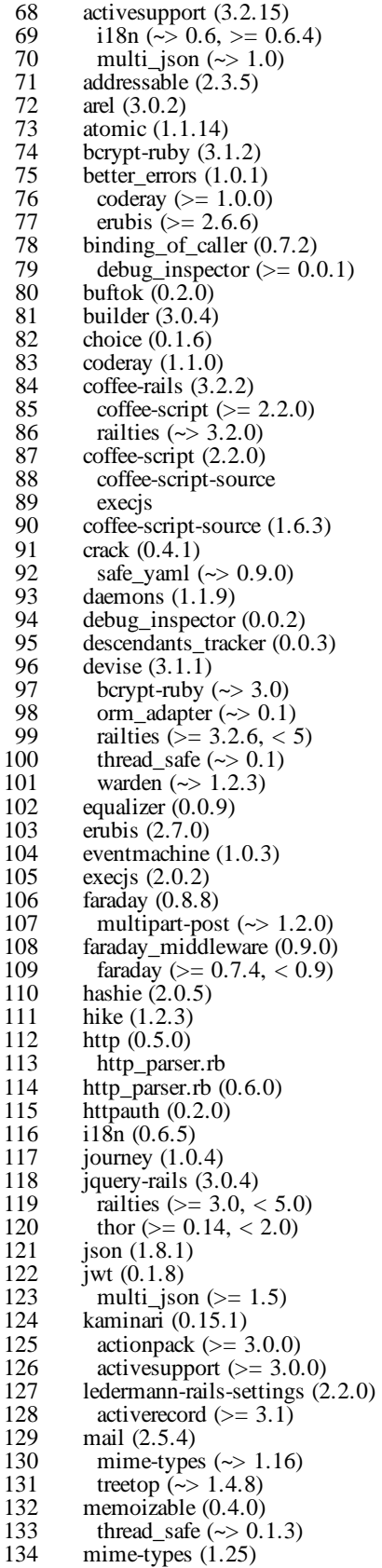

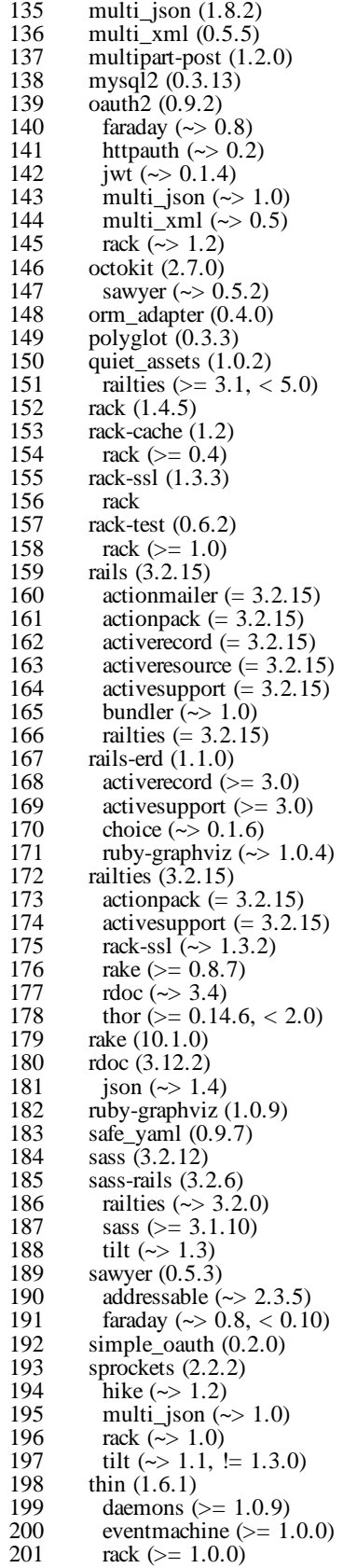

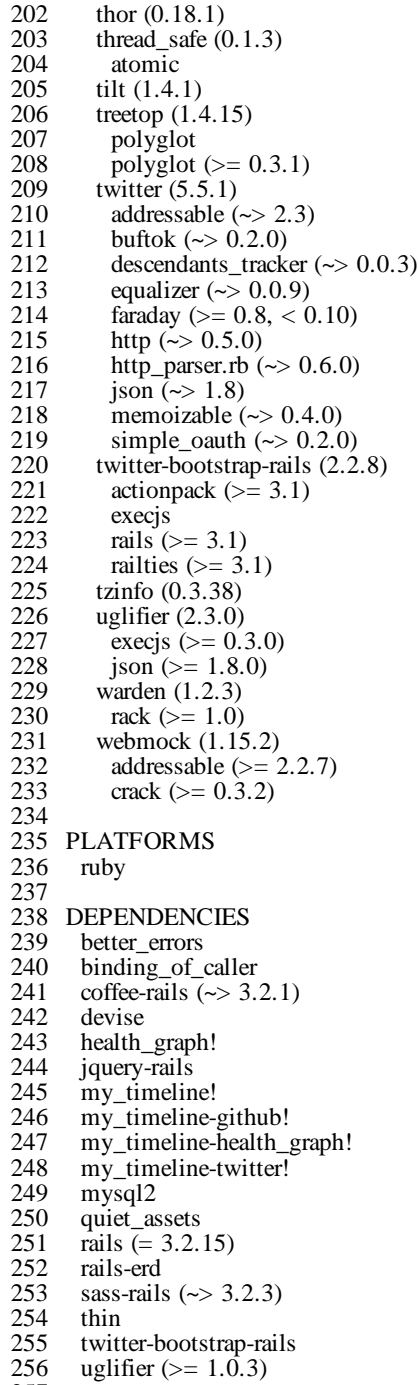

# **/my\_timeline-demo/custom\_plan.rb**

1 require 'zeus/rails'<br>
2<br>
3 class *CustomPlan* < Zeus::Rails<br>
4<br>
5 # def my\_custom\_command<br>
6 # # see https://github.com/burke/zeus/blob/master/docs/ruby/modifying.md<br>
7 # end<br>
8 end 10 11 *Zeus*.plan <sup>=</sup> *CustomPlan*.new <sup>12</sup>

### **/my\_timeline-demo/db/seeds.rb**

```
1 def get_input(display_name, default_val)<br>2 puts "Please enter #{display_name} (or press enter to use #{default_val}):"
  3 input 
= STDIN.gets.chomp
  4 input 
= default_val if input.blank?
 \frac{2}{3}<br>\frac{4}{5}<br>\frac{5}{6}<br>7
6 input<br>7 end<br>8<br>9 puts "Creating Sample User....."
10
11 first_name 
= get_input("first name"
, "Foo"
)
12 last_name 
= get_input("last name"
, "Bar"
)
13 email 
= get_input("email"
, "foo@bar.com"
)
14 password 
= get_input("password"
, "foobar"
)
15
16 \text{ u} = \textit{User}.\text{create}17 email:<br>18 password:
              : email
,
18 password: password
                               password,
19 password_confirmation: password
, 20 first_name: first_name, 21 last_name: last_name
\overline{22})
23
24 puts "User = #{u.insert}25 \text{ u.save!}26 puts "Saved!"
27
```
#### **/my\_timeline-demo/db/schema.rb**

```
1 # encoding: UTF-8 2 # This file is auto-generated from the current state of the database. Instead 3 # of editing this file, please use the migrations feature of Active Record to 4 # incrementally modify your database, and then regenerate this schema definition. 5 # 7 \# database schema. If you need to create the application database on another 8 \# system, you should be using db:schema:load, not running all the migrations
 9 # from scratch. The latter is a flawed and unsustainable approach (the more migrations
10 # you'll amass, the slower it
'll run and the greater likelihood for issues).
11
#
12 # It's strongly recommended to check this file into your version control system.
13
14 ActiveRecord::Schema.define(:version => 20131222224425) do
\frac{15}{16}16 create_table "my_timeline_events"
, :force => true do
t
17 t.text "description"<br>18 t.datetime "happened"
18 t.datetime "happened_on"
19 t.string "icon_name"
20 t.string "external_link"
21 t.string "original_id"<br>22 t.boolean "public".
22 t.boolean 
"public
"
                                  , :default => true
23 t.integer "importance"
                                , :default =>
5
24 t.integer "user_id"
25 t.integer "linkable_id"
26 t.string "linkable_type"
27 t.datetime "created_at"
                                                , :null => false
28 t.datetime "updated_at"
                                                 , :null => false
29 end
30<br>31
31 create_table "my_timeline_github_fork_events"
, :force => true do
t
32 t.datetime "happened_on"
33 t.string "original_id"
34 t.string 
"repo
"
35 t.integer "event_id"<br>36 t.datetime "created_a"
36 t.datetime "created_at"
, :null => false
37 t.datetime "updated_at"
, :null => false
38 end
39
40 create_table "my_timeline_health_graph_cardio_activities"
, :force => true do
t
41 t.datetime "happened_on"
42 t.float 
"meters
"
43 t.float "duration"
44 t.integer "calories"
45 t.string "routefile"
46 t.string 
"uri
"
47 t.text "notes"
48 t.string 
"equipment
"
49 t.float 
"climb
"
50 t.string "activity_type"
51 t.integer "event_id"
52 t.datetime "created_at"
                                  , :null => false
53 t.datetime "updated_at"
, :null => false
54 end
55
56 create_table "my_timeline_posts"
, :force => true do
t
57 t.text "full_text"
58 t.datetime "happened_on"
59 t.integer "event_id"
60 t.datetime "created_at"
, :null => false
61 t.datetime "updated_at"
, :null => false
62 end
63
64 create_table "my_timeline_settings"
, :force => true do
t
65 t.string "var"
                              , :null => false
66 t.text "value"
67 t.integer "target_id"
, :null => false
```
#### **/my\_timeline-demo/db/schema.rb**

```
68 t.string "target_type", :null => false
 69 t.datetime "created_at", :null => false
 70 t.datetime "updated_at", :null => false
71 end
72
      add_index "my_timeline_settings", ["target_type", "target_id", "var"], :name => "index_my_t
    imeline_settings_on_target_type_and_target_id_and_var", :unique => true
73
74
 75 create_table "my_timeline_twitter_tweets", :force => true do |t|
 76 t.datetime "happened_on"
 77 t.text "uri" 78 t.text "post"
 79 t.integer "event_id"
 80 t.datetime "created_at", :null => false
 81 t.datetime "updated_at", :null => false
82 end
83
 84 create_table "users", :force => true do |t|
 85 t.datetime "created_at", :null => false
 86 t.datetime "updated_at", :null => false
 87 t.string "email", :default => "", :null => false
 88 t.string "encrypted_password", :default => "", :null => false
 89 t.string "first_name"
 90 t.string "last_name"
 91 t.string "reset_password_token"
92 t.datetime "reset_password_sent_at"
 93 t.datetime "remember_created_at"
 94 t.integer "sign_in_count", :default => 0, :null => false
95 t.datetime "current_sign_in_at"<br>96 t.datetime "last sign in at"
96 t.datetime "last_sign_in_at"
 97 t.string "current_sign_in_ip"
 98 t.string "last_sign_in_ip"
99 end
\frac{100}{101}101 add_index "users", ["email"], :name => "index_users_on_email", :unique => true
     add_index "users", ["reset_password_token"], :name => "index_users_on_reset_password_tok
    en", :unique => true
102
103
104 end
105
```
# **/my\_timeline-demo/db/migrate/20131117001829\_create\_users.rb**

- my\_uneme-ucmo/ub/imgrate/2013111/0<br>
1 class *CreateUsers* < *ActiveRecord*::*Migration*<br>
2 def change<br>
3 create\_table :users do |t|<br>
4 t.string :first\_name<br>
5 t.string :last\_name<br>
6<br>
7 t.timestamps<br>
8 end<br>
9 end<br>
10 end
- 
- 
- 
- 
- 
- 
- 10 **end**
- 11

#### **/my\_timeline-demo/db/migrate/20131117001910\_add\_devise\_to\_users.rb**

```
1 class AddDeviseToUsers < ActiveRecord::Migration
 2 def self.up
 3 change_table(:users) do |t|
 4 ## Database authenticatable
 5 t.string :email, :null => false, :default => ""
        6 t.string :encrypted_password, :null => false, :default => ""
 7\over 88 ## Recoverable
9 t.string :reset_password_token
        10 t.datetime :reset_password_sent_at
\begin{array}{c} 11 \\ 12 \end{array}12 ## Rememberable
        13 t.datetime :remember_created_at
\frac{14}{15}15 ## Trackable
16 t.integer :sign_in_count, :default => 0, :null => false
17 t.datetime :current_sign_in_at<br>18 t.datetime :last sign in at
18 t.datetime :last_sign_in_at<br>19 t.string :current sign_in
19 t.string :current_sign_in_ip
20 t.string :last_sign_in_ip
\frac{21}{22}22 ## Confirmable
23 # t.string :confirmation_token
24 # t.datetime :confirmed_at
25 # t.datetime :confirmation_sent_at
        26 # t.string :unconfirmed_email # Only if using reconfirmable
\frac{27}{28}28 ## Lockable
         # t.integer :failed_attempts, :default => 0, :null => false # Only if lock strategy is :
   failed_attempts
29
30 # t.string :unlock_token # Only if unlock strategy is :email or :both
        31 # t.datetime :locked_at
32
33<br>34
34 # Uncomment below if timestamps were not included in your original model.
35 # t.timestamps
       36 end
\frac{37}{38}38 add_index :users, :email, :unique => true
39 add_index :users, :reset_password_token, :unique => true
40 # add_index :users, :confirmation_token, :unique => true
41 # add_index :users, :unlock_token,<br>42 end
     42 end
\frac{43}{44}44 def self.down
45 # By default, we don't want to make any assumption about how to roll back a migration when your
46 # model already existed. Please edit below which fields you would like to remove in this migration.
47 raise ActiveRecord::IrreversibleMigration
48 end
   49 end
```
### **/my\_timeline-demo/db/migrate/20131222121619\_create\_tweets.my\_timeline.rb**

1 **class** *CreateTweets* < *ActiveRecord*::*Migration* 2 **def** change 3 create\_table **:my\_timeline\_twitter\_tweets do** |t| 4 t.datetime **:happened\_on** 5 6 t.text **:uri** 7 t.text **:post**  $\frac{8}{9}$ 9 t.references **:event** 10 t.timestamps<br>11 **end** 11 **end** 12 **end** 13 **end** 14

### **/my\_timeline-demo/db/migrate/20131116235053\_create\_my\_timeline\_posts.my\_timeline.rb**

- 1 *# This migration comes from my\_timeline (originally 20131103135539)*
- 2 **class** *CreateMyTimelinePosts* < *ActiveRecord*::*Migration*
- 3 **def** change
- 4 create\_table **:my\_timeline\_posts do** |t|
- 5 t.text **:full\_text**
- 6 t.datetime **:happened\_on**
- $rac{6}{7}$  8 9
- 8 t.references **:event**
- 9 t.timestamps<br>10 end
- 10 **end** 11 **end**
- 
- 12 **end** 13

### /my\_timeline-demo/db/migrate/20131116235051\_create\_my\_timeline\_events.my\_timeline.

- 1 *# This migration comes from my\_timeline (originally 20131027171920)*
- 2 **class** *CreateMyTimelineEvents* < *ActiveRecord*::*Migration*
- 3 **def** change
- 4 create\_table **:my\_timeline\_events do** |t|
- 
- 5 t.text **:description**<br>6 t.datetime **:happer**<br>7 t.string **:icon nam** 6 t.datetime **:happened\_on**
- 7 t.string **:icon\_name**
- 8 t.string **:external\_link**
- 9 t.string **:original\_id**
- 10 t.boolean **:public**, default: **true**
- 11 t.integer **:importance**, default: 5
- $\begin{array}{c} 12 \\ 13 \end{array}$
- 13 t.references **:user** 14 t.references **:linkable**, **:polymorphic** *=>* **true**
- $\frac{15}{16}$ <br> $\frac{16}{17}$
- 16 t.timestamps
- 17 **end**
- 18 **end**
- 19 **end**
- 20

### /my\_timeline-demo/db/migrate/20131116235052\_create\_my\_timeline\_settings.my\_timelin

```
1 # This migration comes from my_timeline (originally 20131103000200)
 2 class CreateMyTimelineSettings < ActiveRecord::Migration
 \begin{array}{c} 3 \\ 4 \\ 5 \end{array}def change
 5 create_table :my_timeline_settings do |t|
 6 t.string :var, :null => false
 7 t.text :value
        8 t.references :target, :null => false, :polymorphic => true
\begin{array}{c} 8 \\ 9 \\ 10 \end{array}10 t.timestamps<br>11 end
       11 end
\frac{12}{13}13 add_index :my_timeline_settings, [ :target_type, :target_id, :var ], :unique => true
    14 end
15 end
16
```
### /my\_timeline-demo/db/migrate/20131222224425\_create\_github\_fork\_events.my\_timeline\_

1 *# This migration comes from my\_timeline\_github (originally 20131222224040)*

- 2 **class** *CreateGithubForkEvents* < *ActiveRecord*::*Migration*
- 3 **def** change
- 4 create\_table **:my\_timeline\_github\_fork\_events do** |t|
- 5 t.datetime **:happened\_on**
- $rac{6}{7}$ 7 t.string **:original\_id**
- 8 t.string **:repo**
- 
- $\frac{8}{9}$ <br>10 10 t.references **:event**
- 11 t.timestamps<br>12 end
- 12 **end**
- 13 **end**
- 14 **end** 15

### **/my\_timeline-demo/db/migrate/20131116165219\_create\_health\_graph\_cardio\_activities.my\_timeline.rb**

1 **class** *CreateHealthGraphCardioActivities* < *ActiveRecord*::*Migration* 2 **def** change<br>3 create\_tab<br>4 t.datetin 3 create\_table **:my\_timeline\_health\_graph\_cardio\_activities do** |t| 4 t.datetime **:happened\_on** 5 t.float **:meters** 6 t.float **:duration** 7 t.integer **:calories** 8 t.string **:routefile** 9 t.string **:uri** 10 t.text **:notes** 11 t.string **:equipment** 12 t.float **:climb**<br>13 t.string **:activi** 13 t.string **:activity\_type**  $\frac{14}{15}$ 15 t.references **:event**  $\frac{16}{17}$ 17 t.timestamps<br>18 **end** 18 **end** 19 **end** 20 **end**

21

# **/my\_timeline-demo/app/views/home/index.html.erb**

 $\frac{1}{2}$  Hello!

**/my\_timeline-demo/app/views/layouts/application.html.erb**

```
<!DOCTYPE html PUBLIC "-//W3C//DTD XHTML 1.0 Transitional//EN" "http://www.w3.org/
1
    TR/xhtml1/DTD/xhtml1-transitional.dtd">
 2 <html lang="en">
 3 <head>
 4 <title>Timeline</title><br>5 <%= stylesheet_link_ta
 5 <%= stylesheet_link_tag "application", media: "all" %>
 6 <%= stylesheet_link_tag "bootswatch/#{$current_theme}", media: "all" %>
 7 <%= javascript_include_tag "application" %>
     8 </head>
\frac{9}{10}10 <br>\n11 <b>body</b> ><br>\n<b>11</b> <b>2</b> <b>2</b> <b>2</b> <b>2</b> <b>2</b> <b>2</b> <b>2</b> <b>2</b> <b>2</b> <b>2</b> <b>2</b> <b>2</b> <b>2</b> <b>2</b> <b>2</b> <b>2</b> <b>2</b> <b>2</b> <b>2</b> <b>2</b> <b>2</b> <b>2</b> <b>2</b> <b>2</b> <b>2</b> <b>2</b> <b>2</b> <b>211 <%= nav_bar brand: "My Timeline Demo-App", responsive: true do %>
12 <%= menu_group pull: :center do %>
13 <%= menu_item "Home", "/" %>
14 <% if current_user %>
15 <%= menu_item "My Timeline", "/users/#{current_user.id}/timeline/" %>
16 <%= menu_item "Settings", "/users/#{current_user.id}/timeline/control_panel" %>
17 \langle\frac{0}{6}\rangle end \frac{0}{6} = menu
18 <%= menu_divider %>
19 <%= drop_down "Theme" do %>
20 \langle\frac{9}{0} = \text{menu\_item} \text{ "Amelia" }<br>
\langle\frac{9}{0} = \text{menu\_item} \text{ "Cerulean" }21 <%= menu_item "Cerulean" , "/home/theme/cerulean" %>
22 <%= menu_item "Cosmo" , "/home/theme/cosmo" %>
23 <%= menu_item "Cyborg" , "/home/theme/cyborg" %>
24 <%= menu_item "Flatly" , "/home/theme/flatly" %>
25 <%= menu_item "Journal" , "/home/theme/journal" %>
26 <%= menu_item "Readable" , "/home/theme/readable" %>
27 <%= menu_item "Simplex" , "/home/theme/simplex" %>
28 <%= menu_item "Slate" , "/home/theme/slate" %>
29 <%= menu_item "Spacelab" , "/home/theme/spacelab" %>
30 <%= menu_item "Superhero", "/home/theme/superhero" %>
31 <%= menu_item "United" , "/home/theme/united" %>
32 <%= menu_item "None" , '/home/theme/nil' %>
33 <% end %>
34<br>35
35 <%= menu_item "#{User.first.first_name}'s Timeline", "/users/1/timeline/" %>
36 <% end %>
37 <%= menu_group pull: :right do %>
38 <% if current_user %>
39 <%= menu_item "Log Out", destroy_user_session_path, method: :delete %>
40 <% else %>
41 <%= menu_item "Log In" , new_user_session_path %>
42 <%= menu_item "Sign Up", new_user_registration_path %>
43 <% end %>
44 <% end %>
      45 <% end %>
46<br>47
47 <div class="container-fluid">
48 <div class="row-fluid">
49 <div class="span10">
50 <%= bootstrap_flash %>
51 <%= yield %>
52 </div>
53 </div>
54 <footer></footer>
55 </div>
56 </body><br>57 </html>
   57 </html>
58
```
**/my\_timeline-demo/app/views/kaminari/\_gap.html.erb**

3 </**li**><br>4

<sup>1</sup> <sup>&</sup>lt;**li class="disabled"**<sup>&</sup>gt; <sup>2</sup>**<%= link\_to raw(t 'views.pagination.truncate'), '#' %>**

**/my\_timeline-demo/app/views/kaminari/\_page.html.erb**

- 1 <**li class="<%= 'active' if page.current? %>"**>
- **<%= link\_to page, page.current? ? '#' : url, {:remote** *=>* **remote, :rel** *=>* **page.next? ? 'next' : pa ge.prev? ? 'prev' : nil} %>** 2

</**li**>3

**/my\_timeline-demo/app/views/kaminari/\_last\_page.html.erb**

<**li**>1

</**li**>3 4

<sup>2</sup> **<%= link\_to\_unless current\_page.last?, raw(t 'views.pagination.last'), url, {:remote** *=>* **remote}**

**/my\_timeline-demo/app/views/kaminari/\_next\_page.html.erb**

<**li**>1

**remote** *=>* **remote %>** </**li**>3

**<%= link\_to\_unless current\_page.last?, raw(t 'views.pagination.next'), url, :rel** *=>* **'next', :** 2

**/my\_timeline-demo/app/views/kaminari/\_paginator.html.erb**

```
1 <%= paginator.render do -%> 2 <div class="pagination pagination">
 <ul>34 <%= first_page_tag unless current_page
.first? %>
 5 <%= prev_page_tag unless current_page
.first? %>
 6 <% each_page do
|page
|
-%>
 7 <% if page
.left_outer? || page
.right_outer? || page
.inside_window?
-%>
 8<%= page_tag page %> 9<% elsif !page.was_truncated?
-%>
10 <%= gap_tag %>
11 \langle\frac{0}{0}\rangle end \langle\frac{0}{0}\rangle12 <% end
-%>
13 <%= next_page_tag unless current_page
.last? %>
14 <%= last_page_tag unless current_page
.last? %>
15 </ul
>
16 </div
>
```

```
17 <% end
-%>
```

```
18
```
**/my\_timeline-demo/app/views/kaminari/\_prev\_page.html.erb**

<**li**>1

**remote** *=>* **remote %>** </**li**>3

**<%= link\_to\_unless current\_page.first?, raw(t 'views.pagination.previous'), url, :rel** *=>* **'prev', :** 2

**/my\_timeline-demo/app/views/kaminari/\_first\_page.html.erb**

<**li**>1

</**li**>3 4

<sup>2</sup> **<%= link\_to\_unless current\_page.first?, raw(t 'views.pagination.first'), url, :remote** *=>* **remote**

### **/my\_timeline-demo/app/assets/javascripts/application.js**

- *// This is a manifest file that'll be compiled into application.js, which will include all the files*
- *// listed below. //*
- *// Any JavaScript/Coffee file within this directory, lib/assets/javascripts, vendor/assets/javascripts,*
- *// or vendor/assets/javascripts of plugins, if any, can be referenced here using a relative path.*
- *//*
- *// It's not advisable to add code directly here, but if you do, it'll appear at the bottom of the*
- *// the compiled file.*
- *//*
- 10 // WARNING: THE FIRST BLANK LINE MARKS THE END OF WHAT'S TO BE PROCESSED, ANY *BLANK LINE SHOULD*
- *// GO AFTER THE REQUIRES BELOW.*
- *//*
- *//= require jquery*
- *//= require jquery\_ujs*
- *//= require twitter/bootstrap*

 *//= require\_tree .* 

# **/my\_timeline-demo/app/assets/javascripts/bootstrap.js.coffee**

- 1 jQuery -><br>
2 \$(**"a[rel~=popover], .has-popover**").popover()<br>
3 \$(**"a[rel~=tooltip], .has-tooltip**").tooltip()<br>
4
- 

### **/my\_timeline-demo/app/assets/stylesheets/application.css**

- */\**
	- *\* This is a manifest file that'll be compiled into application.css, which will include all the files \* listed below.*
- *\* \* Any CSS and SCSS file within this directory, lib/assets/stylesheets, vendor/assets/stylesheets,*
- *\* or vendor/assets/stylesheets of plugins, if any, can be referenced here using a relative path.*
- *\**
- *\* You're free to add application-wide styles to this file and they'll appear at the top of the*
- *\* compiled file, but it's generally better to create a new file per style scope.*

 $\frac{10}{11}$ 

- 11  $* = require\_self$ <br>12  $* = require\_tree$
- *\*= require\_tree . \*/*

### **/my\_timeline-demo/app/assets/stylesheets/bootstrap\_and\_overrides.css**

```
1 /*<br>
2 =require twitter-bootstrap-static/bootstrap<br>
3<br>
4 require bootswatch/cerulean<br>
5 f require twitter-bootstrap-static/sprites<br>
7 =require twitter-bootstrap-static/fontawesome<br>
8 */
10 select
.date-select {
11 width
:auto
;
12 border: 
1px solid #cccccc
;
13 background-color: #ffffff;
}14
15
16 select
.datetime_select {
17 width
:auto
;
18 border: 
1px solid #cccccc
;
19 background-color: #ffffff;
}20
21
```
### **/my\_timeline-demo/app/models/user.rb**

 **class** *User* < *ActiveRecord*::*Base* 2 devise **:database\_authenticatable**, **:registerable**, **:recoverable**, **:rememberable**, **:trackable**, **:validatable** attr\_accessible **:email**, **:password**, **:password\_confirmation**, **:remember\_me**, **:first\_name**, **: last\_name** 7 has\_many **:events**, class\_name: *MyTimeline*::*Event* **end** 

**/my\_timeline-demo/app/helpers/application\_helper.rb**

**module** *ApplicationHelper* <sup>2</sup> **end** <sup>3</sup>

# **/my\_timeline-demo/app/controllers/home\_controller.rb**

- **c**<br>
1 class *HomeController* < *Application Controller*<br>
2 def index<br>
3 end<br>
4<br>
5 def theme<br>
6 \$current\_theme = params[**:theme**]<br>
7 redirect\_to **:back**
- 
- 
- 
- 
- 
- 
- $\begin{array}{c}\n 8 \\
 9 \\
 \end{array}$  end<br>  $\begin{array}{c}\n 10 \\
 10\n \end{array}$
-
# **/my\_timeline-demo/app/controllers/application\_controller.rb**

**class** *ApplicationController* <sup>&</sup>lt; *ActionController*::*Base* <sup>2</sup>*# protect\_from\_forgery* <sup>34</sup>*# skip\_before\_filter :verify\_authenticity\_token, :only => [:destroy]* <sup>5</sup> **end** <sup>6</sup>

# **/my\_timeline-demo/config/boot.rb**

<sup>1</sup> require **'rubygems'** *# Set up gems listed in the Gemfile. ENV*[**'BUNDLE\_GEMFILE'**] ||= *File*.expand\_path( **'../../Gemfile '** , **\_\_FILE\_\_** ) require **'bundler/setup ' if** *File*.exists?(*ENV*[**'BUNDLE\_GEMFILE'**])

# **/my\_timeline-demo/config/routes.rb**

```
1 TimelineApp::Application.routes.draw do 2 devise_for :users 34 root to: "home#index" 5 get "home/theme/:theme", to: "home#theme"
       root to: "home#index"<br>get "home/theme/:theme", to: "home#theme", as: :change_theme
 67 resources :users do 8 mount MyTimeline::Engine =>
                                                              '/timeline
'
, as: :my_timeline
 9 end
10 end
11
```
# **/my\_timeline-demo/config/database.yml**

- 
- <sup>1</sup> **test:** <sup>2</sup>**adapter:** mysql2 <sup>3</sup>**database:** timeline\_test <sup>4</sup>**username:** root <sup>5</sup>**password:** <sup>6</sup> **development:** <sup>7</sup>**adapter:** mysql2 <sup>8</sup>**database:** timeline\_dev <sup>9</sup>**username:** root
- 
- 
- 
- 
- 
- 10 **password:**

 $\frac{10}{11}$ 

#### **/my\_timeline-demo/config/application.rb**

 require *File*.expand\_path(**'../boot'**, **\_\_FILE\_\_**)  $\frac{2}{3}$  *# Pick the frameworks you want:* require **"active\_record/railtie"** require **"action\_controller/railtie"** require **"action\_mailer/railtie"** require **"active\_resource/railtie"** require **"sprockets/railtie"** *# require "rails/test\_unit/railtie"* **if defined?**(*Bundler*) *# If you precompile assets before deploying to production, use this line*<br>13 *Bundler* require(\* *Rails* groups(:assets = > % w(development test))) *Bundler*.require(\**Rails*.groups(**:assets** *=>* **%w(development test)**)) *# If you want your assets lazily compiled in production, use this line # Bundler.require(:default, :assets, Rails.env)* **end**  $\frac{17}{18}$ **module** *TimelineApp*<br>19 **class** *Application* < **class** *Application* < *Rails*::*Application # Settings in config/environments/\* take precedence over those specified here. # Application configuration should go into files in config/initializers # -- all .rb files in that directory are automatically loaded. # Custom directories with classes and modules you want to be autoloadable. # config.autoload\_paths += %W(#{config.root}/extras)*  $\frac{26}{27}$ *# Only load the plugins named here, in the order given (default is alphabetical). # :all can be used as a placeholder for all plugins not explicitly named. # config.plugins = [ :exception\_notification, :ssl\_requirement, :all ]* 30<br>31 *# Activate observers that should always be running. # config.active\_record.observers = :cacher, :garbage\_collector, :forum\_observer*  $\frac{1}{33}$ <br>34 *# Set Time.zone default to the specified zone and make Active Record auto-convert to this zone. # Run "rake -D time" for a list of tasks for finding time zone names. Default is UTC. # config.time\_zone = 'Central Time (US & Canada)'* 37<br>38 *# The default locale is :en and all translations from config/locales/\*.rb,yml are auto loaded. # config.i18n.load\_path += Dir[Rails.root.join('my', 'locales', '\*.{rb,yml}').to\_s] # config.i18n.default\_locale = :de*  $\frac{41}{42}$ *# Configure the default encoding used in templates for Ruby 1.9.*<br>43 **config.encoding = "utf-8"** 43 config.encoding = **"utf-8"** <sup>44</sup> *# Configure sensitive parameters which will be filtered from the log file.* 46 config.filter\_parameters += [**:password**] *# Enable escaping HTML in JSON.* config.active support.escape html entities in  $json = true$  $\frac{50}{51}$ *# Use SQL instead of Active Record's schema dumper when creating the database. # This is necessary if your schema can't be completely dumped by the schema dumper, # like if you have constraints or database-specific column types # config.active\_record.schema\_format = :sql # Enforce whitelist mode for mass assignment. # This will create an empty whitelist of attributes available for mass-assignment for all models # in your app. As such, your models will need to explicitly whitelist or blacklist accessible # parameters by using an attr\_accessible or attr\_protected declaration.* 60 config.active\_record.whitelist\_attributes = **true** *# Enable the asset pipeline*<br>63 **config.assets.enabled = true** 63 config.assets.enabled = **true** 64<br>65 *# Version of your assets, change this if you want to expire all your assets* 66 config.assets.version =  $1.0'$ <sup>67</sup> end **end**

# **/my\_timeline-demo/config/application.rb**

 **end** 

# **/my\_timeline-demo/config/environment.rb**

- 
- <sup>1</sup> *# Load the rails application* require *File*.expand\_path(**'../application'**, **\_\_FILE\_\_** )
- 
- *# Initialize the rails application* <sup>5</sup> *TimelineApp*::*Application*.initialize! <sup>6</sup>

# **/my\_timeline-demo/config/locales/en.yml**

- *# Sample localization file for English. Add more files in this directory for other locales.*
- *# See https://github.com/svenfuchs/rails-i18n/tree/master/rails%2Flocale for starting points.*
- 
- **en: hello: "Hello world"**

## **/my\_timeline-demo/config/locales/devise.en.yml**

 *# Additional translations at https://github.com/plataformatec/devise/wiki/I18n*  $\frac{2}{3}$  **en: devise: confirmations: confirmed: "Your account was successfully confirmed." confirmed\_and\_signed\_in: "Your account was successfully confirmed. You are now signed in ." send\_instructions: "You will receive an email with instructions about how to confirm your account in a few minutes." send\_paranoid\_instructions: "If your email address exists in our database, you will receive an email with instructions about how to confirm your account in a few minutes." failure: already\_authenticated: "You are already signed in." inactive: "Your account is not activated yet." invalid: "Invalid email or password." invalid\_token: "Invalid authentication token." locked: "Your account is locked." not\_found\_in\_database: "Invalid email or password." timeout: "Your session expired. Please sign in again to continue." unauthenticated: "You need to sign in or sign up before continuing." unconfirmed: "You have to confirm your account before continuing." mailer:** 21 **confirmation\_instructions:**<br>22 **subject:** "Confirmation in **subject: "Confirmation instructions"** 23 **reset\_password\_instructions:**<br>24 **subject: "Reset password in unlock\_instructions: subject: "Reset password instructions" unlock\_instructions: subject: "Unlock Instructions" omniauth\_callbacks:** 28 **failure: "Could not authenticate you from %{kind} because \"%{reason}\"."**<br>29 **success: "Successfully authenticated from %{kind} account." success: "Successfully authenticated from %{kind} account." asswords: no\_token: "You can't access this page without coming from a password reset email. If you do come from a password reset email, please make sure you used the full URL provided." send\_instructions: "You will receive an email with instructions about how to reset your password in a few minutes." send\_paranoid\_instructions: "If your email address exists in our database, you will receive a password recovery link at your email address in a few minutes." updated: "Your password was changed successfully. You are now signed in." updated\_not\_active: "Your password was changed successfully." registrations: destroyed: "Bye! Your account was successfully cancelled. We hope to see you again soon." signed\_up: "Welcome! You have signed up successfully." signed\_up\_but\_inactive: "You have signed up successfully. However, we could not sign you in because your account is not yet activated." signed\_up\_but\_locked: "You have signed up successfully. However, we could not sign you in because your account is locked." signed\_up\_but\_unconfirmed: "A message with a confirmation link has been sent to your email address. Please open the link to activate your account." update\_needs\_confirmation: "You updated your account successfully, but we need to verify your new email address. Please check your email and click on the confirm link to finalize confirming your new email address." updated: "You updated your account successfully." sessions: signed\_in: "Signed in successfully." signed\_out: "Signed out successfully." unlocks: send\_instructions: "You will receive an email with instructions about how to unlock your account in a few minutes." send\_paranoid\_instructions: "If your account exists, you will receive an email with instructions about how to unlock it in a few minutes." unlocked: "Your account has been unlocked successfully. Please sign in to continue." errors: messages: already\_confirmed: "was already confirmed, please try signing in" confirmation\_period\_expired: "needs to be confirmed within %{period}, please request a new** **/my\_timeline-demo/config/locales/devise.en.yml**<br>54 **one**"<br>55 **expired: "has expired, please request a new of<br>56 <b>not\_found: "not found"**<br>57 **not\_locked: "was not locked"** 

 **one"**

- **expired: "has expired, please request a new one"**
- **not\_found: "not found"**
- **not\_locked: "was not locked"**
- **not\_saved:**
- **one: "1 error prohibited this %{resource} from being saved:"**
- **other: "%{count} errors prohibited this %{resource} from being saved:"**
- $\frac{59}{60}$ <br>60

## **/my\_timeline-demo/config/environments/test.rb**

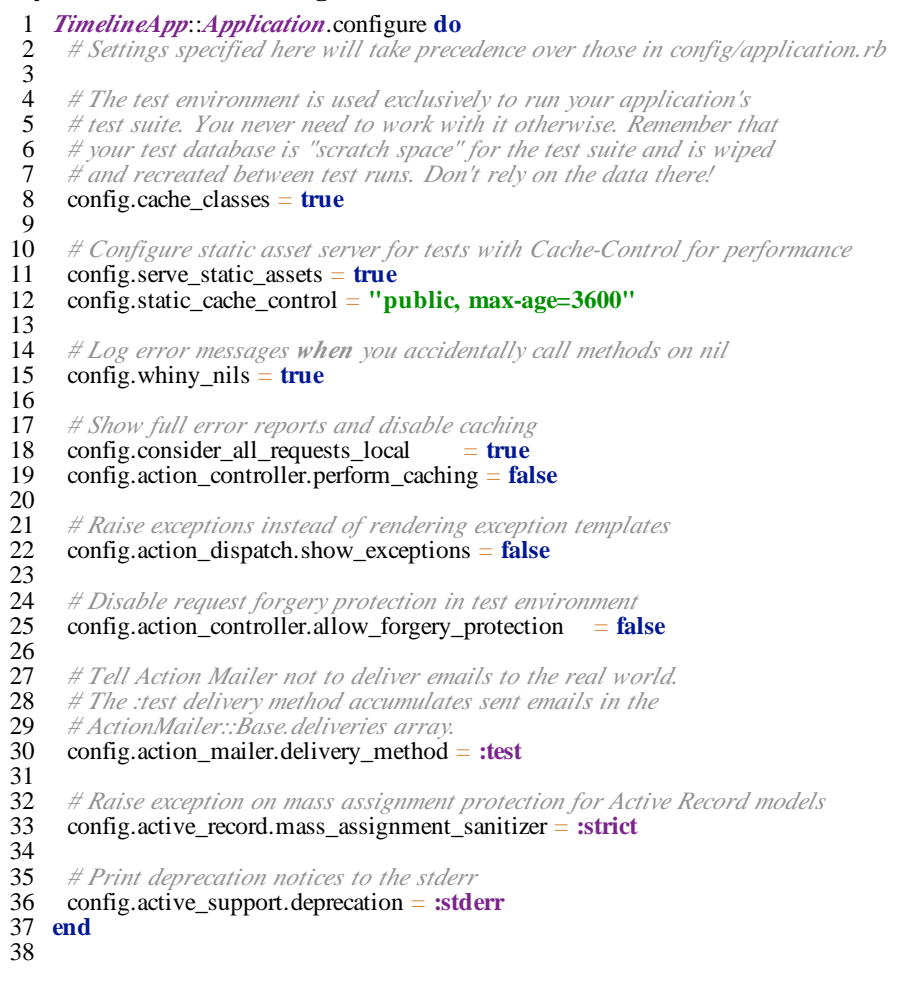

#### **/my\_timeline-demo/config/environments/production.rb**

```
1 TimelineApp::Application.configure do
      2 # Settings specified here will take precedence over those in config/application.rb
 \frac{3}{4}4 # Code is not reloaded between requests
      \text{config.cache} classes = \text{true}rac{6}{7}7 # Full error reports are disabled and caching is turned on
 8 config.consider_all_requests_local<br>9 config.action controller.perform ca
      9 config.action_controller.perform_caching = true
\frac{10}{11}11 # Disable Rails's static asset server (Apache or nginx will already do this)
      config.serve_static_assets = false13
14 # Compress JavaScripts and CSS
      15 config.assets.compress = true
\frac{16}{17}17 # Don't fallback to assets pipeline if a precompiled asset is missed
      config.assets.compile = false
\frac{19}{20}20 # Generate digests for assets URLs
      \text{config}.\text{asserts}.\text{digest} = \text{true}\frac{22}{23}<br>23
      23 # Defaults to nil and saved in location specified by config.assets.prefix
      24 # config.assets.manifest = YOUR_PATH
\frac{25}{26}26 # Specifies the header that your server uses for sending files<br>27 # config. action_dispatch.x_sendfile_header = "X-Sendfile" #<br>28 # config. action_dispatch.x_sendfile_header = 'X-Accel-Redir
27 # config.action_dispatch.x_sendfile_header = "X-Sendfile" # for apache
28 # config.action_dispatch.x_sendfile_header = 'X-Accel-Redirect' # for nginx
\frac{29}{30}30 # Force all access to the app over SSL, use Strict-Transport-Security, and use secure cookies.
      31 # config.force_ssl = true
rac{32}{33}33 # See everything in the log (default is :info)
      34 # config.log_level = :debug
35<br>36
36 # Prepend all log lines with the following tags
      37 # config.log_tags = [ :subdomain, :uuid ]
38<br>39
39 # Use a different logger for distributed setups
      40 # config.logger = ActiveSupport::TaggedLogging.new(SyslogLogger.new)
^{41}_{42}42 # Use a different cache store in production
      43 # config.cache_store = :mem_cache_store
\frac{44}{45}45# Enable serving of images, stylesheets, and JavaScripts from an asset server 46# config.action_controller.asset_host = "http://assets.example.com"
\frac{47}{48}48 # Precompile additional assets (application.js, application.css, and all non-JS/CSS are already added
      49 # config.assets.precompile += %w( search.js )
\frac{50}{51}51 # Disable delivery errors, bad email addresses will be ignored
      52 # config.action_mailer.raise_delivery_errors = false
53
54 # Enable threaded mode
      55 # config.threadsafe!
56<br>57
57 # Enable locale fallbacks for I18n (makes lookups for any locale fall back to
58 # the I18n.default_locale when a translation can not be found)
      \text{config.i18n.fallbacks} = \text{true}60<br>6161 # Send deprecation notices to registered listeners
      62 config.active_support.deprecation = :notify
63
64 # Log the query plan for queries taking more than this (works
65 # with SQLite, MySQL, and PostgreSQL)
     66 # config.active_record.auto_explain_threshold_in_seconds = 0.5
67 end
```
## **/my\_timeline-demo/config/environments/development.rb**

1 **TimelineApp::Application.configure do**<br>
2 # Settings specified here will take precedence over those in config/application.rb<br>
3 # In the development environment your application's code is reloaded on<br>
5 # every request 10 config.whiny\_nils = **true**  $\begin{array}{c} 11 \\ 12 \end{array}$ 12 *# Show full error reports and disable caching* 13 config.consider\_all\_requests\_local = **true** 14 config.action\_controller.perform\_caching = **false**  $\frac{15}{16}$ 16 *# Don't care if the mailer can't send* 17 config.action\_mailer.raise\_delivery\_errors = **false**  $\frac{18}{19}$ 19 *# Print deprecation notices to the Rails logger* 20 config.active\_support.deprecation = **:log** 21 22 *# Only use best-standards-support built into browsers* 23 config.action\_dispatch.best\_standards\_support = **:builtin** 24 25 # Raise exception on mass assignment protection for Active Record models<br>26 **config.active\_record.mass\_assignment\_sanitizer** = **:strict** 26 config.active\_record.mass\_assignment\_sanitizer = **:strict**  $\frac{27}{28}$ 28 *# Log the query plan for queries taking more than this (works* 29 *# with SQLite, MySQL, and PostgreSQL)* 30 config.active\_record.auto\_explain\_threshold\_in\_seconds = 0.5  $\frac{30}{31}$ <br> $\frac{32}{33}$ 32 *# Do not compress assets* 33 config.assets.compress = **false**  $\frac{34}{35}$ 35 *# Expands the lines which load the assets* 36 config.assets.debug = **true** 37 **end**

- *# Use this hook to configure devise mailer, warden hooks and so forth.*
- *# Many of these configuration options can be set straight in your model.*
- *Devise*.setup **do** |config|
- *# The secret key used by Devise. Devise uses this key to generate*
- *# random tokens. Changing this key will render invalid all existing # confirmation, reset password and unlock tokens in the database.*
- config.secret\_key = **'23f2f2b73d75958ca7002dbbeaebf913d27373bafbf6d6f75b995bc0396b9b785ed 1b1dc61daca46e0bdd5f37296fc1484449b40bedc5ae92ad0dcea5c6bd86c'**  $\frac{8}{9}$
- *# ==> Mailer Configuration*
- *# Configure the e-mail address which will be shown in Devise::Mailer,*
- *# note that it will be overwritten if you use your own mailer class*
- *# with default "from" parameter.*

#### 13 config.mailer\_sender = **'please-change-me-at-config-initializers-devise@example.com'**

- *# Configure the class responsible to send e-mails.*
	- *# config.mailer = 'Devise::Mailer'*
	-

 $\frac{14}{15}$ 

 $\begin{array}{c} 17 \\ 18 \end{array}$ 

 $\begin{array}{c} 40 \\ 41 \end{array}$ 

 $\frac{45}{46}$ 

 $\frac{50}{51}$ 

- *# ==> ORM configuration # Load and configure the ORM. Supports :active\_record (default) and*
- *# :mongoid (bson\_ext recommended) by default. Other ORMs may be*
- *# available as additional gems.*

# 22 require **'devise/orm/active\_record'**  $\frac{23}{24}$

- *# ==> Configuration for any authentication mechanism*
- 25 # Configure which keys are used **when** authenticating a user. The default is<br>26 # just :email. You can configure it to use [:username, :subdomain], so for<br>27 # authenticating a user, both parameters are required. Rememb
	- *# just :email. You can configure it to use [:username, :subdomain], so for*
- *# authenticating a user, both parameters are required. Remember that those*
- *# parameters are used only when authenticating and not when retrieving from*
- *# session. If you need permissions, you should implement that in a before filter.*
- *# You can also supply a hash where the value is a boolean determining whether*
- *# or not authentication should be aborted when the value is not present.*
	- *# config.authentication\_keys = [ :email ]*
- 33<br>34 *# Configure parameters from the request object used for authentication. Each entry*
- *# given should be a request method and it will automatically be passed to the*
- *# find\_for\_authentication method and considered in your model lookup. For instance,*
- *# if you set :request\_keys to [:subdomain], :subdomain will be used on authentication.*
- *# The same considerations mentioned for authentication\_keys also apply to request\_keys. # config.request\_keys = []*
	-
- *# Configure which authentication keys should be case-insensitive. # These keys will be downcased upon creating or modifying a user and when used*
- *# to authenticate or find a user. Default is :email.*

#### 44 config.case\_insensitive\_keys = [ **:email** ]

- *# Configure which authentication keys should have whitespace stripped.*
- *# These keys will have whitespace before and after removed upon creating or*
- *# modifying a user and when used to authenticate or find a user. Default is :email.*

## 49 config.strip\_whitespace\_keys = [ **:email** ]

- 
- *# Tell if authentication through request.params is enabled. True by default.*
- *# It can be set to an array that will enable params authentication only for the # given strategies, for example, `config.params\_authenticatable = [:database]` will*
- *# enable it only for database (email + password) authentication.*
	- *# config.params\_authenticatable = true*
- 
- *# Tell if authentication through HTTP Auth is enabled. False by default.*
- *# It can be set to an array that will enable http authentication only for the # given strategies, for example, `config.http\_authenticatable = [:token]` will*
- *# enable it only for token authentication. The supported strategies are:*
	-
- 61 # :database  $=$  Support basic authentication with authentication key + password 62 # :token  $=$  Support basic authentication with token authentication key
- *# :token = Support basic authentication with token authentication key # :token\_options = Support token authentication with options as defined in*
- *# http://api.rubyonrails.org/classes/ActionController/HttpAuthentication/Token.html*
- *# config.http\_authenticatable = false*
- 

*# If http headers should be returned for AJAX requests. True by default.*<br>68 *# config.http authenticatable on xhr* = *true # config.http\_authenticatable\_on\_xhr = true # The realm used in Http Basic Authentication. 'Application' by default. # config.http\_authentication\_realm = 'Application' # It will change confirmation, password recovery and other workflows # to behave the same regardless if the e-mail provided was right or wrong. # Does not affect registerable. # config.paranoid = true*  $\begin{array}{c} 77 \\ 78 \end{array}$ *# By default Devise will store the user in session. You can skip storage for # :http\_auth and :token\_auth by adding those symbols to the array below. # Notice that if you are skipping storage for all authentication paths, you* 81 # may want to disable generating routes to Devise's sessions controller by<br>82 # passing :skip => :sessions to `devise for` in your config/routes.rb *# passing :skip => :sessions to*  $\check{d}$ *evise\_for* in your config/routes.rb</sub> 83 config.skip session storage = [:http auth] 83 config.skip\_session\_storage = [**:http\_auth**] 84<br>85 *# By default, Devise cleans up the CSRF token on authentication to # avoid CSRF token fixation attacks. This means that, when using AJAX # requests for sign in and sign up, you need to get a new CSRF token # from the server. You can disable this option at your own risk. # config.clean\_up\_csrf\_token\_on\_authentication = true* 90<br>91 91 # = = > Configuration for :database\_authenticatable 92 # For bernal, this is the cost for hashing the password *# For bcrypt, this is the cost for hashing the password and defaults to 10. If # using other encryptors, it sets how many times you want the password re-encrypted. # # Limiting the stretches to just one in testing will increase the performance of # your test suite dramatically. However, it is STRONGLY RECOMMENDED to not use # a value less than 10 in other environments.*<br>98 **config.stretches =** *Rails*.env.test? ? 1 : 10 config.stretches =  $\textit{Rails}.$ env.test? ? 1 : 10  $\frac{99}{100}$ # Setup a pepper to generate the encrypted password. *# config.pepper = ' 036a9b1d2a1161d6a69f39a8c56f3290497bb8315b6f291411fba4efa66b7882d225f7f089d45284c21ef37 0a35a058e21153a99930d6c314a9a37633ff8193b'*  $\frac{102}{103}$ *# ==> Configuration for :confirmable # A period that the user is allowed to access the website even without* 105 *# confirming his account. For instance, if set to 2 days, the user will # confirming his account. For instance, if set to 2.days, the user will be # able to access the website for two days without confirming his account, # access will be blocked just in the third day. Default is 0.days, meaning # the user cannot access the website without confirming his account.*<br>109 # config. allow unconfirmed access for = 2. days *# config.allow\_unconfirmed\_access\_for = 2.days*  $\begin{array}{c} 110 \\ 111 \end{array}$ *# A period that the user is allowed to confirm their account before their # token becomes invalid. For example, if set to 3.days, the user can confirm # their account within 3 days after the mail was sent, but on the fourth day # their account can't be confirmed with the token any more. # Default is nil, meaning there is no restriction on how long a user can take # before confirming their account. # config.confirm\_within = 3.days* 118<br>119 *# If true, requires any email changes to be confirmed (exactly the same way as # initial account confirmation) to be applied. Requires additional unconfirmed\_email # db field (see migrations). Until confirmed new email is stored in # unconfirmed email column, and copied to email column on successful confirmation.*  $\text{config.}$  reconfirmable =  $\text{true}$  $\frac{124}{125}$ *# Defines which key will be used when confirming an account # config.confirmation\_keys = [ :email ]*  $\frac{127}{128}$ *# ==> Configuration for :rememberable # The time the user will be remembered without asking for credentials again.*<br>130 *# config.remember for = 2.weeks # config.remember\_for = 2.weeks* 

*# If true, extends the user's remember period when remembered via cookie. # config.extend\_remember\_period = false*  $\frac{134}{135}$ *# Options to be passed to the created cookie. For instance, you can set # :secure => true in order to force SSL only cookies.*<br>137 *# config.rememberable\_options = {} # config.rememberable\_options = {}* 138<br>139 *# ==> Configuration for :validatable # Range for password length. Default is 8..128.* config.password\_length  $= 4.128$ 142<br>143 *# Email regex used to validate email formats. It simply asserts that*<br>144 *# one (and only one)* @ exists in the given string. This is mainly *# one (and only one) @ exists in the given string. This is mainly # to give user feedback and not to assert the e-mail validity. #* config.email\_regexp =  $\frac{\lambda A}{\alpha} + \frac{\omega}{\alpha}$  $\frac{147}{148}$ *# ==> Configuration for :timeoutable # The time you want to timeout the user session without activity. After this # time the user will be asked for credentials again. Default is 30 minutes.*<br>151 # config.timeout\_in = 30.minutes *# config.timeout\_in = 30.minutes* 152<br>153 *# If true, expires auth token on session timeout. # config.expire\_auth\_token\_on\_timeout = false* 155<br>156 *# ==> Configuration for :lockable # Defines which strategy will be used to lock an account. # :failed\_attempts = Locks an account after a number of failed attempts to sign in. # :none = No lock strategy. You should handle locking by yourself. # config.lock\_strategy = :failed\_attempts # Defines which key will be used when locking and unlocking an account # config.unlock\_keys = [ :email ]*  $\frac{164}{165}$ *# Defines which strategy will be used to unlock an account. # :email = Sends an unlock link to the user email # :time = Re-enables login after a certain amount of time (see :unlock\_in below) # :both = Enables both strategies # :none = No unlock strategy. You should handle unlocking by yourself. # config.unlock\_strategy = :both # Number of authentication tries before locking an account if lock\_strategy*<br>173 *# is failed attempts*. *# is failed attempts. # config.maximum\_attempts = 20* 175<br>176 *# Time interval to unlock the account if :time is enabled as unlock\_strategy.*<br>177 *# config.unlock\_in = 1.hour # config.unlock\_in = 1.hour* 178<br>179 *# ==> Configuration for :recoverable # # Defines which key will be used when recovering the password for an account # config.reset\_password\_keys = [ :email ] # Time interval you can reset your password with a reset password key.*<br>185 *# Don't put a too small interval or your users won't have the time to # Don't put a too small interval or your users won't have the time to # change their passwords.* config.reset\_password\_within  $= 6$ .hours *# ==> Configuration for :encryptable # Allow you to use another encryption algorithm besides bcrypt (default). You can use # :sha1, :sha512 or encryptors from others authentication tools as :clearance\_sha1, # :authlogic\_sha512 (then you should set stretches above to 20 for default behavior) # and :restful\_authentication\_sha1 (then you should set stretches to 10, and copy # REST\_AUTH\_SITE\_KEY to pepper). # # Require the `devise-encryptable` gem when using anything other than bcrypt # config.encryptor = :sha512* 

199<br>200 *# ==> Configuration for :token\_authenticatable* 200 *# Defines name of the authentication token params key* 201 *# config.token\_authentication\_key = :auth\_token* 202 203 *# ==> Scopes configuration* 204 *# Turn scoped views on. Before rendering "sessions/new", it will first check for* 205 *# "users/sessions/new". It's turned off by default because it's slower if you* 206 *# are using only default views.* 207 *# config.scoped\_views = false* 208 209 *# Configure the default scope given to Warden. By default it's the first* 210 *# devise role declared in your routes (usually :user).*<br>211 # config. default scope = :user 211 *# config.default\_scope = :user* 212<br>213 213 *# Set this configuration to false if you want /users/sign\_out to sign out* 214 *# only the current scope. By default, Devise signs out all scopes.* 215 *# config.sign\_out\_all\_scopes = true* 216  $\frac{217}{218}$ *# ==> Navigation configuration* 218 *# Lists the formats that should be treated as navigational. Formats like* 219 *# :html, should redirect to the sign in page when the user does not have* # access, but formats like *:xml or :json, should return 401*.  $\frac{221}{222}$ *#* 222 *# If you have any extra navigational formats, like :iphone or :mobile, you* # should add them to the navigational formats lists.  $\frac{224}{225}$ *#* 225 *# The "\*/\*" below is required to match Internet Explorer requests.*<br>226 *# config.navigational formats = ['\*/\*', :html]* 226 *# config.navigational\_formats = ['\*/\*', :html]* 227 228 *# The default HTTP method used to sign out a resource. Default is :delete.* 229 config.sign\_out\_via = **:delete** 230  $\frac{231}{232}$ *# ==> OmniAuth* 232 *# Add a new OmniAuth provider. Check the wiki for more information on setting* 233 *# up on your models and hooks.* 234 *# config.omniauth :github, 'APP\_ID', 'APP\_SECRET', :scope => 'user,public\_repo'* 235 236<br>237 *# ==> Warden configuration* 237 # If you want to use other strategies, that are not supported by Devise, or<br>238 # change the failure app, you can configure them inside the config.warden # change the failure app, you can configure them inside the config.warden block. 239<br>240 *#* 240 *# config.warden do |manager|* 241 *# manager.intercept\_401 = false* 242<br>243 *# manager.default\_strategies(:scope => :user).unshift :some\_external\_strategy* 243 *# end* 244 245<br>246 *# ==> Mountable engine configurations* 246 *# When using Devise inside an engine, let's call it `MyEngine`, and this engine* 247 *# is mountable, there are some extra configurations to be taken into account.* 248 *# The following options are available, assuming the engine is mounted as:*  $249$  #<br>250 # *#* 250 *# mount MyEngine, at: '/my\_engine'* 251<br>252 *#* 252 *# The router that invoked `devise\_for`, in the example above, would be:* 253 *# config.router\_name = :my\_engine* 254<br>255 *#* 255 # When using omniauth, Devise cannot automatically set Omniauth path,<br>256 # so you need to do it manually. For the users scope, it would be: 256 *# so you need to do it manually. For the users scope, it would be:* 257 *# config.omniauth\_path\_prefix = '/my\_engine/users/auth'* 258 **end** 259

# **/my\_timeline-demo/config/initializers/mime\_types.rb**

- 1 # Be sure to restart your server **when** you modify this file.<br>2
- <sup>4</sup> *# Mime::Type.register "text/richtext", :rtf* <sup>5</sup> *# Mime::Type.register\_alias "text/html", :iphone* <sup>6</sup>
- 
- 

## **/my\_timeline-demo/config/initializers/inflections.rb**

- *# Be sure to restart your server when you modify this file.* <sup>23</sup> *# Add new inflection rules using the following format*
- 
- *# (all these examples are active by default):* <sup>5</sup> *# ActiveSupport::Inflector.inflections do |inflect|*
- 
- 
- *# inflect.plural /^(ox)\$/i, '\1en'* <sup>7</sup> *# inflect.singular /^(ox)en/i, '\1'* <sup>8</sup> *# inflect.irregular 'person', 'people'*
- 
- *# inflect.uncountable %w( fish sheep )*
- *# end*
- *#*
- *# These inflection rules are supported but not enabled by default:*
- *# ActiveSupport::Inflector.inflections do |inflect|*
- *# inflect.acronym 'RESTful'*
- # end
- 

### **/my\_timeline-demo/config/initializers/my\_timeline.rb**

```
1 MyTimeline.setup do |config|
 2 # The User class to use... Default is "User".
 3 # Set to nil to not use per-user timelines,
 4 # or put a constant in a string to use that class<br>5 config.user_class = 'User'5 config.user_class = 'User'
 \frac{6}{7}7 # By default, looks for the user by id, but if you want to use a name or a slug,
 8 # set it here. I.E., config.user_slug = :nick_name would result in User.find_by_nick_name
     9 #config.user_slug = :id
\begin{array}{c} 10 \\ 11 \end{array}11 # How to render the events - in a :table, or in a :list
     12 # config.render_method = :table
\frac{13}{14}14 # What classes to style the table with
     15 # config.table_class = "table table-striped"
16 end
17
18 MyTimeline::HealthGraph.setup do |config|
19 config.client_id = "secret"
20 config.client_secret = "secret" 21 end
22
23 MyTimeline::Twitter.setup do |config|
24 config.consumer_key = "secret"
25 config.consumer_secret = "secret"
26 config.access_token = "secret"
     27 config.access_token_secret = "secret"
\frac{27}{28} com
29
30 MyTimeline::Github.setup do |config|
31 config.client_id = "secret"
32 config.client_secret = "secret"
33 end
```

```
34
```
## **/my\_timeline-demo/config/initializers/secret\_token.rb**

- *# Be sure to restart your server when you modify this file.*
- *# Your secret key for verifying the integrity of signed cookies.*
- *# If you change this key, all old signed cookies will become invalid!*
- *# Make sure the secret is at least 30 characters and all random,*
- *# no regular words or you'll be exposed to dictionary attacks.*
- *TimelineApp*::*Application*.config.secret\_token = **'18d5d35e89c7c4fa4c959fd5c60196b83a1cb03d0db7 bfead0092f20c9bd7b6332006d7a1c69c4f6d7d41cd5ddaa274dc75387f9a78e7e01e7304fd4c66114aa'**

## **/my\_timeline-demo/config/initializers/session\_store.rb**

*# Be sure to restart your server when you modify this file.*

 *TimelineApp*::*Application*.config.session\_store **:cookie\_store**, key: **'\_timeline\_app\_session'**

 *# Use the database for sessions instead of the cookie-based default,*

*# which shouldn't be used to store highly confidential information*

*# (create the session table with "rails generate session\_migration")*

*# TimelineApp::Application.config.session\_store :active\_record\_store*

## **/my\_timeline-demo/config/initializers/wrap\_parameters.rb**

- *# Be sure to restart your server when you modify this file.* <sup>2</sup> *#*
- 
- *# This file contains settings for ActionController::ParamsWrapper which*
- *# is enabled by default.*
- 
- *# Enable parameter wrapping for JSON. You can disable this by setting :format to an empty array.*
- *ActiveSupport*.on\_load(**:action\_controller**) **do**
- 8 wrap\_parameters format: [**:json**]
- **end**
- *# Disable root element in JSON by default.*
- *ActiveSupport*.on\_load(**:active\_record**) **do**
- **self**.include\_root\_in\_json = **false**
- **end**
- 

## **/my\_timeline-demo/config/initializers/backtrace\_silencers.rb**

- *# Be sure to restart your server when you modify this file.*
- *# You can add backtrace silencers for libraries that you're using but don't wish to see in your backtrace*
- *s. # Rails.backtrace\_cleaner.add\_silencer { |line| line =~ /my\_noisy\_library/ }*
- *# You can also remove all the silencers if you're trying to debug a problem that might stem from frame work code.*
- *# Rails.backtrace\_cleaner.remove\_silencers!*

# **/my\_timeline-demo/public/robots.txt**

- # See http://www.robotstxt.org/wc/norobots.html for documentation on how to use the robots.txt file
- #2
- # To ban all spiders from the entire site uncomment the next two lines:
- # User-Agent: \*
- # Disallow: /

## **/my\_timeline-demo/script/rails**

```
1 #!/usr/bin/env ruby
```

```
# This command will automatically be run when you run "rails" with Rails 3 gems installed from the r
2
  oot of your application.
```
- *APP\_PATH* = *File*.expand\_path(**'../../config/application'**, **\_\_FILE\_\_**)
- require *File*.expand\_path(**'../../config/boot'**, **\_\_FILE\_\_**)
- require **'rails/commands'**

#### **/my\_timeline-github/README.markdown**

```
# My Timeline - Github Plugin [![Code Climate](https://codeclimate.com/github/JustinAiken/
1
    my_timeline-github.png)](https://codeclimate.com/github/JustinAiken/my_timeline-github)
    2 #### Github Integration with My Timeline
 \frac{3}{4}## Requirements:
 \frac{5}{6}6 - [My Timeline](https://github.com/JustinAiken/my_timeline)
    7 - [Octokit](https://github.com/octokit/octokit.rb) gem
 \frac{8}{9}## Usage:
10
11 1. Add this gem to your Gemfile:
12 `gem 'my_timeline-github'` and `bundle install`
    2. [Register your application](https://github.com/settings/applications/new) with Github to get `client_id
    ` and `client_secret` keys.
13
14 3. Edit `config/initializers/my_timeline.rb` to include your Github OAUTH keys:
\frac{15}{16}```ruby
17 MyTimeline.setup do |config|
18 ...
19 end
20
21 ...
22
23 MyTimeline::Github.setup do |config|<br>24 config.client id = "YOURKEY"
24 config.client_id = "YOURKEY"<br>25 config.client_secret = "YOURKEY"
25 config.client_secret = "YOURKEY"<br>26 end
   end
27
28<sup>*</sup>
29
30 ## Current State
31
32 Github provides a wide variety of user activities. This plugin will eventually include them all, but they'
    ll be coming one at a time...
33
`[ ]` [CommitCommentEvent](http://developer.github.com/v3/activity/events/types/#
34
    commitcommentevent) <br>
35 `[ ]` [CreateEvent](http://developer.github.com/v3/activity/events/types/#createevent) <br>
36 `[ ]` [DeleteEvent](http://developer.github.com/v3/activity/events/types/#deleteevent) <br>
37 `[ ]` [DownloadEvent](http://developer.github.com/v3/activity/events/types/#downloadevent) <br>
38 `[ ]` [FollowEvent](http://developer.github.com/v3/activity/events/types/#followevent) <br>
39 `[x]` [ForkEvent](http://developer.github.com/v3/activity/events/types/#forkevent) <br>
40 `[ ]` [ForkApplyEvent](http://developer.github.com/v3/activity/events/types/#forkapplyevent) <br>
41 `[ ]` [GistEvent](http://developer.github.com/v3/activity/events/types/#gistevent) <br>
42 `[ ]` [GollumEvent](http://developer.github.com/v3/activity/events/types/#gollumevent) <br>
43 [] [IssueCommentEvent](http://developer.github.com/v3/activity/events/types/#issuecommentevent) <br/>b
    r>
44 `[ ]` [IssuesEvent](http://developer.github.com/v3/activity/events/types/#issuesevent) <br>
45 `[ ]` [MemberEvent](http://developer.github.com/v3/activity/events/types/#memberevent) <br>
46 `[ ]` [PublicEvent](http://developer.github.com/v3/activity/events/types/#publicevent) <br>
47 `[X]` [PullRequestEvent](http://developer.github.com/v3/activity/events/types/#pullrequestevent) <br>
48 `[ ]` [PullRequestReviewCommentEvent](http://developer.github.com/v3/activity/events/types/#
    pullrequestreviewcommentevent) <br>
49 `[ ]` [PushEvent](http://developer.github.com/v3/activity/events/types/#pushevent) <br>
50 `[ ]` [ReleaseEvent](http://developer.github.com/v3/activity/events/types/#releaseevent) <br>
51 `[ ]` [StatusEvent](http://developer.github.com/v3/activity/events/types/#statusevent) <br>
52 `[ ]` [TeamAddEvent](http://developer.github.com/v3/activity/events/types/#teamaddevent) <br>
   <sup>5</sup>[ ]` [WatchEvent](http://developer.github.com/v3/activity/events/types/#watchevent)
54<br>55
   ## Credits
56<br>57
    57 Original author: [Justin Aiken](https://github.com/JustinAiken)
58
    ## Links
60
61 * [Source](https://github.com/JustinAiken/my_timeline-github)
```
## **/my\_timeline-github/README.markdown**

- \* [Bug Tracker](https://github.com/JustinAiken/my\_timeline-github/issues)
- \* [Rubygem](https://rubygems.org/gems/my\_timeline-github)
- 
- ## Note on Patches/Pull Requests
- 
- \* Fork the project.
- \* Make your feature addition or bug fix.
- \* Add tests for it. This is important so I don't break it in a future version unintentionally.
- \* Commit, do not mess with rakefile, version, or history.
- \* If you want to have your own version, that is fine but bump version in a commit by itself so I can i gnore when I pull
- \* Send me a pull request. Bonus points for topic branches.
- 
- ## Copyright
- Copyright (c) 2013 Justin Aiken Inc. MIT license (see LICENSE for details).

### **/my\_timeline-github/LICENSE**

Copyright 2013 Justin Aiken

- 
- 3 Permission is hereby granted, free of charge, to any person obtaining 4 a copy of this software and associated documentation files (the
- a copy of this software and associated documentation files (the
- 5 "Software"), to deal in the Software without restriction, including 6 without limitation the rights to use, copy, modify, merge, publish
- 6 without limitation the rights to use, copy, modify, merge, publish,  $\frac{7}{10}$  distribute, sublicense, and/or sell copies of the Software, and to
- distribute, sublicense, and/or sell copies of the Software, and to
- 8 permit persons to whom the Software is furnished to do so, subject to 9 the following conditions:
- the following conditions:

- The above copyright notice and this permission notice shall be
- included in all copies or substantial portions of the Software.

- THE SOFTWARE IS PROVIDED "AS IS", WITHOUT WARRANTY OF ANY KIND,
- EXPRESS OR IMPLIED, INCLUDING BUT NOT LIMITED TO THE WARRANTIES OF
- MERCHANTABILITY, FITNESS FOR A PARTICULAR PURPOSE AND
- NONINFRINGEMENT. IN NO EVENT SHALL THE AUTHORS OR COPYRIGHT HOLDERS BE
- LIABLE FOR ANY CLAIM, DAMAGES OR OTHER LIABILITY, WHETHER IN AN ACTION
- OF CONTRACT, TORT OR OTHERWISE, ARISING FROM, OUT OF OR IN CONNECTION
- WITH THE SOFTWARE OR THE USE OR OTHER DEALINGS IN THE SOFTWARE.

# **/my\_timeline-github/Gemfile**

- <sup>1</sup> source **"https://rubygems.org"** <sup>2</sup>
- 3 gemspec<br>4

# **/my\_timeline-github/.gitignore**

- 
- Gemfile.lock <sup>2</sup> .ruby-version <sup>3</sup> .ruby-gemset <sup>4</sup>
- 

# **/my\_timeline-github/CHANGELOG.markdown**

- $\frac{1}{2}$  # 0.1.0<br>  $\frac{2}{3}$  \* Register settings through plugin registry<br>  $\frac{3}{3}$  \* Require my\_timeline 0.1.0<br>  $\frac{4}{3}$  \* Slight refactoring<br>  $\frac{5}{6}$  # 0.0.2<br>  $\frac{7}{3}$  \* Added Rails 4 compatibility<br>
\* Require my tim
- 
- 
- -
- $\frac{7}{8}$  \* Added Rails 4 compatibility<br>8 \* Require my\_timeline 0.0.4

 $10 \text{ } \# 0.01$ 

- 11 \* Initial release
- 12

```
/my_timeline-github/my_timeline-github.gemspec<br>
1 $:.push File.expand_path("../lib", _FILE_)<br>
2<br>
3 require "my_timeline/github/version"<br>
4<br>
5 Gem::Specification new do |s|
    1 $:.push File.expand_path("../lib", __FILE_)<br>
2<br>
3 require "my_timeline/github/version"<br>
4<br>
5 Gem::.Specification new do |s|<br>
6 s.name = "my_timeline-github"<br>
7 s.version = MyTimeline::Github::VERSION<br>
8 s.autho
  10 s.homepage 
= "https://www.github.com/JustinAiken/my_timeline-github"
  11 s.summary 
= "Github plugin for MyTimeline"
  12 s.description 
= "Github plugin for MyTimeline"
  13 s.license = \text{MIT'}<br>
14 s.files = \text{git ls-1}= `git ls-files`.split(
"\n
"
)
 \frac{14}{15}<br>16
  16 s.add_runtime_dependency "my_timeline"
, '>= 0.1.0'
  17 s.add_runtime_dependency "octokit"
 18 end
```

```
19
```
# **/my\_timeline-github/db/migrate/create\_github\_commits.rb**

1 dass *CreateGithubCommits* < *ActiveRecord*::*Migration*<br>
2 def change<br>
3 create\_table :my\_timeline\_github\_commits do |t|<br>
4 t.datetime :happened\_on<br>
5 t.string :url<br>
7 t.string :sha<br>
8 t.integer :additions<br>
9 t.integer

- 
- 
- 
- 
- 
- 
- 
- t.string **:url**<br>t.string **:sha**<br>t.integer **:deletions**<br>t.integer **:total**
- 
- $\begin{array}{c} 11 \\ 12 \\ 13 \end{array}$
- 12 t.timestamps
- 13 **end**
- 14 **end**
- 15 **end** 16

# **/my\_timeline-github/db/migrate/create\_github\_fork\_events.rb**

```
1 dass CreateGithubForkEvents < ActiveRecord::Migration<br>
2 def change<br>
3 create_table :my_timeline_github_fork_events do |t|<br>
4 t.datetime :happened_on<br>
5<br>
6 t.string :original_id<br>
7 t.string :repo<br>
8 t.references :e
10 t.timestamps<br>11 end
                 11 end
12 end
13 end
14
```
# **/my\_timeline-github/db/migrate/create\_github\_push\_events.rb**

```
1 class CreateGithubPushEvents < ActiveRecord::Migration<br>
2 def change<br>
3 create_table :my_timeline_github_push_events do |t|<br>
4 t.datetime :happened_on<br>
5<br>
6 t.string :head<br>
7 t.string :ref<br>
8 t.integer :size<br>
9 t.referen
10 t.references :event
11 t.timestamps<br>12 end
12 end
          13 end
 14 end
 15
```
# **/my\_timeline-github/db/migrate/create\_github\_pull\_request\_events.rb**

- 1 class CreateGithubPullRequestEvents < ActiveRecord:.Migration<br>
2 def change<br>
3 create\_table :my\_timeline\_github\_pull\_request\_events do |t|<br>
4 t.datetime :happened\_on<br>
5<br>
6 t.text :title<br>
7 t.text :body<br>
8 t.string :url<br> 10 t.integer **:additions** 11 t.integer **:deletions** 12 t.integer **:changed\_files** 13 t.string **:repo**  $\frac{14}{15}$ 15 t.references **:event**<br>16 t.timestamps<br>17 **end** 16 t.timestamps 17 **end**
- 18 **end**
- 19 **end**
- 20

### **/my\_timeline-github/app/views/my\_timeline/github/\_control\_panel.html.erb**

- <**h3**> Github Settings </**h3**>
- **<% if @user.settings(:github).user\_name %>**
- **<%= button\_to "Scrape activities from #{@user.settings(:github).user\_name}!", github\_scrape\_ path, method: :get, class: "btn btn-primary" %>**
- 
- **<% else %> <%= form\_tag new\_github\_path, method: :post do %>**
- **<%= label\_tag :user\_name %>**
- **<%= text\_field\_tag :user\_name %>**
- <**br**>8
- **<%= submit\_tag "Save username", class: "btn btn-primary" %>**
- **<% end %>**
- **<% end %>**
- 

# **/my\_timeline-github/app/models/my\_timeline/github/commit.rb**

```
1 module MyTimeline<br>
2 module Github<br>
3 dass Commit < ActiveRecord::Base<br>
4 self.table_name = :my_timeline_github_commits<br>
5 belongs_to :push_event #, dependant: :destroy<br>
6<br>
7 attr_protected unless rails4?<br>
8 end<br>
9 end
10 end
11
```
# **/my\_timeline-github/app/models/my\_timeline/github/fork\_event.rb**

```
1 module MyTimeline<br>
2 module Github<br>
3 das ForkEvent < ActiveRecord: Base<br>
4 self.table_name = :my_timeline_github_fork_events<br>
5 belongs_to :event #, dependant: :destroy<br>
6<br>
7 attr_protected unless rails4?<br>
8 end<br>
9 end<br>
9 mod
10 end
11
```
# **/my\_timeline-github/app/models/my\_timeline/github/push\_event.rb**

```
1 module MyTimeline<br>
2 module Github<br>
3 class PushEvent < ActiveRecord::Base<br>
4 <b>self.table_name = :my_timeline_github_fork_events<br>
5 belongs_to :event #, dependant: :destroy<br>
6 has_many :commits<br>
8 a
10 end
11 end
12 end
13
```
# **/my\_timeline-github/app/models/my\_timeline/github/pull\_request\_event.rb**

```
1 module MyTimeline
 2 module Github
 3 class PullRequestEvent < ActiveRecord::Base
 4 self.table_name = :my_timeline_github_pull_request_events
 5 belongs_to :event #,dependant: :destroy
 6
 7 attr_protected unless rails4?
 8 end
 9 end
10 end
11
```
# **/my\_timeline-github/app/scrapers/my\_timeline/github/commit\_builder.rb**

```
1 module MyTimeline
  2 module Github
        3 class CommitBuilder
 \begin{array}{c} 2 \\ 3 \\ 4 \\ 5 \end{array}5 attr_accessor :event
 rac{6}{7}7 def build_event(event)<br>8 @event = event<br>9 end
            8 @event = event
          9 end
\frac{10}{11}11 def build(commit)<br>12 @new_commit =
12 @new_commit = MyTimeline::Github::Commit.create(
13 event:<br>14 url:
14 url: commit.FIX_THIS,<br>15 sha: commit.FIX_THIS,<br>16 additions: commit.FIX_THIS,
16 additions: commit.FIX_THIS,<br>17 deletions: commit.FIX_THIS,<br>18 total: commit.FIX_THIS
18 total: commit.FIX_THIS
 )19
20 end
21
22 private
23
24 def foo
          25 #ADD SHIT HERE
26 end
27 end
28 end
29 end
30
```
### **/my\_timeline-github/app/scrapers/my\_timeline/github/github\_builder.rb**

```
1 module MyTimeline<br>
2 module Github<br>
3 class GithubBuilder<br>
4 <br>
5 attr_reader :user, :github_event<br>
6 <br>
7 def initialize(user, github_event)<br>
8 @user = user<br>
9 @github_event = github_event<br>
10 end
             10 end
\begin{array}{c} 11 \\ 12 \end{array}12 def build_event<br>13 #Children sho.
13 #Children should define this!
             14 end
\frac{15}{16}private
\frac{17}{18}18 def already_exists_in_db?<br>19 event = MyTimeline: Ev
19 event = MyTimeline: Event.find_by_original_id(github_event.id)
20 event && event.icon_name =~
/github
/
             21 end
22
23 def link_user_repo(user_repo)
24 "<a href=https://www.github.com/#{user_repo
}
>#{user_repo
}</a>"
            25 end
          26 end
        27 end
     28 end
29
```
**/my\_timeline-github/app/scrapers/my\_timeline/github/github\_scraper.rb**

```
1 module MyTimeline
 2 module Github<br>3 class GithubSo
        3 class GithubScraper
 \frac{4}{5}5 # ALL VALID GITHUB API EVENTS:
 6 # CommitCommentEvent CreateEvent DeleteEvent DownloadEvent FollowEvent ForkEvent
 7 # ForkApplyEvent GistEvent GollumEvent IssueCommentEvent IssuesEvent MemberEvent
 8 # PublicEvent PullRequestEvent PullRequestReviewCommentEvent PushEvent ReleaseEvent
                                 9 # StatusEvent TeamAddEvent WatchEvent
\begin{array}{c} 10 \\ 11 \end{array}11# IMPLEMENTED EVENTS ONLY: 12VALID_EVENTS = %w{ForkEvent PushEvent PullRequestEvent}.freeze
13
         attr_accessor :user
\frac{15}{16}16 def initialize(user)<br>17 @user = user
17 @user = user<br>18 end
         18 end
\frac{19}{20}20 def scrape
           @count = 0\frac{22}{23}23 events.each do |event|<br>24 if should build? eve
            if should_build? event
                @count = @count + 1 if "MyTimeline::Github::#{event.type}Builder".constantize.new(use
    r, event).build_event
25
26 end
           27 end
\frac{28}{29}29 @count
         30 end
rac{31}{32}private
rac{33}{34}34 def events<br>35 [] tap do
35 [].tap do |big_array|<br>36 while items on cu
36 while items_on_current_page? do
37 big_array << @current_page
38 end
39 end.flatten
         40 end
\begin{array}{c} 41 \\ 42 \end{array}42 def items_on_current_page?<br>43 @current_page = github.
43 @current_page = github.user_public_events(username, page: page_number)
44 @current_page.length > 0<br>45 end
         45 end
46<br>47
47 def page_number
48 @page_number ||= 0<br>49 @page_number = @
49 @page_number = @page_number + 1
          50 end
51
52 def username<br>53 user.settings
53 user.settings(:github).user_name<br>54 end
         54 end
55
56 def github
57 @github \|\text{= } Octokit: Client.new(<br>58 client id: MyTimeline: Githu
58 client_id: MyTimeline::Github.client_id,<br>59 client_secret: MyTimeline::Github.client_sec
59 client_secret: MyTimeline::Github.client_secret, 60 auto_traversal: true
\frac{61}{62}62 end
63
64 def should_build?(event)<br>65 VALID EVENTS.incl
65 VALID_EVENTS.include?(event.type) &&<br>66 user #TODO - @user has this option set??
           66 user #TODO - @user has this option set??
```
**/my\_timeline-github/app/scrapers/my\_timeline/github/github\_scraper.rb**

**end end end end** 

**/my\_timeline-github/app/scrapers/my\_timeline/github/fork\_event\_builder.rb**

```
1 module MyTimeline
 2 module Github<br>3 class ForkEver
         3 class ForkEventBuilder < GithubBuilder
 \frac{4}{5}def build_event
            6 return false if already_exists_in_db?
 \begin{array}{c} 6 \\ 7 \\ 8 \end{array}8 event.linkable = fork_event<br>9 event.user = user if MvTime9 event.user = user if \overline{MyTimeline}.user_class<br>10 event.save
            event.save
\begin{array}{c} 11 \\ 12 \end{array}12 fork_event.event = event<br>13 fork event.save
13 fork_event.save<br>14 end
           14 end
\frac{15}{16}private
\frac{17}{18}18 def event
19 @event ||= MyTimeline::Event.create(<br>20 happened_on: github_event.created_at,
20 happened_on: github_event.created_at, 21 original_id: github_event.id,
       external_link: "https://www.github.com/#{user.settings(:github).user_name}/#{github_event.r
     epo.name}",
22
23 icon_name: "github.png",
              importance: \frac{5}{1},
            description: "Forked #{link_user_repo(github_event.repo.name)}"
 )27
           28 end
29
           def fork_event
             31 @fork_event ||= MyTimeline::Github::ForkEvent.new(
              happened_on: github_event.created_at, original_id: github_event.id, repo: github_event.repo.name
                            github_event.repo.name
35<br>
36 end<br>
37 end<br>
38 end
          36 end
         37 end
38 end
    39 end
40
```
#### **/my\_timeline-github/app/scrapers/my\_timeline/github/push\_event\_builder.rb**

```
1 module MyTimeline
 2 module Github<br>3 class PushEve.
        3 class PushEventBuilder < GithubBuilder
 \frac{4}{5}def build_event
            6 return false if already_exists_in_db?
 \begin{array}{c} 6 \\ 7 \\ 8 \end{array}8 event.linkable = push_event<br>9 event.user = user if MvTime9 event.user = user if \overline{MyTime} in event.save
            event.save
\frac{11}{12}12 push_event.event = event<br>13 push event.save
            push_event.save
\frac{14}{15}15 #FIX THIS:
16 github_event.commits.each do |commit|<br>17 commit builder.build commit
17 commit_builder.build commit<br>18 end
18 end
          19 end
20
        private
21<br>
22<br>
23<br>
24<br>
25<br>
26<br>
27<br>
28
          def event
            24 @event ||= MyTimeline::Event.create(
             happened_on: github_event.created_at,
              original_id: github_event.id,
27 external_link: github_event.FIXTHIS,
28 icon_name: "github.png",
29 importance: 5,<br>30 public: 1,<br>31 description: "#
             public:
           description: "\#{github\_event.FIXTHIS}''\frac{32}{33}33 end
rac{34}{35}35 def push_event<br>36 @push_event<br>37 happened_on
            36 @push_event ||= MyTimeline::Github::PushEvent.new(
37 happened_on: github_event.created_at,<br>38 head: github_event.FIXTHIS,
39 ref: github_event.FIXTHIS,<br>40 size: github_event.FIXTHIS
            size: github_event.FIXTHIS
\frac{41}{42}42 end
43
44 def commit_builder<br>45 @commit_builder
45 @commit_builder ||= CommitBuilder.new(github_event)
46 end
47 end
      48 end
49 end
50
```
**/my\_timeline-github/app/scrapers/my\_timeline/github/pull\_request\_event\_builder.rb**

```
1 module MyTimeline
 2 module Github<br>3 class PullRequ
          3 class PullRequestEventBuilder < GithubBuilder
 \frac{4}{5}def build_event
               6 return false if already_exists_in_db?
 \begin{array}{c} 6 \\ 7 \\ 8 \end{array}8 event.linkable = pull_request_event<br>9 event.user = user if MyTime line.
9 event.user = user if MyTimeline.user_class<br>10 event.save
               event.save
\begin{array}{c} 11 \\ 12 \end{array}12 pull_request_event.event = event<br>13 pull request event.save
13 pull_request_event.save<br>14 end
            14 end
\frac{15}{16}private
\frac{17}{18}18 def event<br>19 @event
19 @event \|\text{= } MyTimeline::Event{\text{.}}<br>20 happened_on: happened_on,
21 original_id: github_event.id,<br>
22 external_link: github_event.pa<br>
23 icon_name: "github.png"<br>
24 importance: 5,
                 external_link: github_event.payload.pull_request.rels[:html].href,<br>icon_name: "github.png",
23 icon_name: "github.png",<br>
24 importance: 5,<br>
25 public: 1,
                 public: 1,
                  description: "#{github_event.payload.action.capitalize} Pull Request #{link_pr} on #{link_us
      er_repo(github_event.repo.name)}: #{github_event.payload.pull_request.title}"
\overline{26}\frac{27}{28}28 end
\frac{29}{30}30 def pull_request_event<br>31 @pull_request_even<br>32 happened_on: happ
               31 @pull_request_event ||= MyTimeline::Github::PullRequestEvent.new(
33 http://www.marpened.payload.pull_request.title,<br>34 body: github_event.payload.pull_request.boo
34 body: github_event.payload.pull_request.body,<br>35 url: github_event.payload.pull_request.rels[:ht<br>36 commits: github_event.payload.pull_request.com
35 url: github_event.payload.pull_request.rels[:html].href,<br>36 commits: github_event.payload.pull_request.commits,<br>37 additions: github_event.payload.pull_request.additions,
37 additions: github_event.payload.pull_request.additions,<br>38 deletions: github event.payload.pull_request.deletions,
38 deletions: github_event.payload.pull_request.deletions,<br>39 changed files: github_event.payload.pull_request.changed
39 changed_files: github_event.payload.pull_request.changed_files,<br>40 epo: github_event.repo.name
               repo: github_event.repo.name
\frac{41}{42}42 end
43<br>44<br>4544 def happened_on
45 github_event.created_at<br>46 end
             46 end
\frac{47}{48}def link_pr
                "<a href=#{github_event.payload.pull_request.rels[:html].href}>##{github_event.payload.numbe
     r}</a>"
49
50 end
51 end
52 end
     53 end
54
```
### **/my\_timeline-github/app/controllers/my\_timeline/github\_controller.rb**

```
1 module MyTimeline<br>
2 class GithubController < ApplicationController<br>
3 def new<br>
4 @user.settings(:github).user_name = params[:user_name]<br>
5 @user.save!<br>
6 redirect_to control_panel_path, notice: "Github add
10 scrapey 
= MyTimeline::Github::GithubScraper.new(@user).scrape
11 redirect_to :back
, notice: 
"Added #{scrapey
} gits."
12 end
        13 end
14 end
15
```
# **/my\_timeline-github/lib/my\_timeline-github.rb**

```
France Serial Charles Lincolne<br>
1 require "my_timeline"<br>
4 require "my_timeline"<br>
5<br>
5 module MyTimeline<br>
7 module Github<br>
8 mattr_accessor :client_id, :client_secret
\frac{10}{11}11 def self.setup
12 yield self
13 end
14 end
15 end
16
```
### **/my\_timeline-github/lib/my\_timeline/github/engine.rb**

```
1 module MyTimeline<br>2 module Github<br>3 class Engine < ::Rails::Engine<br>4 isolate_namespace MyTimeline::Github<br>5 config.autoload_paths << File.expand_path(''../../.app/classes/**'', __FILE_)
 7 config.autoload_paths << File.expand_path("../../../app/scrapers/**"
, __FILE__
)
 8<br>9 config.generators do |g|
10 g.test_framework :rspec,<br>11 g.fixture replacement :factor
                                                 , fixture: false
11 g.fixture_replacement :factory_girl
, dir: 'spec/factories'
12 g.assets false
13 g.helper false
         14 end
\frac{15}{16}16 config.after_initialize do
|app
|
17 MyTimeline.register_plugin :github
, defaults: {user_token: nil
}
18 end
\frac{19}{20}20 config.to_prepare do
|app
|
21 MyTimeline.register_plugin :github
, defaults: {user_token: nil
}
22 end
23
         rake_tasks do
25 load File::expand_path "railties/github_tasks.rake"
, File.dirname(__FILE__
)
26 end
27 end
28 end
29 end
30
```
**/my\_timeline-github/lib/my\_timeline/github/version.rb**

<sup>1</sup> **module** *MyTimeline* <sup>2</sup>**module** *Github VERSION* <sup>=</sup> **"0.1.0"** <sup>4</sup>**end** <sup>5</sup> **end** <sup>6</sup>

#### **/my\_timeline-github/lib/my\_timeline/github/railties/github\_tasks.rake**

```
1 namespace "my_timeline-github" do
 2
     def already_copied?(migration_file)
      4 `ls db/migrate/*#{migration_file}.my_timeline.rb` != ""
     5 end
 345677 def copy_migration(migration_file)<br>8 return if already_copied? migration_file<br>9 timestamp = Time.now.strftime("%Y%
 8 return if already_copied? migration_file
 9 timestamp = Time.now.strftime("%Y%m%d%H%M%S")
10 source = File.expand_path "../../../../db/migrate/#{migration_file}.rb", File.dirname(__FILE__)
11 dest = File.expand_path "db/migrate/#{timestamp}_#{migration_file}.my_timeline.rb"
12 puts "cp #{source} #{dest}"
13 `cp #{source} #{dest}`
     14 end
\frac{15}{16}16 namespace :install do
17 desc "Copy migrations from my_timeline-github to application"
18 task :migrations do
19 copy_migration "create_github_fork_events"
20 copy_migration "create_github_pull_request_events"
21 end
     22 end
   23 end
24
```
# **/my\_timeline-github/config/routes.rb**

```
1 MyTimeline::Engine.routes.draw do 2 get 'github/scrape' => 'github#scrape'
, as: "github_scrape"
```
199

3 post **'github/new'** *=>* **'github#new'** , as: **"new\_github"**

```
4 resources :github 5 end 6
```
#### **/my\_timeline-health\_graph/README.markdown**

- [![Code Climate](https://codeclimate.com/github/JustinAiken/my\_timeline-health\_graph.png)](https:// codeclimate.com/github/JustinAiken/my\_timeline-health\_graph)  $rac{2}{3}$ 3 # My Timeline - Health Graph Plugin<br>4 #### Health Graph Integration with M #### Health Graph Integration with My Timeline 6  $\#$ ## Requirements:<br>7 - [My Timeline](htt - [My Timeline](https://github.com/JustinAiken/my\_timeline) - HealthGraph Client API Key/Secret - Get one [here](http://developer.runkeeper.com/healthgraph/ registration-authorization) ### Usage: 12 1. Add this gem to your Gemfile:<br>13 'gem 'my timeline-health graph' <sup>2</sup> \text{ int span to your common the install\} and `bundle install\} 2. Add jupp0r's health\_graph library to your Gemfile: `gem 'health\_graph', git: 'git://github.com/jupp0r/health\_graph.git'` 3. Edit `config/initializers/my\_timeline.rb` to include your API keys:  $\frac{17}{18}$ ```ruby MyTimeline.setup do |config| end  $\overline{22}$ 23 MyTimeline::HealthGraph.setup do |config|<br>24 config.client id = "lotsofrandomhexcha config.client\_id = "lotsofrandomhexchars"<br>25 config.client secret = "lotsofrandomhexchars" config.client\_secret = "lotsofrandomhexchars"<br> $26$  end end  $29 \#$  Credits Original author: [Justin Aiken](https://github.com/JustinAiken) ## Links 34<br>35 \* [Source](https://github.com/JustinAiken/my\_timeline-health\_graph) \* [Bug Tracker](https://github.com/JustinAiken/my\_timeline-health\_graph/issues) \* [Rubygem](https://rubygems.org/gems/my\_timeline-health\_graph) ## Note on Patches/Pull Requests \* Fork the project. \* Make your feature addition or bug fix. 43 \* Add tests for it. This is important so I don't break it in a future version unintentionally.<br>44 \* Commit, do not mess with rakefile, version, or history. <sup>\*</sup> If you want to have your own version, that is fine but bump version in a commit by itself so I can ig nore when I pull \* Send me a pull request. Bonus points for topic branches.
- ## Copyright
- 
- Copyright (c) 2013 Justin Aiken Inc. MIT license (see LICENSE for details).
- 

#### **/my\_timeline-health\_graph/LICENSE**

Copyright 2013 Justin Aiken

- 
- 3 Permission is hereby granted, free of charge, to any person obtaining 4 a copy of this software and associated documentation files (the
- a copy of this software and associated documentation files (the
- 5 "Software"), to deal in the Software without restriction, including 6 without limitation the rights to use, copy, modify, merge, publish
- 6 without limitation the rights to use, copy, modify, merge, publish,  $\frac{7}{10}$  distribute, sublicense, and/or sell copies of the Software, and to
- distribute, sublicense, and/or sell copies of the Software, and to
- 8 permit persons to whom the Software is furnished to do so, subject to 9 the following conditions:
- the following conditions:

- The above copyright notice and this permission notice shall be
- included in all copies or substantial portions of the Software.

- THE SOFTWARE IS PROVIDED "AS IS", WITHOUT WARRANTY OF ANY KIND,
- EXPRESS OR IMPLIED, INCLUDING BUT NOT LIMITED TO THE WARRANTIES OF
- MERCHANTABILITY, FITNESS FOR A PARTICULAR PURPOSE AND
- NONINFRINGEMENT. IN NO EVENT SHALL THE AUTHORS OR COPYRIGHT HOLDERS BE
- LIABLE FOR ANY CLAIM, DAMAGES OR OTHER LIABILITY, WHETHER IN AN ACTION
- OF CONTRACT, TORT OR OTHERWISE, ARISING FROM, OUT OF OR IN CONNECTION
- WITH THE SOFTWARE OR THE USE OR OTHER DEALINGS IN THE SOFTWARE.

# **/my\_timeline-health\_graph/CHANGELOG.md**

- $\frac{1}{2}$  # 0.1.0<br>  $\frac{2}{3}$  \* Register settings through plugin registry<br>  $\frac{3}{4}$  \* Require my\_timeline 0.1.0<br>  $\frac{4}{4}$  \* Slight refactoring<br>  $\frac{5}{6}$  # 0.0.2<br>  $\frac{7}{4}$  Added Rails 4 compatibility<br>
\* Require my timel
- 
- 
- -
- $\frac{9}{7}$  \* Added Rails 4 compatibility<br>8 \* Require my\_timeline 0.0.4

 $10 \text{ } \# 0.01$ 

- 11 \* Initial release
- 12

# **/my\_timeline-health\_graph/Gemfile**

- 
- <sup>1</sup> source **"https://rubygems.org"** <sup>23</sup> gem **'health\_graph'**, git: **'git://github.com/jupp0r/health\_graph.git'**

4 gemspec<br>5

# **/my\_timeline-health\_graph/.gitignore**

- 
- Gemfile.lock <sup>2</sup> .ruby-version <sup>3</sup> .ruby-gemset <sup>4</sup>
- 

**/my\_timeline-health\_graph/my\_timeline-health\_graph.gemspec**

```
1 $:.push File.expand_path("../lib", __FILE__)
 2
   3 require "my_timeline/health_graph/version"
 4
 5 Gem::Specification.new do |s|
 6 s.name = "my_timeline-health_graph"<br>7 s.version = MyTimeline::HealthGraph::V
 7 s.version = MyTimeline::HealthGraph::VERSION
 8 s.authors = ["Justin Aiken"]
 9 s.email = ["60tonangel@gmail.com"]
10 s.homepage = "https://www.github.com/JustinAiken/my_timeline-health_graph"
11 s.summary = "HealthGraph plugin for MyTimeline"
12 s.description = "HealthGraph plugin for MyTimeline"
\frac{13}{14}s.license = 'MIT'15 16s.files = \git ls-files\text{split}("n")\frac{17}{18}18 s.add_runtime_dependency "my_timeline", '>= 0.1.0'
19 s.add_runtime_dependency "health_graph"
20 end
21
```
### /my\_timeline-health\_graph/db/migrate/20131103010356\_create\_health\_graph\_cardio\_act

1 **class** *CreateHealthGraphCardioActivities* < *ActiveRecord*::*Migration* 2 **def** change<br>3 create\_tab<br>4 t.datetin<br>5 t.float 3 create\_table **:my\_timeline\_health\_graph\_cardio\_activities do** |t| 4 t.datetime **:happened\_on** 5 t.float **:meters** 6 t.float **:duration** 7 t.integer **:calories** 8 t.string **:routefile** 9 t.string **:uri** 10 t.text<br>11 t.string 11 t.string **:equipment**<br>12 t.float **:climb** 12 t.float **:climb**<br>13 t.string **:activi** 13 t.string **:activity\_type**  $\frac{14}{15}$ 15 t.references **:event**  $\frac{16}{17}$ 17 t.timestamps<br>18 end 18 **end** 19 **end** 20 **end** 21

206

### **/my\_timeline-health\_graph/app/views/my\_timeline/health\_graph/\_control\_panel.html.erb**

- <**h3**> Health Graph Settings </**h3**>
- **<% if @user.settings(:health\_graph).user\_token %>**
- **<%= button\_to "Scrape runs!", health\_graph\_scrape\_path, method: :get, class: "btn btn-**
- **primary" %>**
- **<% else %>**
- **<%= button\_to "Connect to Runkeeper", new\_health\_graph\_path, method: :get, class: "btn btn-primary" %>**
- **<% end %>**

# **/my\_timeline-health\_graph/app/models/my\_timeline/health\_graph/cardio\_activity.rb**

```
1 module MyTimeline
 2 module HealthGraph
 3 class CardioActivity < ActiveRecord::Base
 4 self.table_name = :my_timeline_health_graph_cardio_activities
 5 belongs_to :event, dependent: :destroy
 6
       7 attr_protected unless rails4?
 8
       9 def self.keep_original_time_zone?
10 true
11 end
12 end
    13 end
14 end
```
**/my\_timeline-health\_graph/app/scrapers/my\_timeline/health\_graph/health\_graph\_scraper.rb**

```
1 require_relative 'cardio_activity_builder'
 \frac{2}{3}3 module MyTimeline
 4 module HealthGraph
         5 class HealthGraphScraper
 \frac{6}{7}7 attr_accessor :user, :activities, :health_graph_user, :count
 \begin{array}{c} 8 \\ 9 \end{array}9 def initialize(user)<br>10 @user = user
             10 @user = user
\begin{array}{c} 11 \\ 12 \end{array}12 ::HealthGraph.configure do |config|<br>13 config.client_id = user
13 config.client_id = user.settings(:health_graph).client_id config.client secret = user.settings(:health graph).client se
14 config.client<sup>-</sup>secret = user.settings(:health<sup>-graph</sup>).client<sub>-secret</sub> 15 config.authorization redirect url = ""
15 config.authorization_redirect_url = ""<br>16 end<br>17 @health_graph_user = "Health Grap
17 @health_graph_user = ::HealthGraph::User.new user.settings(:health_graph).user_token
           18 end
\frac{19}{20}20 def scrape(type = :cardio_activities)<br>21 @count = 0
21 @count<br>22 @activitie
             22 @activities = []
\frac{23}{24}<br>24<br>25<br>26
             case type
             when :cardio activities then scrape runs
             26 when :strength_activities then scrape_strength
             27 end
\frac{27}{28}<br>28
             29 "Added #{count} #{type}"
           30 end
\frac{30}{31}<br>\frac{32}{33}def scrape_runs
33 get_runs_from_rk<br>34 activities.each do<br>35 @count += 1 if
             activities.each do |activity|
35 @count += 1 if cardio_builder.build_activity(activity)
             36 end
           37 end
38<br>39
39 def scrape_strength<br>40 #get strongs from
40 #get_strongs_from_rk
41 # activities.each do |activity|
42 # @count += 1 if strength_builder.build_activity(activity)
43 # end
           44 end
45
46 def get_runs_from_rk<br>47 @feed = health g
47 \textcircled{e} = health_graph_user.fitness_activities<br>48 orig feed = \textcircled{e} feed.dup
             48 orig_feed = @feed.dup
49
50 #Loop through the pages to get all activies
51 while @feed
52 @activities += @feed.items<br>53 @feed = @feed.next_page
               53 @feed = @feed.next_page
             54 end
\frac{53}{55}<br>55<br>56<br>57
           @activities = orig_feed.send :unpack_items, @activities.reverse end
58
           def cardio builder
              @cardio_builder ||= MyTimeline::HealthGraph::CardioActivityBuilder.new(user, health_graph_
     user)
60
61 end
rac{62}{63}63 def strength_builder<br>64 #@strength_builde
64 #@strength_builder ||= MyTimeline::HealthGraphScraper::StrengthActivityBuilder.new(user)
65 end
         66 end
```
/my\_timeline-health\_graph/app/scrapers/my\_timeline/health\_graph/health\_graph\_scrape

**end end** 

**/my\_timeline-health\_graph/app/scrapers/my\_timeline/health\_graph/cardio\_activity\_builder.rb**

```
1 module MyTimeline
 2 module HealthGraph
          3 class CardioActivityBuilder
 \frac{4}{5}5 attr_reader :user, :activity, :summary, :health_graph_user
 \frac{6}{7}7 def initialize(user, health_graph_user)<br>8 @health_graph_user = health_grap
 8 @health_graph_user = health_graph_user
9 @user = user
            10 end
\begin{array}{c} 11 \\ 12 \end{array}12 def build_activity(activity)<br>13 @activity = activity
13 @activity = activity<br>14 return false if alread
              return false if already exists in db?
\frac{15}{16}16 @summary = activity.summary
\frac{17}{18}18 event = MyTimeline::Event.create(<br>19 happened_on: activity.start_time
19 happened_on: activity.start_time,<br>20 original_id: activity.uri[19..26],
21 original_link: "#{profile_base_url}/activity/#{activity.uri[19..26]}",<br>22 icon_name: ICONS[activity.type],
22 icon_name: ICONS[activity.type],<br>
23 importance: 5,<br>
24 public: true,
                importance: 5, public: true,
              \text{description: } \text{build\_description},\frac{25}{26}\frac{27}{28}28 new_activity = MyTimeline::HealthGraph::CardioActivity.create(
29 happened_on: activity.start_time,<br>30 duration: activity.duration,<br>31 meters: activity.total_distance
                duration: activity.duration,<br>meters: activity.total dist
31 meters: activity.total_distance,<br>32 uri: activity.uri,<br>33 calories: summary.total_calories
                uri: activity.uri,<br>calories: summary.to
33 calories: summary.total_calories,<br>34 climb: summary.climb,<br>35 equipment: summary.equipment,
                climb: summary.climb,<br>equipment: summary.equip
35 equipment: summary.equipment,<br>36 activity_type: activity.type,<br>37 notes: summary.notes
                activity_type: activity.type,<br>notes: summary.notes
37 notes: summary.notes 38
39
40 event.linkable = new_activity<br>41 event.user = user if MyTime41 event.user = user if MyTimeline.user_class
              event.save
43
44 new_activity.event = event<br>45 new_activity.save
45 new_activity.save<br>46 end
            46 end
47
          private
\frac{49}{50}50 def already_exists_in_db?<br>51 MyTimeline: HealthGra
51 MyTimeline::HealthGraph::CardioActivity.find_by_uri(@activity.uri.to_s).present?
            52 end
53
54 def build_description<br>55 def build do s
55 "".tap do |s|
56 s << ACTIVITY_TEXT[activity.type]<br>57 s << equip string
57 s \ll \text{equip\_string}<br>58 s \ll \text{to} miles(actional)
58 s \ll t_0 miles(activity.total distance)<br>59 s \ll 1 in #1to time(activity.duration
59 s << \overline{\text{in}} #{to_time(activity.duration)}"<br>60 s << calories_text<br>61 s << notes
61 s \ll notes<br>62 end
62 end
            63 end
64<br>65
65 def calories_text
66 summary.total_calories ? " and burned #{summary.total_calories.to_i} calories" : ""
            67 end
```
/my\_timeline-health\_graph/app/scrapers/my\_timeline/health\_graph/cardio\_activity\_build

```
68
 69 def notes
 70 summary.notes ? " (#{summary.notes})" : "" 71end
 \begin{array}{c} 72 \\ 73 \end{array}73 def to_miles(num)<br>74 formatted = \frac{10}{2}.
 74 formatted = '%.2f' % (num * 0.000621371192)<br>75 ''#{formatted} miles''
 75 "#{formatted} miles"
          76 end
 77
 78 def to_time(num)<br>79 seconds = num \frac{9}{2}79 seconds = num \% 60<br>80 minutes = (num / 60)
 80 minutes = (num / 60) \% 60<br>81 hours = num / (60 * 60)hours = num / (60 * 60)\frac{82}{83}83 format "%02d:%02d:%02d", hours, minutes, seconds
          84 end
 85
 86 ICONS = {
 87"Running" => "run.png", 88"Cycling" => "cycle.png",
 89 "Walking" => "walk.png",
 90 "Elliptical" => "elliptical.png"
 \overline{91} }
 92<br>93
 93 ACTIVITY_TEXT = {
 94 "Running" => "Ran ",
 95 "Cycling" => "Cycled ",
 96 "Walking" => "Strolled ",
 97 "Elliptical" => "Ran "
  }98
\frac{99}{100}100 def equip_string<br>101 summary.equip
101 summary.equipment == "None" ? "" : "(on a #{summary.equipment.downcase}) "
          102 end
103<br>104
104 def profile_base_url<br>105 health graph user.
105 health_graph_user.profile.profile<br>106 end
         106 end
\frac{107}{108}108 end
109 end
110
```
#### **/my\_timeline-health\_graph/app/controllers/my\_timeline/health\_graph\_controller.rb**

```
1 module MyTimeline
      2 class HealthGraphController < MyTimeline::ApplicationController
 \begin{array}{c} 3 \\ 4 \\ 5 \end{array}def new
  5 ::HealthGraph.configure do |config|
  6 config.client_id = MyTimeline::HealthGraph.client_id
 <sup>2</sup> config.client_id = MyTimeline::HealthGraph.client_id<br>
7 config.client_secret = MyTimeline::HealthGraph.client_secret<br>
8 config.authorization_redirect_url = "#{root_url}/health_graph/code"
 8 config.authorization_redirect_url = ' <sup>#{</sup>{root_url}/health_graph/code"<br>9 end
          9 end
\begin{array}{c} 10 \\ 11 \end{array}11 redirect_to ::HealthGraph.authorize_url<br>12 end
        12 end
\frac{13}{14}14 def show
          15 access_token = ::HealthGraph.access_token(params[:code])
\frac{16}{17}17 @user.settings(:health_graph).user_token = access_token
18 @user.save!<br>19 redirect_to co
19 redirect_to control_panel_path, notice: "Connection Successful!"
        20 end
21
        def scrape
          23 scrape_status = MyTimeline::HealthGraph::HealthGraphScraper.new(@user).scrape
          24 redirect_to :back, notice: scrape_status
        25 end
      26 end
    27 end
28
```
# **/my\_timeline-health\_graph/lib/my\_timeline-health\_graph.rb**

```
my_emente neath_graph/my/my_ement<br>
1 require 'health_graph'<br>
2<br>
3 require ''my_timeline''<br>
4 require ''my_timeline''<br>
6 module MyTimeline<br>
7 module HealthGraph<br>
8 mattr_accessor :client_id, :client_secret
\begin{array}{c} 8 \\ 9 \\ 10 \\ 11 \end{array}11 def self.setup
 12 yield self
 13 end
 14 end
 15 end
16
```
#### **/my\_timeline-health\_graph/lib/my\_timeline/health\_graph/engine.rb**

```
1 module MyTimeline
     2 module HealthGraph
       3 class Engine < ::Rails::Engine
         4 isolate_namespace MyTimeline::HealthGraph
 345676 config.autoload_paths << File.expand_path("../../../app/classes/**", __FILE__)
 7 config.autoload_paths << File.expand_path("../../../app/scrapers/**", __FILE__)
 \begin{array}{c} 8 \\ 9 \end{array}9 config.generators do |g|<br>10 g.test_framework :rspec,
10 g.test_framework :rspec, fixture: false<br>11 g.fixture replacement :factory girl, dir: 'spec/fi
11 g.fixture_replacement :factory_girl, dir: 'spec/factories'
12 g.assets false
13 g.helper false
         14 end
\frac{15}{16}16 config.after_initialize do |app|<br>17 MyTimeline register plugin
17 MyTimeline.register_plugin :health_graph, defaults: {user_token: nil}
         18 end
\frac{19}{20}20 config.to_prepare do |app|
         21 MyTimeline.register_plugin :health_graph, defaults: {user_token: nil}
22 end
23
         rake_tasks do
         25 load File::expand_path "railties/health_graph_tasks.rake", File.dirname(__FILE__)
26 end
27 end
28 end
29 end
30
```
**/my\_timeline-health\_graph/lib/my\_timeline/health\_graph/version.rb**

<sup>1</sup> **module** *MyTimeline* <sup>2</sup>**module** *HealthGraph VERSION* <sup>=</sup> **"0.1.0"** <sup>4</sup>**end** <sup>5</sup> **end** <sup>6</sup>
## **/my\_timeline-health\_graph/lib/my\_timeline/health\_graph/railties/health\_graph\_tasks.rake**

```
1 namespace "my_timeline-health_graph" do
```

```
2 namespace :install do
```
- 3 desc<sup>\*</sup> Copy migrations from my\_timeline-health\_graph to application"<br>
4 task :migrations do<br>
5 timestamp =  $Time$ .now.strftime("%Y%m%d%H%M%S")
- 4 task **:migrations do**
- 5 timestamp = *Time*.now.strftime(**"%Y%m%d%H%M%S"**)
- 6

```
 source = File.expand_path "../../../../db/migrate/
```

```
20131103010356_create_health_graph_cardio_activities.rb", File.dirname(__FILE__)
7
```

```
 dest = File.expand_path "db/migrate/#{timestamp}_create_health_graph_cardio_activities.
   my_timeline.rb"
8
```

```
9 puts "cp #{source} #{dest}" 10`cp #{source} #{dest}`
```

```
11 end
```

```
12 end
```
13 **end**

# **/my\_timeline-health\_graph/config/routes.rb**

- 
- <sup>1</sup> *MyTimeline*::*Engine*.routes.draw **do** 2 get **'health\_graph/scrape'** *=>* **'health\_graph#scrape'** , as: **"health\_graph\_scrape"**
- 3 resources **:health\_graph** <sup>4</sup> **end** <sup>5</sup>

#### **/my\_timeline-twitter/README.markdown**

```
[![Code Climate](https://codeclimate.com/github/JustinAiken/my_timeline-twitter.png)](https://
1
     codeclimate.com/github/JustinAiken/my_timeline-twitter)
 rac{2}{3}3 # My Timeline - Twitter Plugin<br>4 #### Twitter Integration with M
    #### Twitter Integration with My Timeline
 5
 6 \### Requirements:<br>7 - [My Timeline](htt
 7 - [My Timeline](https://github.com/JustinAiken/my_timeline)
    - [Twitter gem](https://github.com/sferik/twitter)
 9
10 ### Usage:
11
12 1. Add this gem to your Gemfile:<br>13 'gem 'my timeline-twitter' and 'b
13 `gem 'my_timeline-twitter'` and `bundle install`
14 2. Edit `config/initializers/my_timeline.rb` to include your API keys:
15
16<sup>***</sup>ruby
17 MyTimeline.setup do |config|
18
19 end
20
21 MyTimeline::Twitter.setup do |config|<br>
22 config.client_id = "lotsofrand<br>
23 config.client_secret = "lotsofrand
                                 = "lotsofrandomhexchars"
23 config.client_secret = "lotsofrandomhexchars"<br>
24 config.access_token = "lotsofrandomhexchars"<br>
25 config.access_token_secret = "lotsofrandomhexcha
                                  = "lotsofrandomhexchars"
      config. access\_token\_secret = "lotsofrandomhexchars"26 end
27 ```
28
29 ## Credits
\overline{30}31 Original author: [Justin Aiken](https://github.com/JustinAiken)
32
33 ## Links
34
35 * [Source](https://github.com/JustinAiken/my_timeline-twitter)
36 * [Bug Tracker](https://github.com/JustinAiken/my_timeline-twitter/issues)
    37 * [Rubygem](https://rubygems.org/gems/my_timeline-twitter)
38
39 ## Note on Patches/Pull Requests
40
41 * Fork the project.
42 * Make your feature addition or bug fix.
43 * Add tests for it. This is important so I don't break it in a future version unintentionally.
44 * Commit, do not mess with rakefile, version, or history.
       * If you want to have your own version, that is fine but bump version in a commit by itself so I can ig
     nore when I pull
45
46 * Send me a pull request. Bonus points for topic branches.
47
48 ## Copyright
```
 Copyright (c) 2013 Justin Aiken Inc. MIT license (see LICENSE for details). 

#### **/my\_timeline-twitter/LICENSE**

Copyright 2013 Justin Aiken

- 
- 3 Permission is hereby granted, free of charge, to any person obtaining 4 a copy of this software and associated documentation files (the
- 4 a copy of this software and associated documentation files (the 5 "Software"), to deal in the Software without restriction, includi
- 5 "Software"), to deal in the Software without restriction, including 6 without limitation the rights to use, copy, modify, merge, publish
- 6 without limitation the rights to use, copy, modify, merge, publish,  $\frac{7}{10}$  distribute, sublicense, and/or sell copies of the Software, and to
- distribute, sublicense, and/or sell copies of the Software, and to
- 8 permit persons to whom the Software is furnished to do so, subject to 9 the following conditions:
- the following conditions:

- The above copyright notice and this permission notice shall be
- included in all copies or substantial portions of the Software.

- THE SOFTWARE IS PROVIDED "AS IS", WITHOUT WARRANTY OF ANY KIND,
- EXPRESS OR IMPLIED, INCLUDING BUT NOT LIMITED TO THE WARRANTIES OF
- MERCHANTABILITY, FITNESS FOR A PARTICULAR PURPOSE AND
- NONINFRINGEMENT. IN NO EVENT SHALL THE AUTHORS OR COPYRIGHT HOLDERS BE
- LIABLE FOR ANY CLAIM, DAMAGES OR OTHER LIABILITY, WHETHER IN AN ACTION
- OF CONTRACT, TORT OR OTHERWISE, ARISING FROM, OUT OF OR IN CONNECTION
- WITH THE SOFTWARE OR THE USE OR OTHER DEALINGS IN THE SOFTWARE.

# **/my\_timeline-twitter/CHANGELOG.md**

- $\frac{1}{2}$  # 0.1.0<br>  $\frac{2}{3}$  \* Register settings through plugin registry<br>  $\frac{3}{3}$  \* Require my\_timeline 0.1.0<br>  $\frac{4}{3}$  \* Slight refactoring<br>  $\frac{5}{6}$  # 0.0.2<br>  $\frac{7}{3}$  \* Added Rails 4 compatibility<br>
\* Require my tim
- 
- 
- 
- 
- $\frac{7}{8}$  \* Added Rails 4 compatibility<br>8 \* Require my\_timeline 0.0.4
- 

 $10 \text{ } \# 0.01$ 

- 11 \* Initial release
- 12

# **/my\_timeline-twitter/Gemfile**

- <sup>1</sup> source **"https://rubygems.org"** <sup>2</sup>
- 3 gemspec<br>4

# **/my\_timeline-twitter/.gitignore**

- 
- Gemfile.lock <sup>2</sup> .ruby-version <sup>3</sup> .ruby-gemset <sup>4</sup>
- 

```
/my_timeline-twitter/my_timeline-twitter.gemspec 1 $:.push File.expand_path("../lib", __FILE_)<br>
2<br>
3 require "my_timeline/twitter/version"<br>
4<br>
5 Gem::.Specification new do |s|<br>
6 s.name = "my_timeline-twitter"<br>
7 s.version = MyTimeline::Twitter::VERSION<br>
8 s.
 10 s.homepage 
= "https://www.github.com/JustinAiken/my_timeline-twitter"
 11 s.summary 
= "Twitter plugin for MyTimeline"
 12 s.description 
= "Twitter plugin for MyTimeline"
 13 s.license<br>14 s.files
                        =
'MIT
'
= `git ls-files`.split(
"\n
"
)
        s.files
 \frac{15}{16}16 s.add_runtime_dependency "my_timeline"
, '>= 0.1.0'
 17 s.add_runtime_dependency 
"twitter
"
, ['>= 5.0'
, '< 6.0'
]
 18 end
```

```
19
```
## **/my\_timeline-twitter/db/migrate/20131107025006\_create\_tweets.rb**

1 class *CreateTweets* < *ActiveRecord*:.*Migration*<br>
2 def change<br>
3 create\_table :**my\_timeline\_twitter\_tweets do** |t|<br>
4 t.datetime :**happened\_on**<br>
5<br>
6 t.text :**uri**<br>
7 t.text :**post**<br>
8 t.references :event<br>
10 t.timest 10 t.timestamps<br>11 **end end end end** 

## **/my\_timeline-twitter/app/views/my\_timeline/twitter/\_control\_panel.html.erb**

- <**h3**> Twitter Settings </**h3**>
- **<% if @user.settings(:twitter).user\_name %>**
- **<%= button\_to "Scrape tweets from #{@user.settings(:twitter).user\_name}!", twitter\_scrape\_pat h, method: :get, class: "btn btn-primary" %>**
- 
- **<% else %> <%= form\_tag new\_twitter\_path, method: :post do %>**
- **<%= label\_tag :user\_name %>**
- **<%= text\_field\_tag :user\_name %>**
- <**br**>8
- **<%= submit\_tag "Save username", class: "btn btn-primary" %>**
- **<% end %>**
- **<% end %>**
- 

## **/my\_timeline-twitter/app/models/my\_timeline/twitter/tweet.rb**

```
my_unienne-twitter/app/models/iny_unienne/<br>
1 module MyTimeline<br>
2 module Twitter<br>
3 class Tweet < ActiveRecord::Base<br>
4 self.table_name = :my_timeline_twitter_tweets<br>
5 belongs_to :event #, dependant: :destroy<br>
10 end
11
```
**/my\_timeline-twitter/app/scrapers/my\_timeline/twitter/tweet\_builder.rb**

```
1 module MyTimeline
 2 module Twitter
         3 class TweetBuilder
 \frac{4}{5}5 attr_reader :user, :tweet_hash
 \frac{6}{7}7 def initialize(user)<br>8 @user = user
 8 @user = user
           9 end
\begin{array}{c} 10 \\ 11 \end{array}11 def build_tweet(tweet_hash)<br>12 @tweet_hash = tweet_hasl
12 @tweet_hash = tweet_hash<br>13 return false if already exist
             13 return false if already_exists_in_db?
\frac{14}{15}15 event.linkable = tweet<br>16 event.user = user if M16 event.user = user if MyTimeline.user_class 17 event save
             event.save
\frac{18}{19}19 tweet.event = event<br>
20 tweet.save
           tweet.save<br>
end
22
         private
24
           def event
26 @event ||= MyTimeline::Event{\text{.}created}\_28 happened_on: tweet_hash.created_at,<br>28 original_id: tweet_hash.id,
27 happened_on: tweet_hash.created_at,<br>
28 original_id: tweet_hash.id,<br>
29 sexternal_link: "http://twitter.com/#{\
29 external_link: "http://twitter.com/#{user.settings(:twitter).user_name}/status/#{tweet_hash.id},
30 icon_name: "tweetweet_hash.png",
30 icon_name: "1<br>31 importance: 5,<br>32 public: 1,<br>33 description: linl
               public: 1,
             description: linkup_mentions_and_hashtags)
\frac{34}{35}35 end
rac{36}{37}37 def tweet
38 @tweet ||= MyTimeline::Twitter::Tweet.new(
39 happened_on: tweet_hash.created_at,<br>40 uri: tweet_hash.id,
40 uri: tweet_hash.id,<br>41 post: tweet_hash.te:
                             tweet_hash.text
\begin{array}{cc} 42 & 0 \\ 43 & \textbf{en} \end{array}43 end
\frac{44}{45}45 def already_exists_in_db?<br>46 MyTimeline::Twitter::T
46 MyTimeline::Twitter::Tweet.find_by_uri tweet_hash.id
           47 end
48
49 def linkup_mentions_and_hashtags<br>50 text = tweet hash.text.dup
50 text = tweet_hash.text.dup<br>51 text.gsub!\sqrt{\omega}(\\we \)\vec{\) \left(\) \).
51 text.gsub!(/@([\w]+)(\W)?/, '<a href="http://twitter.com/\1">@\1</a>\2')
52 text.gsub(/#([\w]+)(\W)?/, '<a href="http://twitter.com/search?q=%23\1">#\1</a>\2')
53 %Q{"#{text}"}<br>54 end<br>55 end
           54 end
55 end
56 end
     57 end
58
```
**/my\_timeline-twitter/app/scrapers/my\_timeline/twitter/tweet\_scraper.rb**

```
1 require_relative 'tweet_builder'
 2 require 'twitter'
 \frac{3}{4}4 module MyTimeline
 5 module Twitter
         6 class TweetScraper
 7 \over 88 attr_accessor :user, :tweets
\frac{9}{10}10 def initialize(user)<br>11 @user = user
11@user = user 12end
\frac{13}{14}14 def scrape
15 load_tweets<br>16 @count = 0\overline{\mathcal{Q}} count = 0
\frac{17}{18}18 tweets.each do |tweet_hash|<br>19 @count = @count + 1 if
19 @count = @count + 1 if builder.build_tweet(tweet_hash)<br>20 end
             20 end
21
             22 @count
           23 end
24
           def load_tweets
             26 @tweets = twitter.user_timeline(@user.settings(:twitter).user_name, count: 200)
           27 end
28
29 def builder<br>30 @builder<br>31 end
             30 @builder ||= MyTimeline::Twitter::TweetBuilder.new(user)
           31 end
rac{32}{33}33 def twitter<br>34 @twitter<br>35 config.c
             34 @twitter ||= ::Twitter::REST::Client.new do |config|
35 config.consumer_key = MyTimeline::Twitter.consumer_key<br>36 config.consumer_secret = MyTimeline::Twitter.consumer_secre<br>37 config.access_token = MyTimeline::Twitter.access_token
               config.consumer_secret = MyTimeline::Twitter.consumer_secret<br>config.access_token = MyTimeline::Twitter.access_token
37 config.access_token = MyTimeline::Twitter.access_token config.access_token _secret = MyTimeline::Twitter.access_token
38 config.access_token_secret = MyTimeline::Twitter.access_token_secret
39 end
40 end
41 end
       42 end
43 end
44
```
**/my\_timeline-twitter/app/controllers/my\_timeline/twitter\_controller.rb**

```
1 module MyTimeline<br>
2 class TwitterController < ApplicationController<br>
3 def new<br>
5 @user.settings(:twitter).user_name = params[:user_name]<br>
6 @user.save!<br>
7 redirect_to control_panel_path, notice: "Twitter a
10 def scrape
11 scrapey 
= MyTimeline::Twitter::TweetScraper.new(@user).scrape
12 redirect_to :back
, notice: 
"Added #{scrapey
} tweets.
"
13 end
14 end
15 end
```

```
16
```
**/my\_timeline-twitter/lib/my\_timeline-twitter.rb**

 require **'twitter'** require **"my\_timeline"** require **"my\_timeline/twitter/engine" module** *MyTimeline* **module** *Twitter*  $\frac{8}{9}$ 9 mattr\_accessor **:consumer\_key**, **:consumer\_secret**, **:access\_token**, **:access\_token\_secret**  $\frac{10}{11}$ 11 **def** self.setup<br>12 **yield self**<br>13 **end yield self end end end** 

## **/my\_timeline-twitter/lib/my\_timeline/twitter/engine.rb**

```
1 module MyTimeline
 2 module Twitter<br>3 class Engine
       3 class Engine < ::Rails::Engine
         4 isolate_namespace MyTimeline::Twitter
 \frac{4}{5}<br>\frac{6}{7}6 config.autoload_paths << File.expand_path("../../../app/classes/**", __FILE__)
 7 config.autoload_paths << File.expand_path("../../../app/scrapers/**", __FILE__)
 \begin{array}{c} 8 \\ 9 \end{array}9 config.generators do |g|<br>10 g.test_framework :rspec,
10 g.test_framework :rspec, fixture: false
11 g.fixture_replacement :factory_girl, dir: 'spec/factories'
12 g.assets false
13 g.helper false
         14 end
\frac{15}{16}16 config.after_initialize do |app|<br>17 MyTimeline register plugin
17 MyTimeline.register_plugin :twitter, defaults: {user_token: nil}
         18 end
\frac{19}{20}20 config.to_prepare do |app|
         21 MyTimeline.register_plugin :twitter, defaults: {user_token: nil}
22 end
23
         rake_tasks do
         25 load File::expand_path "railties/twitter_tasks.rake", File.dirname(__FILE__)
26 end
27 end
28 end
29 end
30
```
**/my\_timeline-twitter/lib/my\_timeline/twitter/version.rb**

<sup>1</sup> **module** *MyTimeline* <sup>2</sup>**module** *Twitter VERSION* <sup>=</sup> **"0.1.0"** <sup>4</sup>**end** <sup>5</sup> **end** <sup>6</sup>

## **/my\_timeline-twitter/lib/my\_timeline/twitter/railties/twitter\_tasks.rake**

```
1 namespace "my_timeline-twitter" do
```

```
2 namespace :install do
```
3 desc **"Copy migrations from my\_timeline-twitter to application"** 3 desc<sup>\*</sup> Copy migrations from my\_timeline-twitter to application<br>task :migrations do<br>5 timestamp = *Time*.now.strftime("%Y%m%d%H%M%S")

```
4 task :migrations do
```
- 
- 6 7
	- source = *File*.expand\_path **"../../../../db/migrate/20131107025006\_create\_tweets.rb"**, *File*.dirna
- me(**\_\_FILE\_\_**)

```
8 dest = File.expand_path "db/migrate/#{timestamp}_create_tweets.my_timeline.rb"
```
- 9 puts **"cp** #{source} #{dest}**"**
- <sup>10</sup>**`cp** #{source} #{dest}**`** <sup>11</sup>**end**
- 
- 12 **end**
- 13 **end**
- 14

# **/my\_timeline-twitter/config/routes.rb**

- 
- <sup>1</sup> *MyTimeline*::*Engine*.routes.draw **do** 2 get **'twitter/scrape'** *=>* **'twitter#scrape'** , as: **"twitter\_scrape"**
- 3 post **'twitter/new '** *=>* **'twitter#new'** , as: **"new\_twitter"**

4 resources **:twitter** <sup>5</sup> **end** <sup>6</sup>